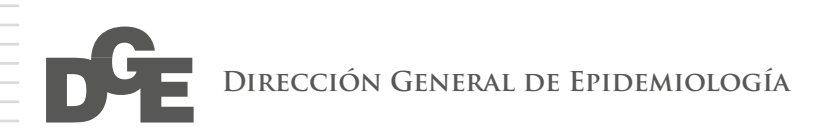

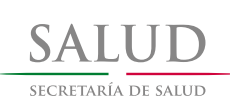

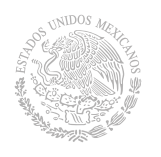

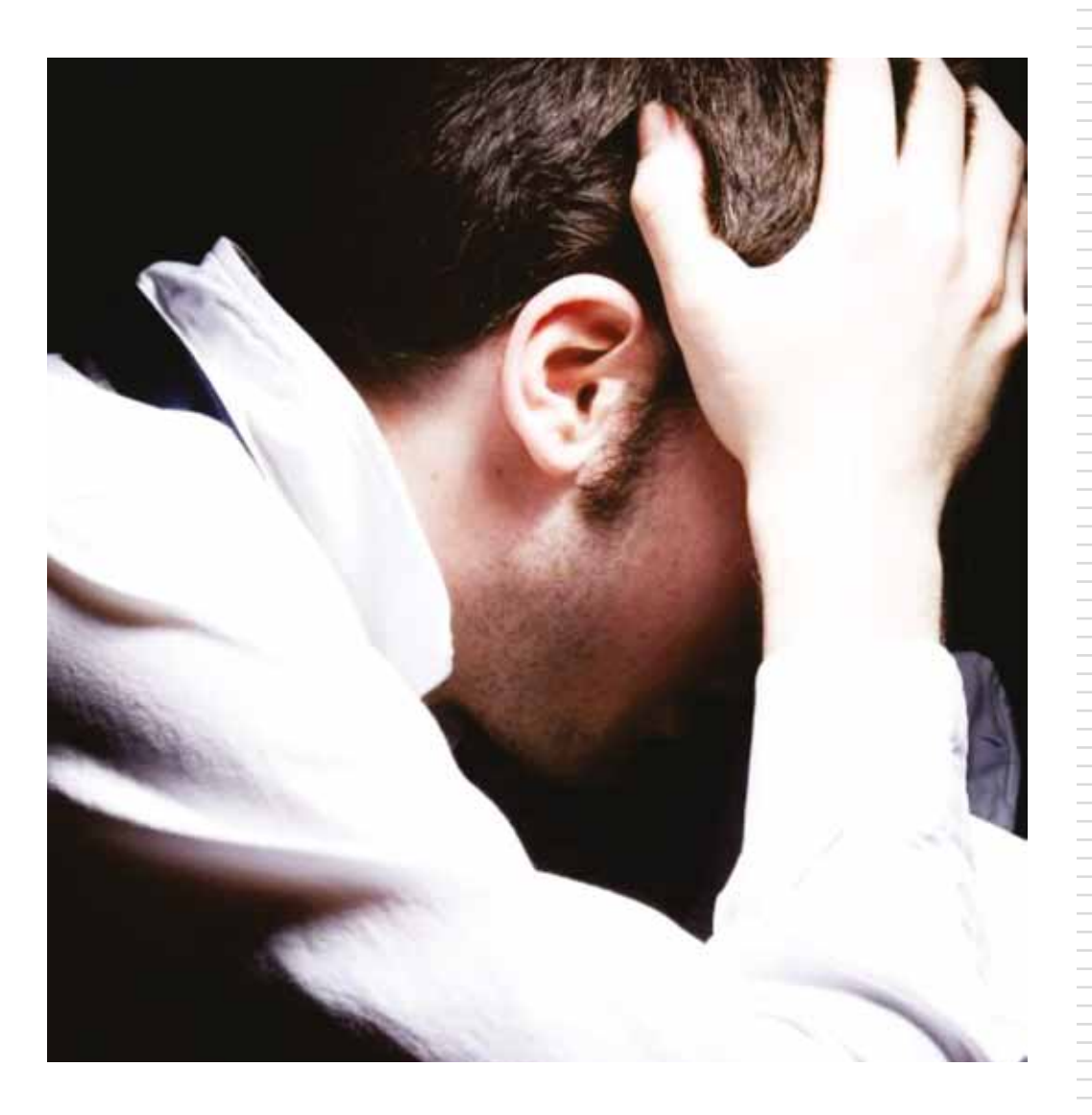

### Manual de Procedimientos Estandarizados para la Vigilancia Epidemiológica de las

**Adicciones**

Manual de Procedimientos Estandarizados para la Vigilancia Epidemiológica de las

# Adicciones

Septiembre, 2012

Secretaría de Salud Subsecretaría de Prevención y Promoción de la Salud Dirección General de Epidemiología ISBN

Francisco de P. Miranda 177, 4° Piso Unidad Lomas de Plateros, Delegación Álvaro Obregón México, Distrito Federal, CP 01480 Tel. 52 (55) 5337 16 00

www.salud.gob.mx · www.dgepi.salud.gob.mx

Impreso en México

## SECRETARÍA DE SALUD

Mtro. Salomón Chertorivski Woldenberg Secretario de Salud

Dr. Pablo Antonio Kuri Morales Subsecretario de Prevención y Promoción de la Salud

Dr. Germán Enrique Fajardo Dolci Subsecretario de Integración y Desarrollo del Sector Salud

Lic. Igor Rosette Valencia Subsecretario de Administración y Finanzas

Dr. Jesús Felipe González Roldán Director General de Epidemiología

## DIRECCIÓN GENERAL DE EPIDEMIOLOGÍA

Dr. Jesús Felipe González Roldán

Director General de Epidemiología

## DIRECCIÓN GENERAL ADJUNTA DE EPIDEMIOLOGÍA

## Dr. Cuitláhuac Ruíz Matus Director General Adjunto de Epidemiología

Dr. Martín Arturo Revuelta Herrera Director de Información Epidemiológica

## Biól. José Cruz Rodríguez Martínez Director de Vigilancia Epidemiológica de Enfermedades Transmisibles

### Dr. Ricardo Cortés Alcalá Director de Vigilancia Epidemiológica de Enfermedades No Transmisibles

## Dr. Fernando Meneses González

Director de Investigación Operativa Epidemiológica

## DIRECCIÓN GENERAL ADJUNTA DEL InDRE

Dr. José Alberto Díaz Quiñonez Director General Adjunto del InDRE

Dra. Carmen Guzmán Bracho Directora de Diagnóstico y Referencia

QFB. Lucía Hernández Rivas Directora de Servicios y Apoyo Técnico

## ÍNDICE

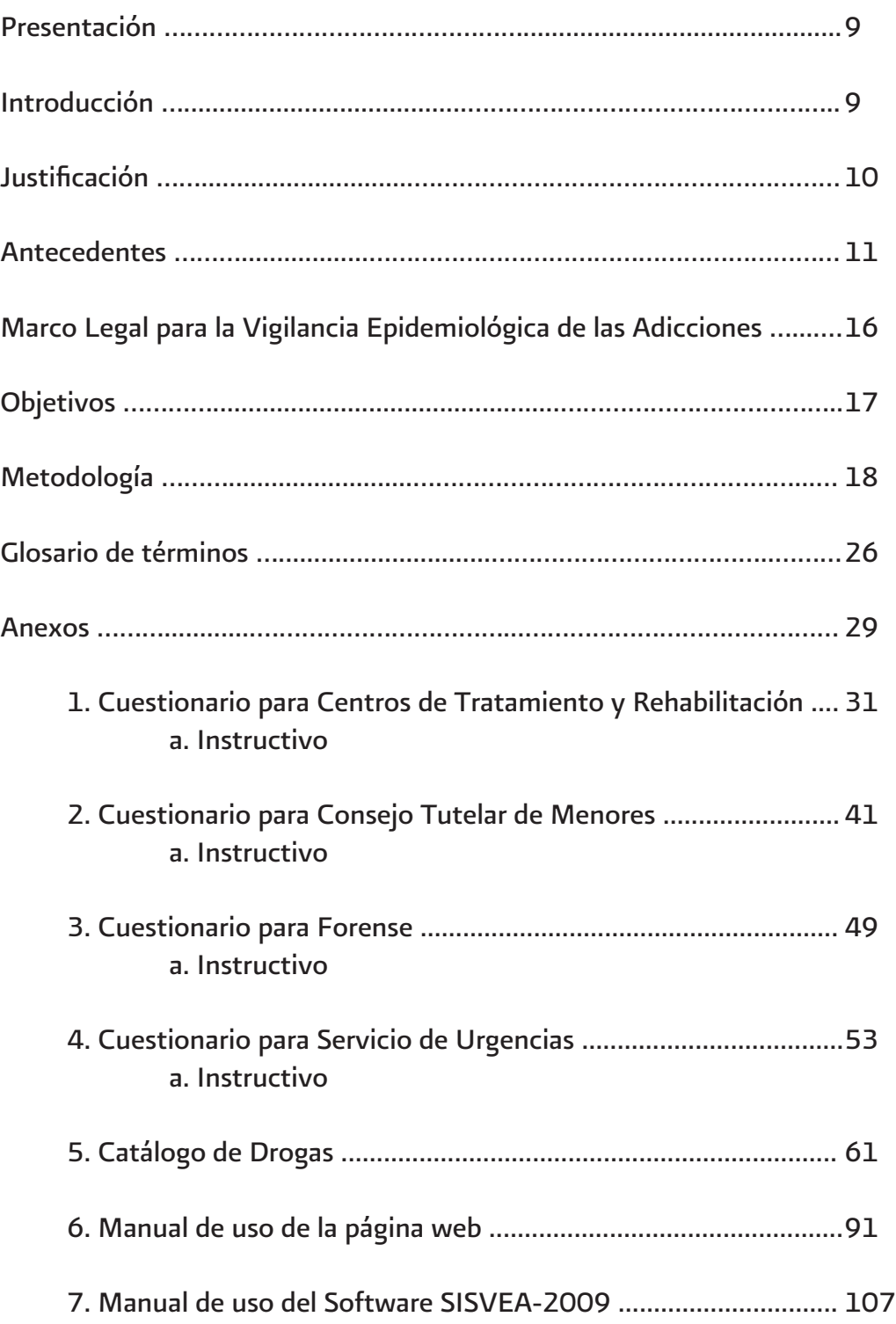

## PRESENTACIÓN

Las actividades de vigilancia epidemiológica y en general, el desarrollo de los sistemas de información en salud representan hoy en día una prioridad institucional y componente esencial de valor técnico e importancia estratégica en el campo de la administración de los servicios de salud, especialmente por su utilidad para identificar los problemas epidemiológicos de mayor prioridad y conformar el diagnóstico de salud de la comunidad. Así mismo permiten conocer los daños a la salud, anticipar situaciones de interés epidemiológico, identificar grupos de alto riesgo y contribuir a la delimitación y estudio de los distintos factores condicionantes involucrados. Además, son útiles en la evaluación y monitoreo de los servicios y programas de salud, sobre todo de aquéllos que suponen un efecto directo en los indicadores de morbilidad y mortalidad.

Actualmente el consumo de drogas, representa un importante problema de salud social, en el mundo. Motivo por el cual fue necesario implementar en nuestro país un sistema de vigilancia epidemiológica. Y como producto de la colaboración entre diversos organismos gubernamentales y no gubernamentales se implemento en México, el Sistema de Vigilancia Epidemiológica de las Adicciones (SISVEA). El cual permite identificar grupos de riesgo, drogas nuevas, cambios de patrones de consumo y factores de riesgo asociados con el uso y el abuso del consumo de drogas legales e ilegales.

El SISVEA ha evolucionado hacia la recolección de datos para el conocimiento de diversos indicadores desde diferentes fuentes. El presente manual, tiene el propósito de ayudar a los trabajadores de la salud, en los diferentes niveles técnico-administrativos, en el funcionamiento y características del SISVEA.

## INTRODUCCIÓN

El Sistema de Vigilancia Epidemiológica de las Adicciones (SISVEA) se crea con el propósito de monitorear de manera integral y permanente el problema de farmacodependencia en México. Y ante la necesidad de conocer la conducta de la población hacia el uso y abuso de drogas y el entorno en que ocurre, en octubre del año 1990, se inicia en México bajo la rectoría de la Dirección General de Epidemiología, el desarrollo del SISVEA, el cual en 1991 genera la primera información proveniente de 6 estados de la república.

En 1994 a través de la Norma Oficial Mexicana NOM017-SSA2-1994 para la Vigilancia Epidemiológica, se establece que el SISVEA forma parte del SINAVE (Sistema Nacional de Vigilancia Epidemiológica) y la notificación adquiere carácter obligatorio para todas las entidades. Actualmente se cuenta con la notificación de las 32 entidades federativas del país, con la recolección de datos en cuatro fuentes primarias de información las cuales son: los Centros de Tratamiento operados por organizaciones de sociedad civil (ONG'S), los Consejos Tutelares de Menores, los Servicio Médico Forense (SEMEFO) y los Servicios de Urgencias de los Hospitales participantes en el sistema.

La información que se obtiene de estas fuentes, es por medio de la aplicación de un cuestionario que explora las características sociodemográficas y el consumo de drogas de las personas que llegan a estos lugares a solicitar atención, solamente en el caso del SEMEFO el médico responsable llena el cuestionario con los datos que tiene sobre el occiso. Otras fuentes de información del SISVEA son los Centros de Integración Juvenil (CIJ) y los Centros de Atención Primaria para las Adicciones (CAPA) "Nueva Vida", los cuales se encargan de recopilar y capturar la información de las personas que acuden a sus centros ya sea a solicitar información sobre el uso de drogas ó bien a solicitar tratamiento para el consumo de las mismas.

Al ser el uso de drogas un problema de salud pública, se considera pertinente difundir los datos disponibles sobre el consumo en nuestro país. Por lo que con la información que se recopila, se integra un diagnóstico nacional y se elabora un Informe Anual que permite retroalimentar a todas las instituciones del Sistema Nacional de Salud, así como a organizaciones Internacionales.

El consumo de tabaco, alcohol, drogas médicas e ilícitas constituye un fenómeno complejo con raíces y consecuencias biológicas, psicológicas y sociales que traspasan las fronteras geográficas, adoptando características propias en cada país. Asimismo, las adicciones guardan una estrecha relación con los delitos y las violencias asociados a su uso.

La experiencia en diversos países indica que el consumo de drogas adictivas puede generalizarse y adquirir características "epidémicas". Por otra parte, en algunos países, incluyendo México, ha aumentado la tendencia a usar simultánea o sucesivamente combinaciones de varias sustancias; por ejemplo: anfetaminas con barbitúricos o bien marihuana con alcohol, con lo cual se acentúan sus efectos tóxicos; también se modifica la vía de administración de las drogas para acentuar sus efectos, por ejemplo: las anfetaminas (que se utilizaban por vía oral) y la cocaína (que se inhalaba) en la actualidad pueden usarse por vía intravenosa, con lo cual aumenta además su peligrosidad. Por su parte, el consumo de alcohol y tabaco ha alcanzado proporciones importantes en la población en general y específicamente en grupos de cada vez menor edad.

## JUSTIFICACIÓN

Es importante mencionar que las adicciones no se comportan como cualquier otra enfermedad de origen infeccioso y orgánico. Las adicciones tienen ataduras culturales, morales, religiosas y legales que las hacen difíciles de abordar. No basta instruir a la población sobre cuáles son sus signos y síntomas para que acudan a tratamiento, sino que además hay que concientizar a los que usan  $y/o$  abusan de estas sustancias para que puedan liberarse de los prejuicios asociados y solicitar ayuda.

En la sociedad actual es indispensable contar con información adecuada y oportuna para conocer la situación del fenómeno de las adicciones, lo que nos dará la capacidad de detectar cambios en los patrones de consumo, el tipo de droga utilizada, las modalidades de administración las patologías con las que se asocia y las causas de mortalidad en las que se presenta, así como los factores que promueven el inicio en el consumo de las sustancias adictivas y perpetúan su consumo. Una forma efectiva de estimar todos estos parámetros es mediante un sistema de vigilancia que registre indicadores específicos en diversos ámbitos tales como el tratamiento, urgencias médicas, mortalidad, delitos contra la salud, o bien mediante el diseño de estudios transversales o analíticos que identifiquen sus consecuencias a corto y largo plazo.

Si bien antes de 1991, fecha en que se implementó el Sistema de Vigilancia Epidemiológica de las Adicciones, sólo se contaba en México con los datos obtenidos de algunos estudios en poblaciones específicas sobre adicciones y de la Encuesta Nacional de Adicciones, a partir de ese año el sistema recopiló información epidemiológica con el apoyo de instituciones gubernamentales y no gubernamentales que sirvió para conocer la situación del consumo de drogas el mayor impacto negativo a la salud de la población, los mayores consumidores por género, de las condiciones sociodemográficas de esta población, de las drogas utilizadas, así como de la detección de nuevas sustancias introducidas en el mercado, de las vías de administración, entre otras variables estudiadas.

Cabe señalar que la falta de información confiable y oportuna limitará a los tomadores de decisiones a implementar, reconsiderar o reforzar las medidas preventivas o correctivas adoptadas y por ende no estaría asegurado y menos aún el alcance e impacto positivo en la salud de la población.

Por lo anterior y con el objeto de continuar recabando información que aporte a los tomadores de decisiones herramientas necesarias para la implementación de medidas que abatan o limiten los daños a la salud de la población, se requiere que este sistema de vigilancia epidemiológica se fortalezca a través del personal de las diferentes instituciones que participan en los escenarios donde se establece el vínculo de personal institucional o voluntario y los consumidores, como es, durante la atención en los servicios de urgencias por daños a la salud en los consumidores de drogas; del que orienta sobre las repercusiones sociales, económicas y de salud ante las adicciones, de los que ante situaciones legales investigan a presuntos y del personal que al certificar las causas de muerte ante situaciones violentas, accidentales, incidentales o intencionales notifiquen la influencia de drogas en los fallecidos.

A través de la requisición de los cuestionarios normados para la vigilancia epidemiológica de las adicciones se podrá mantener información actualizada del Patrón de Consumo de las diferentes drogas legales e ilegales que se consumen entre la población y que muestra las tendencias de éste.

#### ANTECEDENTES

Como se mencionó anteriormente, la Secretaría de Salud, a través de la Dirección General de Epidemiología desde 1990, con base en los resultados de la Encuesta Nacional de Adicciones de 1988 (ENA, 88), implementó el Sistema de Vigilancia Epidemiológica de las Adicciones (SISVEA), el cual desde su creación ha compilado información con el objeto de generar datos actualizados del comportamiento epidemiológico del consumo de sustancias adictivas, para su difusión en el ámbito del Sistema Nacional de Salud y de organismos internacionales relacionados con la salud pública, para la utilización en Programas de Prevención y Protección inherentes a este problema de salud en la población. Así mismo conocer la diversidad de drogas consumidas entre los usuarios, las vías de administración, los cambios en el patrón de consumo, las consecuencias sociales y médicas, así como el número de pacientes que acuden a demandar tratamiento u hos-

pitalización por los efectos de estas sustancias y planear estudios epidemiológicos que muestren a fondo la problemática.

Las actividades para la vigilancia epidemiológica por el consumo de drogas se inician ese año en seis entidades federativas que incluyeron ocho localidades denominadas Ciudades SISVEA, siete de la frontera norte del país (Tijuana y Mexicali, Baja California; Cd. Juárez, Chihuahua; Piedras Negras, Coahuila; Nuevo Laredo y Matamoros, Tamaulipas; Monterrey, Nuevo León) y la ciudad de México. De ese año al 2001 se incrementaron a 25 Ciudades SISVEA en 18 estados. A partir del 2003 inicia una modificación en el funcionamiento del SISVEA buscando con ello que la operación del sistema se realice en forma estatal, para ese año se contaba con la participación de 53 ciudades en 31 entidades.

Durante el 2006 a través de un mecanismo de evaluación de la Subsecretaría de Prevención y Protección de la Salud, denominado "Caminando a la Excelencia" coordinado por el Centro Nacional de Vigilancia Epidemiológica y Control de Enfermedades, se genera un crecimiento acelerado de la cobertura en la operación del SISVEA, tanto en el número de ciudades como en las fuentes primarias de información, registrando en ese año la participación de 123 ciudades en las 32 entidades federativas, así mismo el modelo de operación en forma estatal es consolidado y con ello el modelo inicial de ciudad SISVEA.

Para 2009 el SISVEA logra operar en 155 ciudades de los 32 estados con la participación de 716 Centros de Tratamiento, 32 Consejos Tutelares para Menores, 22 Servicios Médicos Forenses y 158 Servicios de Urgencias. Cabe mencionar que desde su creación el SISVEA forma parte de la Community Epidemiology Work Group (CEWG) y de el Border Epidemiology Work Group (BEWG) donde en forma semestral, se comparte información epidemiológica del consumo de drogas en la región fronteriza entre México y Estados. Cabe señalar que la metodología que se maneja en el SISVEA, así como los instrumentos de recolección de información utilizados, han servido de modelo para el establecimiento de sistemas de vigilancia epidemiológica similares en Centro y Sudamérica.

#### *Clasificación y datos generales de las sustancias adictivas*

Existen diversas clasificaciones que agrupan a las sustancias de acuerdo con los efectos que ejercen sobre el sistema nervioso central. A continuación se muestran según el grupo al que pertenecen, junto con algunos datos generales. Asimismo, se mencionan los nombres populares, usos y varios de los síntomas que producen. Cabe señalar que la clasificación de droga dura o blanda, que comúnmente se utiliza, carece de una base científica lógica, ya que se ha demostrado que las consideradas blandas como los tranquilizantes, pueden ser tan peligrosas y adictivas como cualquier droga dura, por ejemplo la heroína.

Las sustancias de cada grupo presentan acciones en común, aunque también tienen diferencias; esta clasificación, sin embargo, se hace por una necesidad didáctica.Existen diferentes criterios para clasificar a las drogas. Se las puede agrupar según los efectos que producen, la procedencia, la intensidad de la adicción que provocan, el tipo de dependencia, según la potencialidad farmacológica, si son legales o ilegales, suaves o duras, y muchas otras.

 Clasificar las drogas como legales o ilegales resulta por demás subjetivo ya que se trata de una variable que depende de factores culturales, económicos e incluso políticos. Por otra parte, decir que una droga es blanda, en contraposición a otras que serían duras, puede generar la ilusión de que existen drogas inofensivas, lo cual es una falacia. Así se determina que drogas duras son los opiáceos, los barbitúricos, el alcohol, la cocaína y las anfetaminas, en ese orden de importancia. Y las drogas blandas serían las que, por no producir dependencia física el usuario, se podrían dejar de consumir sin sufrir consecuencias graves (marihuana, cafeína, tabaco). Esta clasificación data de los años '70 cuando se creía que la marihuana no era peligrosa, afirmación ésta que fue desmentida por investigaciones científicas realizadas en los '80.

Otra variante de clasificación es la que se hace entre drogas "naturales"(marihuana, hachís, cocaína, opio) y "sintéticas", es decir, obtenidas por procedimientos químicos (barbitúricos, anfetaminas, tranquilizantes, LSD). También están las sustancias "industriales", llamadas "drogas de la pobreza" porque son fáciles de obtener y de bajo costo (pegamentos y combustibles).

La Organización Mundial de la Salud (OMS) clasificó las drogas que pueden generar dependencia agrupando las que tienen efectos análogos e inducen pautas de comportamiento similares en los usuarios. Siguiendo este criterio, se propusieron las siguientes categorías:

- a ) Alcohol y barbitúricos f ) Opiáceos
- b ) Anfetaminas and a series volátiles b intervention de la politicia de la politicia de la politica de la politica de la politica de la politica de la politica de la politica de la politica de la politica de la politica d
- c ) Cannabis (marihuana, hachís) h i bhfail bhfail anns an bhfail an t-
- d ) Cocaína
- e) Alucinógenos (LSD y similares)

A partir de la clasificación de la OMS podemos hablar de tres grandes grupos: estimulantes, depresores y alucinógenos.

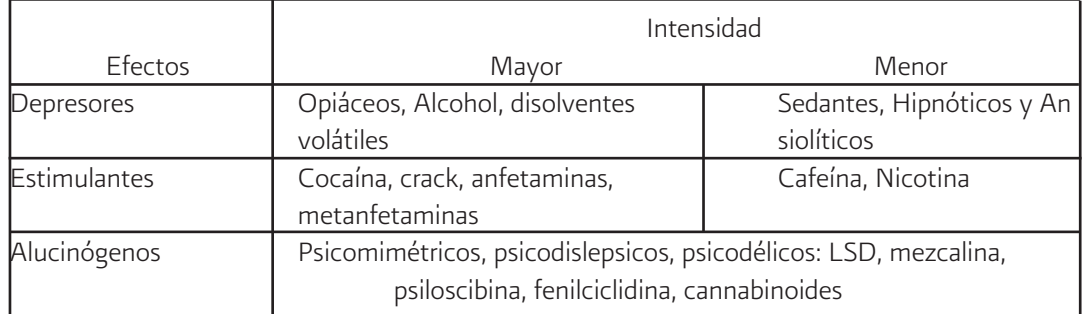

Clasificación farmacológica de las sustancias por sus efectos e intensidad

#### *Situación Epidemiológica*

En el ámbito mundial en los ochentas se incrementó el consumo de cocaína y se observó un cambio en la vía de administración, pasando de intranasal a intravenosa y hoy día fumable. La fácil disponibilidad y el bajo costo de la cocaína fumable, marcan una diferencia de uso entre la epidemia actual y la de principios de siglo.

En 1990, la National Academy of Sciences, estimó que existía una prevalencia de 5.5 millones de personas que abusan de sustancias o que dependían de ellas. Es bien conocido el costo social, económico y de salud que se tiene con el uso de sustancias adictivas, esto se refleja en términos de empleos perdidos, días de hospitalización, ruptura familiar, accidentes, delincuencia y homicidios.

 En general, se ha observado que el inicio del consumo de sustancias ilícitas sigue un patrón de uso, las sustancias empleadas por primera vez y con mayor frecuencia son el tabaco, el alcohol y la marihuana, a las cuales se les considera como la "puerta de entrada". Pocas personas consumen otras sustancias sin haber utilizado primero las de entrada y cuando no lo han hecho antes de los 20 años, es poco probable que se inicien en el uso de sustancias. También es extremadamente raro encontrar usuarios de sustancias ilícitas que no consuman concomitantemente alcohol y tabaco, por lo que las personas que utilizan sustancias ilícitas son poliusuarias y por lo tanto, los efectos deben de ser múltiples.

En México el panorama no difiere mucho de lo que se observa a nivel internacional, considerando que el comportamiento de las adicciones presenta características específicas en caca lugar en que se evalúan. Así observamos en la en la Gráfica 1 las tendencias de droga de inicio y droga de impacto a lo largo de 16 años. El alcohol y la marihuana se mantienen como las principales drogas de inicio, sin embargo, la marihuana presenta una tendencia de descenso, sin embargo como droga de impacto presenta un ligero aumento.

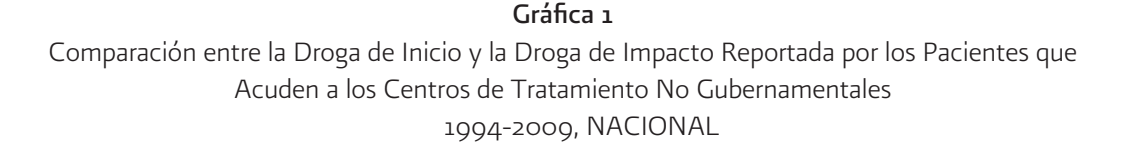

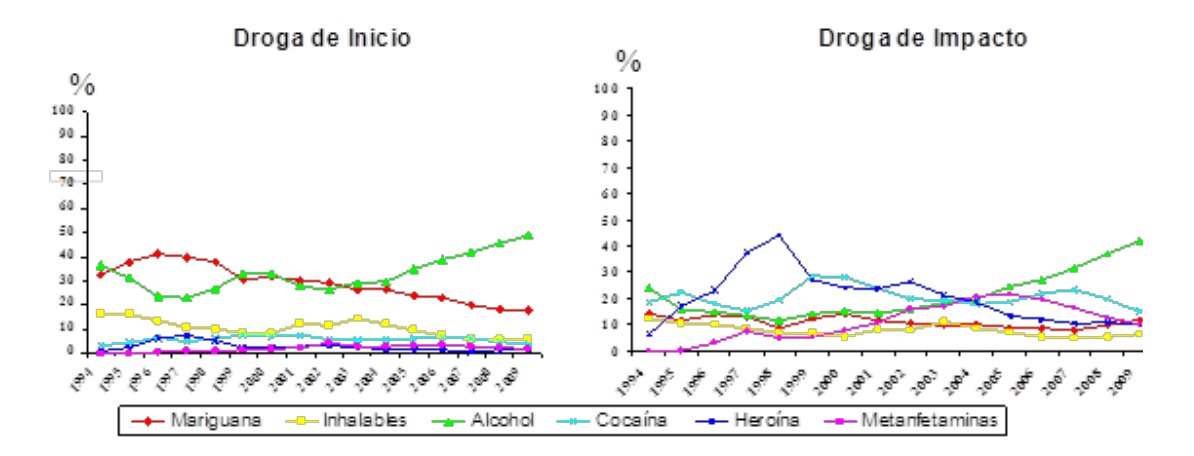

El comportamiento del consumo de drogas, como se mencionó anteriormente es diferente en cada lugar donde se evalué, por lo que al observar los resultados en forma regional encontramos para la región norte (Durango, Sinaloa, Sonora, Nuevo León, Baja California, Coahuila, Baja California Sur, Chihuahua, Nayarit y Tamaulipas), la heroína registra un leve ascenso mientras que las metanfetaminas siguen en descenso, la cocaína que del 2005 al 2007 manifestaba un aumento en el 2009 disminuyó. En las regiones centro (Aguascalientes, Colima, Distrito Federal,

Guanajuato, Hidalgo, Jalisco, Estado de México, Michoacán, Morelos, Tlaxcala, Querétaro, San Luis Potosí y Zacatecas) y sur (Campeche, Chiapas, Guerrero, Oaxaca, Puebla, Quintana Roo, Tabasco, Veracruz y Yucatán) el alcohol sigue en ascenso y la cocaína en descenso, la marihuana y los inhalables mantienen la misma tendencia de consumo (Gráfica 2).

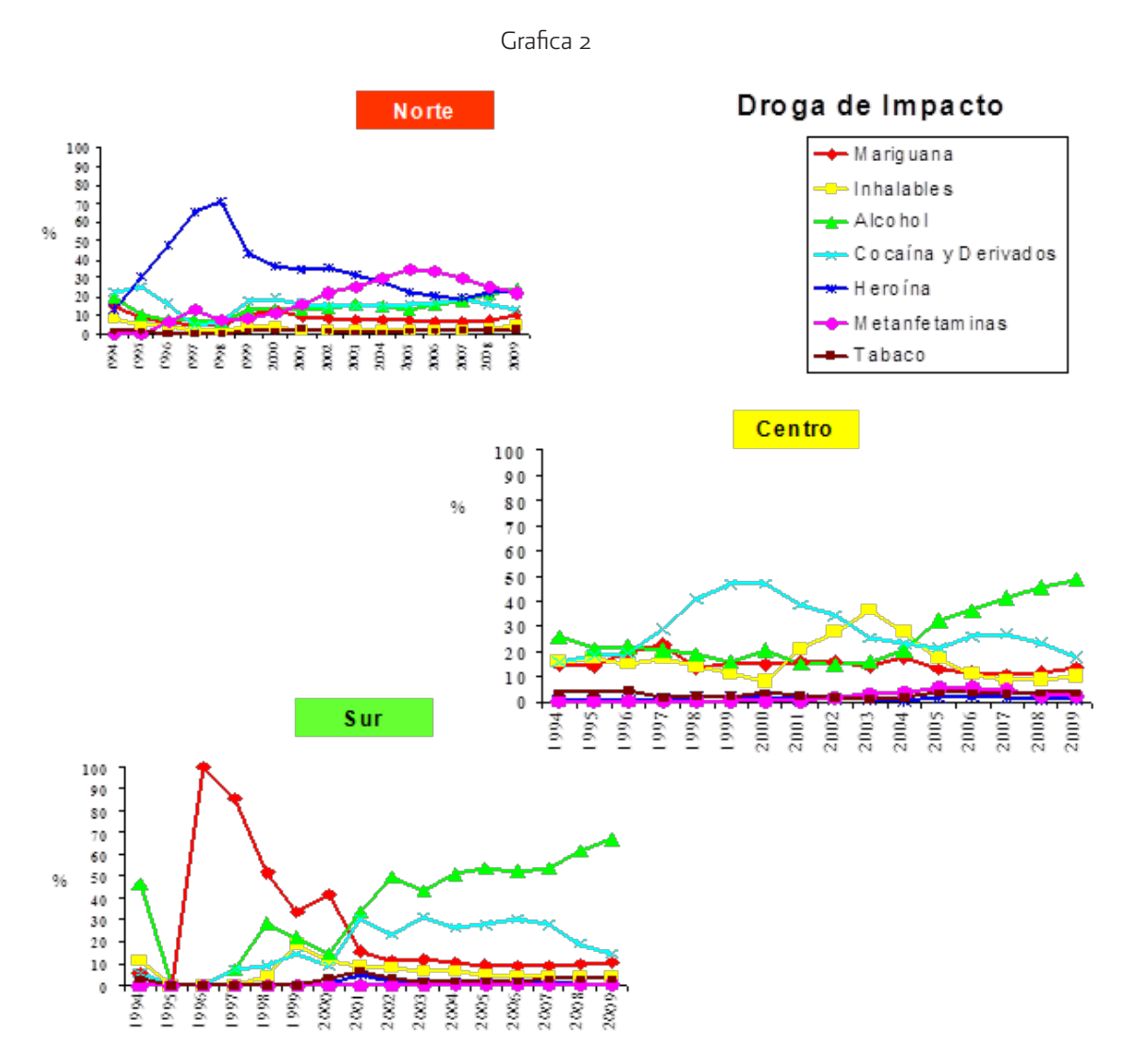

Inhalables (adhesivos, aerosoles, anestésicos, solventes y gases, limpiadores y otros nitritos (amilo, butilo, isobutilo)).<br>Cocaina y derivados (clorhidrato de cocaina, cocaina base (crack) y basuco).<br>Metanfetaminas (crist

Con la información obtenida, se puede observar que se han mantenido las tendencias del consumo de drogas en nuestro país, este comportamiento se puede observar en las diferentes fuentes de información del SISVEA. De acuerdo con los datos obtenidos, los principales puntos a destacar son:

- • De las personas que están llegando a solicitar tratamiento la mayoría son hombres.
- Los estados con mayor demanda de tratamiento son: Baja California, Chihuahua y Jalisco

• Referente a la droga de inicio, el alcohol, el tabaco y la marihuana fueron las drogas más reportadas. Mientras que el alcohol, la cocaína y la marihuana son las drogas con mayor frecuencia de consumo como drogas de impacto.

• Al estratificar por regiones, se hace evidente que la región norte es en la que se presenta una mayor demanda de atención y en la que se presenta un mayor problema con la heroína y las metanfetaminas.

## MARCO LEGAL PARA LA VIGILANCIA EPIDEMIOLOGICA DE LAS ADICCIONES

El fundamento legal que enmarca las actividades para el Sistema de Vigilancia Epidemiológica de las Adicciones es con base en:

a) La Constitución Política de los Estados Mexicanos que establece en su artículo 4°, párrafo tercero, el derecho social de toda persona a la protección de la salud; asimismo, es competencia de la Ley definir las bases y modalidades para el acceso a los servicios de salud y establecer la coincidencia tanto de la Federación como de las entidades federativas en las actividades que tienen que ver con la salubridad general, conforme lo dispuesto por la fracción XVI del artículo 73 de la propia Constitución, en los términos del referido artículo. b)Ley General de Salud, publicada en el Diario Oficial de la Federacíón el 7 de febrero de 1984. El artículo 3º en sus fracciones XX-XXI, declara que son materia de salubridad general los programas contra el alcoholismo, la farmacodependencia y el tabaquismo. En su artículo 13, apartado B, fracción I, establece que dichos programas son materia de salubridad general concurrentes y que corresponde a los gobiernos de las entidades federativas organizar, operar, supervisar y evaluar la prestación de los servicios relativos a esos programas. El artículo 190 establece los mecanismos por los cuales la Secretaría de Salud (SSA) y los gobiernos estatales, en el campo de sus respectivas competencias, se coordinarán para la ejecución de acciones contra el tabaquismo, el abuso de bebidas alcohólicas (artículo 190) y la farmacodependencia (artículo 192).

c)La Ley Orgánica de la Administración Pública Federal, publicada el 26 de diciembre de 1976 y reformada el 20 de mayo de 1986, en su artículo 39, fracciones I y XVI, atribuye a la SSA la facultad de establecer y conducir la política nacional en materia de salubridad general, mediante la coordinación de los programas y la puesta en práctica de las medidas necesarias para luchar contra las toxicomanías y otros vicios sociales.

d)El Plan Nacional de Desarrollo 1989-1994, el que señala la necesidad de fortalecer los sistemas de vigilancia epidemiológica y nutricional, de acopiar y analizar material estadístico tanto nacional como estatal y local y, por último, señala la urgencia de crear un Sistema Nacional de Información en Salud.

e)El Programa Contra el Alcoholismo y el Abuso de Bebidas Alcohólicas, el que establece acciones de prevención, tratamiento y rehabilitación del alcohólico, educación sobre los efectos del alcoholismo en la salud o fomento de actividades que coadyuven en la lucha contra el alcoholismo (artículo 185 de la LGS).

f)El Programa contra el Tabaquismo, que considera la prevención y el tratamiento de padecimientos originados por el tabaquismo, así como la orientación sobre sus efectos, destinada a que la población se abstenga de fumar en lugares públicos (artículo 188 de la LGS). Para llevar a cabo esto se incluyen entre sus actividades la investigación de las causas del tabaquismo y la educación a la familia

g)El Programa Contra la Farmacodependencia, que comprende entre otras, las siguientes acciones: prevención, tratamiento y rehabilitación del farmacodependiente, educación sobre los efectos del uso de sustancias psicotrópicas, estupefacientes y otras susceptibles de producir dependencia y la educación e instrucción a la familia y la comunidad sobre el tema (artículo 191 de la LGS).

h)Reglamento interior de la Secretaría de Salud, editado en noviembre de 1988, establece que la Dirección General de Epidemiología tiene competencia para proponer las bases para el establecimiento y conducción de la política nacional en materia de vigilancia epidemiológica, así como para establecer, normar, operar, coordinar y evaluar el Sistema Nacional de Vigilancia Epidemiológica; identificar, cuantificar y analizar los problemas epidemiológicos prioritarios del país; establecer y mantener actualizados los registros nominales de casos de padecimientos de interés nacional además de planear normar y participar en actividades de investigación y diagnóstico epidemiológico.

i)El Proyecto de Norma Oficial Mexicana PROY-NOM-017-SSA2-2012, para la Vigilancia Epidemiológica, numeral 12.6 refiere que, Son objeto de aplicación de subsistemas especiales de vigilancia epidemiológica los padecimientos y situaciones especiales como las adicciones, consideradas en el numeral 12.6.8.8 (Adicciones) y en base al numeral 12.10.1.5.8 el que refiere que la Vigilancia activa se realizará en unidades centinelas.

## **OBJETIVOS**

#### General

Mantener un diagnóstico actualizado y periódico de los indicadores de salud que se relacionan directa o indirectamente con el consumo del alcohol, tabaco y otras drogas, en México.

#### **Específicos**

- • Generar información periódica y oportuna sobre la prevalencia, incidencia y características del consumo de tabaco, alcohol, drogas médicas e ilícitas
- Detectar con oportunidad los cambios en los patrones de consumo de alcohol, tabaco, drogas médicas e ilícitas.
- • Identificar factores de riesgo de morbilidad y mortalidad asociados al uso y consumo de alcohol, tabaco y drogas médicas e ilícitas.
- Identificar con oportunidad drogas emergentes
- • Generar hipótesis y proponer estudios de investigación epidemiológica asociados al consumo de alcohol, tabaco y drogas médicas e ilícitas.

## METODOLOGÍA

#### *Para cumplir su objetivo el SISVEA se apoya en tres estrategias de recolección de información.*

La primera denominada información continua que es proporcionada por instituciones que abordan el problema de las adicciones desde diferentes aspectos como son el médico, el social y el jurídico, con fuentes de información que incluyen a centros de tratamiento y rehabilitación de drogas de organismos gubernamentales como los hospitales de especialidad psiquiátrica de la Secretaría de Salud, al Instituto Mexicano del Seguro Social, al Instituto de Seguridad Social al Servicio de los Trabajadores del Estado, los Centros de Integración Juvenil, Consejo Tutelar de Menores, Servicio Médico Forense, Clínicas de Tabaco, y centros de tratamiento no gubernamentales que integra a asociaciones civiles como los grupos de ayuda mutua (Alcohólicos Anónimos y otros).

 Una segunda estrategia es la de vigilancia centinela que se realiza en los servicios de urgencia de hospitales de segundo nivel de atención, durante una semana cada semestre (Semana Típica), en la cual se recaban los datos en las 24 horas de cada día, a todo paciente que demande este servicio, de tal forma que se puede relacionar la morbilidad y principalmente las lesiones por causa externa asociadas al consumo de drogas.

La tercera estrategia, denominada investigación, mediante la cual se realizan encuestas probabilísticas y no probabilísticas con las que es posible evaluar la prevalencia de tabaco, alcohol y otras drogas, conocimiento sobre actitudes y prácticas en población general, hogares, lugares de trabajo, escuelas y otras que por su nivel de riesgo son seleccionadas.

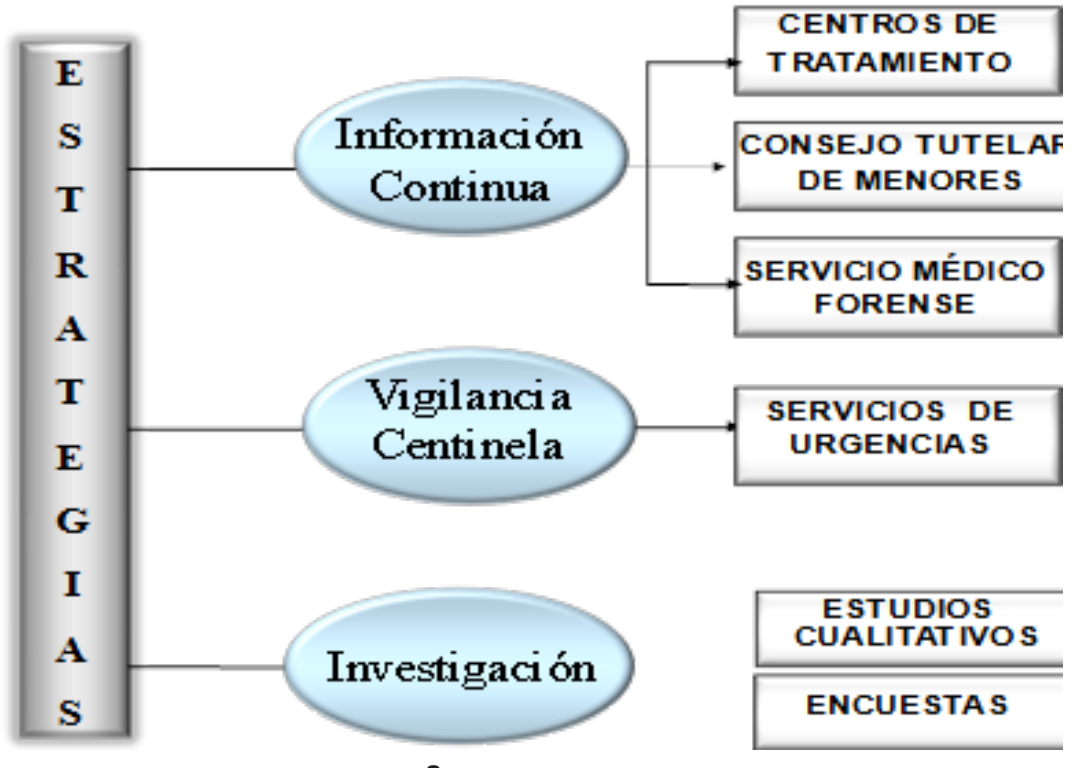

#### *Mecanismos de vigilancia*

En virtud de lo anterior se determinó que las fuentes que alimentarían este sistema de vigilancia epidemiológica fueran unidades de las diferentes instituciones participantes, donde se tiene conocimiento que acuden o se encuentran por diferentes motivos consumidores de drogas; entre las que se consideraron, daños a la salud por causa directa o por la influencia de las drogas; sitios donde buscan asesoría o ayuda mutua; otros fueron los destinados al confinamiento de presuntos por situaciones legales. A estos sitios se les denominó como Fuentes de Información primaria.

Para cada fuente de Información primaria del SISVEA, se diseño un cuestionario ex profeso, para la obtención de la información sobre el consumo de drogas, el cual se deberá aplicar de acuerdo con la Tabla 1, cabe señalar que para la estrategia de investigación no existe un formato pre-establecido.

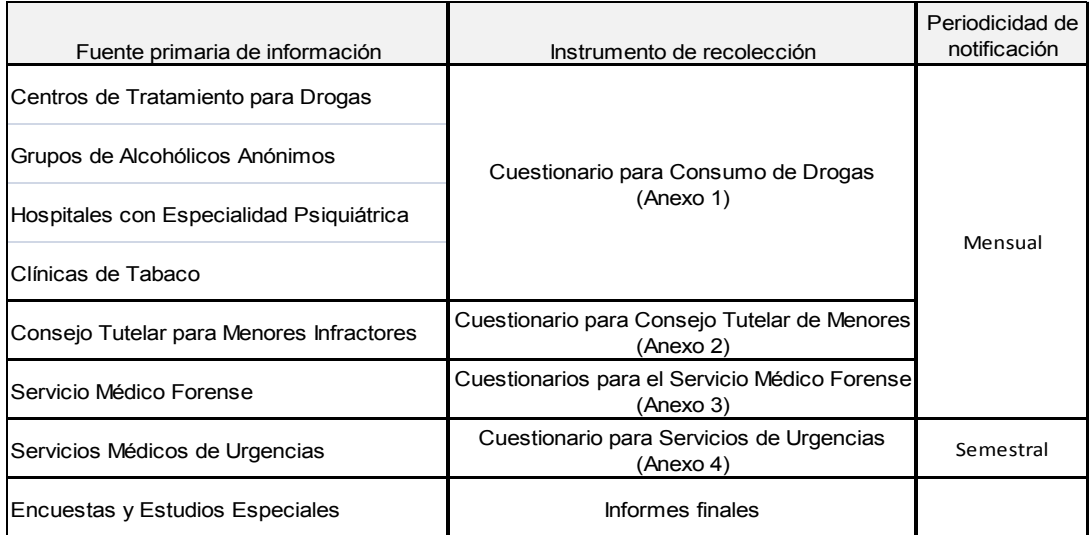

#### *Variables utilizadas en el SISVEA*

Con el fin de recolectar y homogeneizar la información para la vigilancia epidemiológica de las adicciones, se utilizan variables que permiten complementar el panorama epidemiológico del consumo de sustancias adictivas y con ello cumplir con los objetivos del sistema.

Dado que el concepto de vigilancia epidemiológica de las adicciones implica la colaboración de varias instituciones, coordinadas con base en objetivos comunes, e importante que las variables a investigar sean compartidas por todas ellas. Para ello se seleccionó un número mínimo de variables utilizadas rutinariamente en todos los sistemas de información de las distintas instituciones. Se tiene entonces los mismos criterios para su registro en cada uno de los cuestionarios, con el fin de homogeneizar la información generada.

A continuación se presentan las principales variables utilizadas en el SISVEA, el resto de variables se describen en cada uno de los instructivos de los instrumentos de recolección.

1. Variables de identificación

- a) Fecha
- b) Centro de tratamiento
- c) Estado
- d) Nombre del paciente

2. Variables demográficas y sociales

- a) Lugar de residencia
- b) Edad
- c) Sexo
- d) Escolaridad
- e) Estado Civil.

3. Variables del Patrón de consumo

- a) Consumo por tipo de droga
- b) Droga de inicio
- c) Droga de impacto
- d) Frecuencia de consumo.
- e) Vía de administración
- f) Edad de inicio del consumo.
- g) Historia de consumo (secuencia del uso).
- h) Lugar de obtención de la droga
- 4. Variables de las Consecuencias individuales, médicas y sociales del consumo
	- a) Enfermedades y padecimientos relacionados.
	- b) Accidentes y violencias relacionados.
	- c) Condiciones de fallecimiento (causa, lugar y motivo).
	- d) Delincuencia Juvenil

5. Variables a utilizar en las encuestas

- a) Conocimientos, actitudes y prácticas de la población general con respecto a uso de sus tancias.
- b) Conocimientos, actitudes y prácticas de la población en riesgo con respecto a uso de sustancias.
- c) Conocimientos, actitudes y prácticas de la población vulnerable con respecto a uso de sustancias.

#### 6.- Tipo de droga

El siguiente listado muestra en forma resumida las sustancias adictivas que en el SISVEA son consideradas como drogas, la clasificación completa se observa en el Anexo 5.

- 1 Alcohol
- 2 Marihuana
- 3 Inhalables o solventes
- 4 Alucinógenos
- 5 Heroína
- 6 Opio o morfina y derivados
- 7 Cocaína
- 8 Tranquilizantes
- 9 Barbitúricos
- 10 Anfetaminas
- 11 Anticolinérgicos
- 12 Tabaco
- 13 Antidepresivos
- 14 Otros psicotrópicos
- 15 Basuco o pasta base
- 16 Cristales (metanfetaminas)
- 17 Flunitrazepan (Rohypnol, Chicota)
- 18 Crack
- 19 Refractil ofteno

#### *Criterios de inclusión*

De acuerdo con el objetivo del SISVEA, que busca mantener un diagnóstico actualizado y periódico de los indicadores de salud que se relacionan directa o indirectamente con el consumo del alcohol, tabaco y otras drogas, en México.

El objeto de estudio en las fuentes primarias de información, será el usuario de drogas, entendido como:

Usuario de drogas: Persona que refiere haber consumido o consumir, por lo menos, una de las sustancias adictivas que en el SISVEA son consideradas como drogas.

#### *Aspectos Organizacionales*

La estructura propuesta para la ejecución del sistema comprende cuatro niveles:

- **Federal**
- **Estatal**
- **Jurisdiccional**
- **Local**

El primer nivel, Federal se refiere al personal de la Dirección de General de Epidemiología, quienes son los responsables del Sistema de Vigilancia Epidemiológica de las Adicciones a nivel nacional, de establecer la normatividad, brindar capacitación y asesoría al personal de los Servicios Estatales de Salud, vigilar la aplicación, el desarrollo del Sistema en los estados y evaluarlo. Asimismo, previa programación o por incidencia crítica realizar visitas a los Servicios Estatales de Salud con el objeto de conocer el grado de avance del Sistema, la operatividad de este, la problemática existente, detectar posibles desviaciones y emitir sugerencias para la corrección y fortalecimiento.

El nivel federal será el responsable de recibir y de compilar la información generada por las 32 entidades federativas, asimismo de realizar la tabulación, la divulgación de dicha información a las instituciones inherentes de este problema de salud pública, como, a organismos internacionales. Adicionalmente realizará la concertación y coordinación con las instituciones participantes del nivel federal, con el objeto que éstas remitan a sus representantes estatales los acuerdos emitidos y esto facilite la coordinación en los estados.

El segundo, Nivel Estatal, se ha sugerido que la responsabilidad directa recaiga en una Dirección de Área, de preferencia que dependa del área de vigilancia epidemiológica, quienes serán los encargados de que se lleve a cabo la ejecución del Sistema en su entidad federativa. Las actividades a realizar y la responsabilidad de este personal serán similares a las del nivel federal para ser aplicables en el nivel jurisdiccional. Serán los responsables de recibir y concentrar ó en su caso de capturar la información remitida de las jurisdicciones sanitarias, a través del software denominado SISVEA-2009, validará la información y enviará la información a nivel central a través del mismo de manera mensual al nivel federal, previa validación.

Se requiere que exista en los Servicios Estatales de Salud mínimo una persona responsable para el desarrollo del Sistema avalado o supervisado por un mando medio superior, quienes complementaran las actividades a realizar para contar con los elementos necesarios en la aplicación de la Vigilancia Epidemiológica (recepción de la información, compilación, tabulación, análisis de la información, toma de decisiones encaminadas a implementar o replantear las medidas de prevención.

El tercer nivel, jurisdiccional, se sugiere que en el área de responsabilidad debe de existir una persona encargada del desarrollo del Sistema, quien, en su área de asignación realizará la vigilancia epidemiológica, la réplica de las actividades y responsabilidades de la persona encargada del sistema a nivel estatal, asegurará la dotación de los instrumentos y los insumos necesarios para la captación de datos, compilará los formatos, realizará en caso de ser necesario la captura de éstos a través del software SISVEA-2009, validará la información y enviará la información a nivel estatal.

El cuarto nivel, local corresponde a las fuentes de información primaria, que son las unidades responsables de aplicar los cuestionarios específicos para cada persona o paciente que cumpla con el criterio de inclusión y enviará los cuestionarios a nivel jurisdiccional. Cabe señalar que si la unidad cuenta con los recursos suficientes, puede capturar la información a través del software SISVEA-2009, y la enviará a nivel jurisdiccional.

#### *Flujo de información y periodicidad del envío*

La notificación para la estrategia de INFORMACIÓN CONTINUA como se mencionó en la tabla 1, deberá ser mensual desde las unidades de vigilancia, hasta su llegada o recepción en el órgano Normativo del Sistema Nacional de Vigilancia Epidemiológica (SNVE), NO REBASARÁ CUATRO SEMANAS A PARTIR DEL ÚLTIMO DÍA DEL MES SOBRE EL CUAL SE INFORMA, por lo que el llenado y envío de la notificación mensual de las unidades fuente de información se ajustarán a la siguiente calendarización (en este sentido nos referimos a los tiempos que debe permanecer la información en cada nivel, hasta su llegada a nivel central).

Nivel Local. Todo centro de tratamiento y/o rehabilitación, los consejos tutelares de menores, las Procuradurías Generales Estatales (a través del Departamento de Servicios Periciales) y las unidades médicas del Sistema Nacional de Salud que estén en condiciones de identificar un caso constituyen un elemento del sistema local. El nivel local genera la información del mes, a través del llenado de los cuestionarios que para el caso sea la adecuada; la concentra y manda al nivel jurisdiccional en donde se localiza el responsable SISVEA durante la semana siguiente al mes del cual informa. Su envío lo hará por la vía más rápida disponible.

Nivel Jurisdiccional. El elemento estructural del sistema en este nivel estará representado por la jurisdicción sanitaria donde debe existir un Coordinador del Sistema de Vigilancia Epidemiológica de las Adicciones. La información llegará al Coordinador el lunes de la segunda semana siguiente al mes del cual se informa. Éste revisa y concentra todas las fuentes y remite el viernes dicha información, a nivel estatal. El envío debe hacerse asimismo, por la vía más rápida.

Nivel Estatal. El nivel estatal está representado por la Secretaría de Salud o por los Servicios Coordinados de Salud de cada entidad donde la información llegará el lunes de La tercera semana siguiente al mes sobre el cual se informa, y donde existe un Coordinad Estatal del SISVEA, que se encarga de concentrar, codificar, capturar y analizar la información, para remitirla a nivel central UTILIZANDO PARA ELLO EL SOFTWARE SISVEA-2009, cabe señalar que esta es la única vía oficial para el envío de la información, ésta corresponde a la del mes anterior al envío.

 Nivel Nacional. La representación nacional corresponde al órgano Normativo del SNVE, que constituye la Dirección General de Epidemiología como la Coordinación General del SISVEA, donde deberá llegar la información generada y enviada a través del software SISVEA-2009 en todo el Sistema Nacional de Salud los días jueves o viernes de la cuarta semana siguiente al mes respecto al cual se reporta. La información enviada a través del software, es integrada en forma automática a la base histórica central.

 La periodicidad de la notificación para la estrategia de VIGILANCIA CENTINELA, será semestral, al término del operativo denominado "Semana Típica de Urgencias" aplicado en los Servicios de Urgencias de los hospitales de segundo y tercer nivel participantes. La calendarización de los operativos será responsabilidad de la coordinación estatal del SISVEA, debiendo realizar en forma anual dos operativos, entendiendo como "Semana Típica de Urgencias":

•Periodo de 7 días naturales continuos en los que, en el lugar donde se realice el operativo, no se presenten actividades o eventos (Fiestas locales, Conmemoraciones Nacionales, posadas etc.) que pudieran alterar la demanda y comportamiento normal en los servicios de urgencias. Durante la semana típica se aplica el cuestionario de Servicios de Urgencias a toda persona que solicite atención médica en cualquier horario.

#### *Acciones operativas*

Como parte del SISVEA y con el objeto de facilitar las actividades de vigilancia epidemiológica de las adicciones en las entidades federativas, la Dirección General de Epidemiología tiene dispuesta una página electrónica (SISVEA-web), la cual tiene un acceso restringido solo a los responsables del sistema en los diferentes niveles administrativos, a través de esta página será posible dar de alta fuentes primarias de información, usuarios y generar las licencias que permiten el uso del software SISVEA-2009, las especificaciones para el ingreso y funcionamiento de la página están descritas en el Manual del uso de la web SISVEA (Anexo 6).

La Dirección General de Epidemiología a distribuido a los Servicios Estatales de Salud el programa de cómputo SISVEA-2009, sistema computarizado que permite realizar la captura de los cuatro diferentes cuestionarios remitidos por las instituciones participantes dentro de la estrategia de Información Continua y de los Puestos Centinela de Consumo de Drogas, es decir de los centros de tratamiento, delincuencia juvenil correspondiente al Consejo Tutelar para Menores Infractores, mortalidad referente a la certificación por el Servicio Médico Forense y morbilidad de los servicios de Urgencias; este programa permite además de la captura realizar el análisis, respaldo y envío de la información como parte del quehacer epidemiológico, Los Servicios estatales de Salud cuentan de igual forma con el Manual de Uso del Software SISVEA-2009 (Anexo 7).

Adicionalmente de las estrategias para conocer el patrón de consumo de las drogas como parte de la vigilancia epidemiológica de las adicciones, el personal de salud cuenta con el Sistema Estadístico Epidemiológico de las Defunciones (SEED), donde se puede obtener información cuando en la certificación se inscriba en la causa básica o asociada la influencia de alguna droga en el momento del fallecimiento o por el consumo habitual. Considerando la Clasificación Estadística Internacional de Enfermedades y Problemas Relacionados con la Salud en su décima revisión (CIE-10), los códigos considerados para este Sistema de Vigilancia son:

- F10.- Trastornos mentales y del comportamiento debidos al uso de alcohol
- F11.- Trastornos mentales y del comportamiento debidos al uso de opiáceos
- F12.- Trastornos mentales y del comportamiento debidos al uso de cannabinoides
- F14.- Trastornos mentales y del comportamiento debidos al uso de cocaína

F15.- Trastornos mentales y del comportamiento debidos al uso de otros estimulantes, incluida la cafeína

- F16.- Trastornos mentales y del comportamiento debidos al uso de alucinógenos
- F17.- Trastornos mentales y del comportamiento debidos al uso de tabaco
- F18.- Trastornos mentales y del comportamiento debidos al uso de disolventes volátiles F19.- Trastornos mentales y del comportamiento debidos al uso de múltiples drogas y al uso de otras sustancias psicoactivas

K70.- Enfermedad alcohólica del hígado

X42.- Envenenamiento accidental por, y exposición a narcóticos y psicodislépticos (alucinógenos) no clasificados en otra parte

X61.- Envenenamiento autoinfligido intencionalmente por, y exposición a drogas antiepilépticas, sedantes, hipnóticas, antiparkinsonianas y psicotrópicas, no clasificadas en otra parte

X62.- Envenenamiento autoinfligido intencionalmente por, y exposición a narcóticos, y psi codislépticos (alucinógenos), no clasificadas en otra parte

X85.- Agresión con drogas, medicamentos y sustancias biológicas

Y11.- Envenenamiento por, y exposición a drogas antiepilépticas, sedantes, hipnóticas, anti parkinsonianas y psicotrópicas, no clasificadas en otra parte, de intención no determinada.

Y12.- Envenenamiento por, y exposición a narcóticos y psicodislépticos (alucinógenos) no clasificadas en otra parte, de intención no determinada

Y15.- Envenenamiento por, y exposición al alcohol de intención no determinada

## GLOSARIO DE TÉRMINOS

- ABUSO: Consumo de una droga en forma excesiva, persistente o esporádica, incompatible o sin relación con la terapéutica médica habitual.

- ABSTINENCIA O SUPRESIÓN: Estado fisiológico provocado por la abstinencia de las sustancias; se mide por la aparición de síntomas de abstinencia (temblor matutino y malestar que se alivia con el consumo), después de abandonar o reducir el consumo.

- ADICCIÓN: Necesidad que desarrolla un organismo de una situación, un objeto, o de consumir una sustancia para experimentar sus efectos y de cuya presencia física depende para seguir funcionando.

- ADICTO O FARMACODEPENDIENTE: Persona con dependencia a una o más sustancias psicoactivas.

- ALCOHOL ETÍLICO O ETANOL: Es un depresor primario y continuo del SNC, que se produce por la fermentación del almidón o azúcares que se encuentran en diversas frutas o semillas.

- ALUCINÓGENOS: Sustancias que producen alteraciones mentales, emocionales y del comportamiento, semejantes a las que caracterizan a las psicosis, con desorganización de la personalidad. Suelen provocar alucinaciones, es decir, falsas impresiones sensoriales.

- CENTROS DE TRATAMIENTO NO GUBERNAMENTALES (ONG´S). Son centros de tratamiento ó rehabilitación de asociaciones civiles que atienden a individuos usuarios de substancias psicoactivas, que generalmente, ofrecen servicios gratuitos e integrados por adictos en recuperación, cuyo propósito fundamental es apoyar a los usuarios con base a la experiencia compartida de los miembros del grupo, para tratar de persuadirlos en el consumo de sustancias psicoactivas.

- CENTROS DE TRATAMIENTO GUBERNAMENTALES. Versus CENTROS DE INTE-GRACIÓN JUVENIL (CIJ), centros que brindan atención curativo-rehabilitatoria a personas que tienen problemas de salud siendo usuarias de substancias psicoactivas, extendiendo la asesoría a sus familiares.

- CIUDAD SISVEA. Ciudad donde opera el Sistema de Vigilancia Epidemiológica de las Adicciones (SISVEA).

- COCAÍNA: Potente estimulante del SNC que produce aumento en estado de alerta, sentimientos intensos de euforia, inhibición del apetito y de la necesidad de dormir.

- CONSUMO DE SUSTANCIAS PSICOACTIVAS: Rubro genérico que agrupa diversos patrones de uso y abuso de estas sustancias, ya sean medicamentos o tóxicos naturales, químicos o sintéticos.

- DROGA: Aquella sustancia que modifica la percepción, la sensación, el estado de ánimo y la actividad tanto física como mental.

- DROGAS ILEGALES: Llamadas también no-médicas o duras, son aquellas sustancias cuyo uso médico es nulo o no comprobado, pero se consumen para alterar intencionalmente el funcionamiento del SNC.

- DROGAS DE DISEÑO O SINTÉTICAS: Sustancias con estructura química semejante a las naturales y con efectos psicoactivos, sintetizadas en laboratorios. Se ha realizado una división en 4 grupos:

- 1.- Estimulantes (éxtasis)
- 2. Otros estimulantes (metanfetaminas)
- 3. Alucinógenos (ácidos como LSD)
- 4. Opioides

- DROGA DE IMPACTO: Droga que el paciente refiere con más capacidad para producirle efectos negativos (problemas), ya sea en el área de salud, familiar, legal o laboral, que motiva principalmente la demanda de tratamiento.

- DROGA DE INICIO: De acuerdo con la información aportada por el propio paciente, es la primera droga consumida.

- Estimulantes: Sustancias que provocan alteraciones profundas en el Sistema Nervioso Central. Producen aumento del estado de alerta y de la iniciativa, falta de sueño, mejoría del ánimo, euforia, merma en el apetito y pérdida del peso corporal.

- HEROÍNA: Potente opioide, semisintético, derivado de la morfina, con efectos eufóricos y analgésicos de cuatro a 10 veces más potentes que la morfina y un potencial adictivo más alto que cualquier otro analgésico narcótico.

- HISTORIA NATURAL DEL CONSUMO DE DROGAS. Declaración del orden cronológico de las tres primeras drogas que el paciente manifiesta haber consumido.

- INHALABLES O SOLVENTES: Sustancias solventes volátiles que se obtienen del petróleo, que sus gases tienen efectos psicotrópicos similares a los de otras sustancias sedantes e hipnóticos, generalmente producen distorsiones sensoriales y perceptuales temporales.

- MARIGUANA, MARIHUANA, MARIJUANA: Alucinógeno leve, que induce un sentimiento de relajación, desinhibición emocional, distorsiones perceptuales y sensoriales, inhabilidad cognitiva y motora.

- MONOUSUARIO: Persona que consume solamente un tipo de droga.

- Narcóticos: Sustancias que actúan directamente sobre el Sistema Nervioso Central, suprimen el dolor, inducen el sueño e intervienen para disminuir la temperatura.

- PATRÓN DE CONSUMO: Características del modo o forma con que el consultante mantiene el consumo o uso de un determinado tipo de droga(s) y el orden consecutivo de las diferentes sustancias consumidas desde su inicio.

- POBLACIÓN BLANCO: Grupo de habitantes de interés con referencia al estudio.
- POLIUSUARIO: Persona que consume dos o más tipos de droga.

- SEDANTES /BARBITÚRICOS: Sustancias depresoras del Sistema Nervioso Central; producen sedación ligera, sueño, hipnosis y, en dosis elevadas, pérdida del conocimiento, anestesia quirúrgica y depresión respiratoria.

- SEMANA TÏPICA: Periodo de 7 días naturales continuos en los que, en el lugar donde se realice el operativo, no se presenten actividades o eventos (Fiestas locales, Conmemoraciones Nacionales, posadas etc.) que pudieran alterar la demanda y comportamiento normal en los servicios de urgencias. Durante la semana típica se aplica el cuestionario de Servicios de Urgencias a toda persona que solicite atención médica en cualquier horario

- SINDROME DE DEPENDENCIA: Entendida como pérdida de control al ingerir ciertas sustancias y la incapacidad resultante. Se puede presentar en grados variables. En este sentido, la décima revisión de la clasificación internacional de enfermedades (CIE 10) estableció un grupo de indicadores de dependencia, entre los cuales se considera determinante para el diagnóstico, la presencia de tres de los siguientes (durante los últimos 12 meses):

- SUSTANCIAS PSICOACTIVAS: Son aquellas que modifican la percepción, la sensación, el estado de ánimo y la actividad, tanto física como mental

- TABACO: Es una planta que presenta propiedades narcóticas por contener un alcaloide denominado nicotina, se utiliza para fumar, masticar o aspirar. Tiene efectos estimulantes en el SNC.

- TOLERANCIA: Necesidad de aumentar la cantidad de sustancia para conseguir el efecto deseado o una disminución notable del efecto si se utiliza de forma regular la misma cantidad.

- TRANQUILIZANTES MENORES: Son drogas sintéticas de uso legal y médico; producen dependencia psíquica, y en algunos casos dependencia física y tolerancia.

- USUARIO DE DROGAS: Persona que refiere haber consumido o consumir en forma habitual, por lo menos, una de las sustancias adictivas que en el SISVEA son consideradas como drogas.

Manual de Procedimientos Estandarizados para la Vigilancia Epidemiológica

# Anexos

## Anexo 1

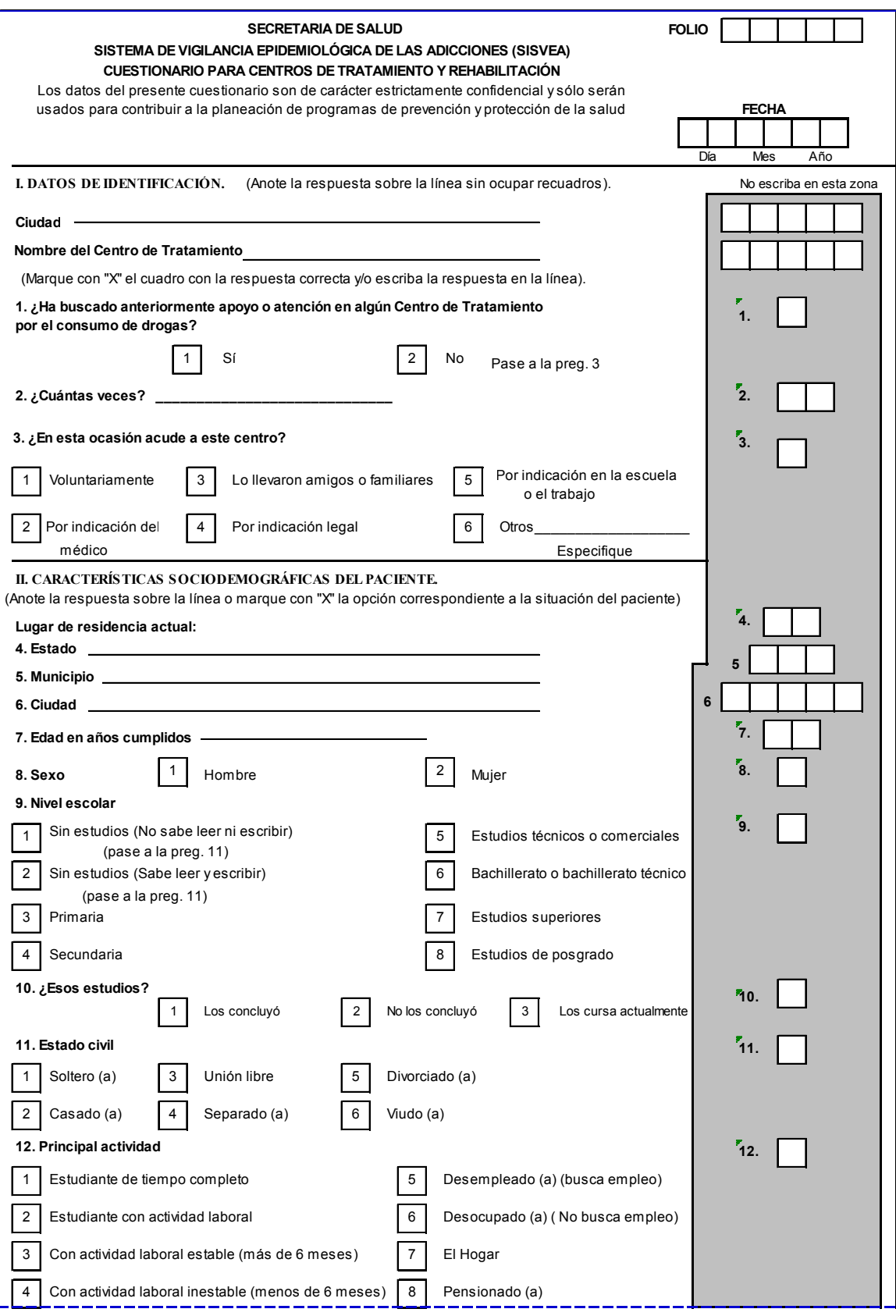

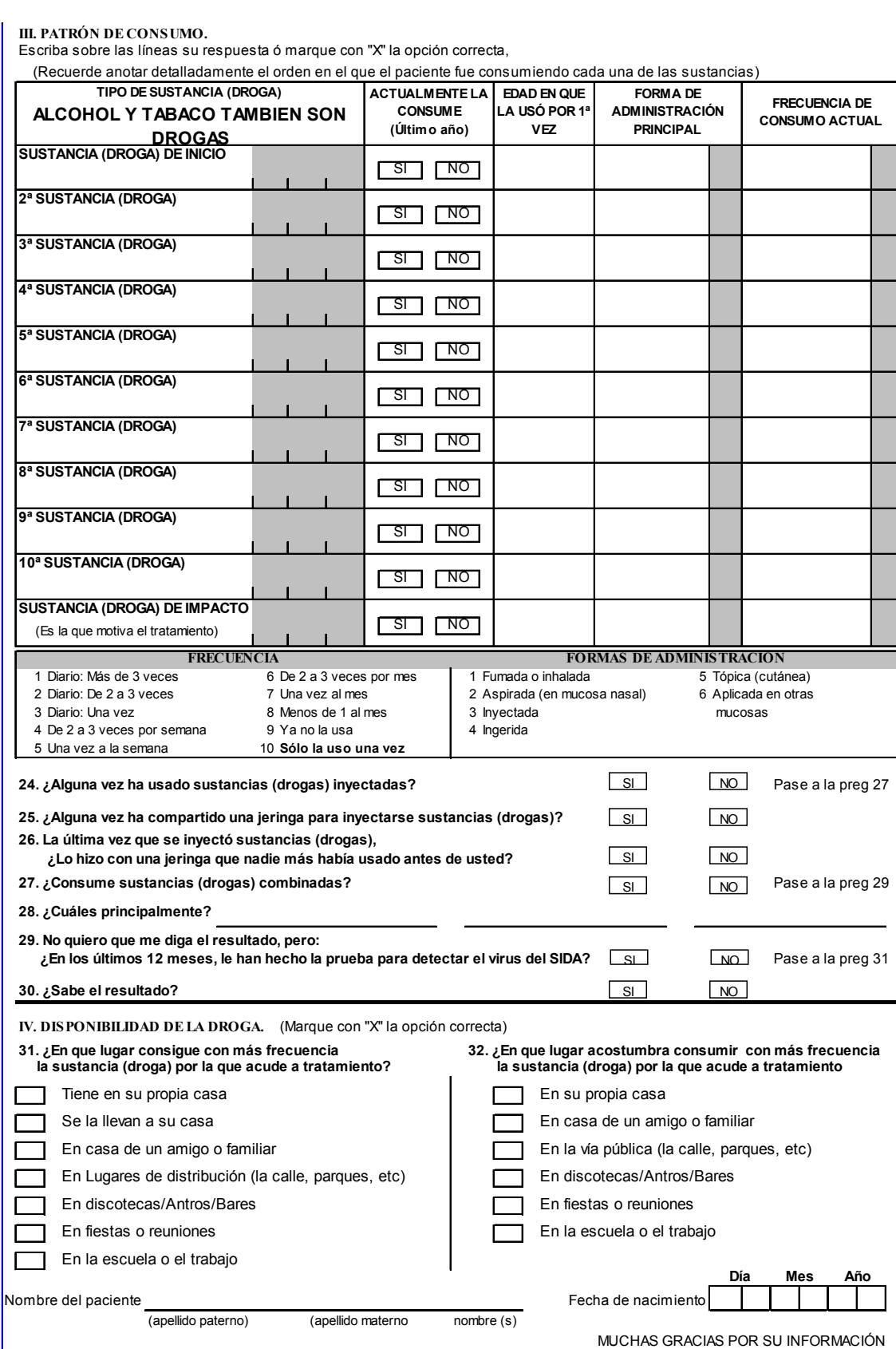

## Instructivo de llenado del cuestionario para Centros de Tratamiento y Rehabilitación

#### Objetivo:

El propósito del cuestionario es:

Obtener información sobre el consumo de sustancias adictivas para conocer el perfil de las personas usuarias así como su patrón de consumo, para mantener actualizado un diagnóstico de las adicciones, que permita apoyar en las acciones de prevención, control e investigación, así como conocer sus repercusiones en la población.

#### Llenado del cuestionario

El cuestionario se aplica a través de una entrevista directa a toda persona de 5 años o más de edad que llegue a solicitar atención en los Centros de Tratamiento no Gubernamentales (ONG), dedicados a la rehabilitación de personas con problemas de adicción a sustancias (drogas).

#### Responsable del llenado

El personal de salud (médico, enfermera, trabajador social, etc.) o personal debidamente capacitado. Se utilizará un cuestionario para cada caso, el llenado debe realizarse con tinta, letra legible y de molde.

El cuestionario se divide en cuatro secciones, a continuación se explica detalladamente el llenado de cada una.

Folio: El folio se asignará por el software al final de la captura.

Fecha: Se refiere al día, mes y año que se realiza la entrevista, (ejemplo. Sí la entrevista se realiza el día 6 de febrero de 2009, Anotar 06  $/$  02  $/$  09.

#### SECCION I. DATOS DE IDENTIFICACIÓN.

Ciudad: Anotar el nombre de la ciudad donde se encuentre ubicado el Centro de Tratamiento donde se realiza la entrevista.

Nombre del Centro de Tratamiento: Anotar el nombre del centro de Tratamiento donde se realiza la entrevista.

1. ¿Ha buscado anteriormente apoyo o atención en algún Centro de Tratamiento por elconsumo de sustancias (drogas)?: Marque con una "X" el recuadro que corresponda con la respuesta del entrevistado.

2. ¿Cuántas veces?: Se refiere al número de veces que el entrevistado ha recibido anteriormente algún tipo de intervención con fines terapéuticos con el objetivo de conseguir la abstinencia. Anotar el número de veces que indique el entrevistado.

3. ¿En esta ocasión acude a este centro?: Marque con una "X" el recuadro que corresponda con la respuesta del entrevistado. En caso de que la respuesta sea diferente a las especificadas en el cuestionario anótela en el recuadro 6. Otros\_\_\_\_\_\_\_\_\_\_\_\_\_\_

Las opciones de respuesta se definen de la siguiente forma:

1 Voluntaria: Cuando la persona acude a tratamiento por sí mismo.

2 Por indicación del médico: Cuando la persona asiste a la consulta referida por un médico. 3 Lo llevaron amigos o Familiares: Cuando la persona es remitida al servicio por alguien cercano a él, (amigos o familiares).

4 Por indicación Legal: Si la persona es remitida por la policía, si es referida por algún servicio no médico dependiente de la policía (por ejemplo: oficina de trabajo social, etc.), por alguna dependencia judicial, o con base en una orden judicial.

5 Por indicación en la escuela o el trabajo: Cuando la persona asiste a la consulta referida por la escuela o el trabajo.

6Otros: Cualquier otra fuente de referencia no especificada.

#### SECCION II. CARACTERÍSTICAS SOCIODEMOGRÁFICAS DEL PACIENTE.

Lugar de residencia actual:

4. Estado: Anotar el nombre del Estado donde el entrevistado ha vivido en los últimos seis meses.

5. Municipio: Anotar el nombre del Municipio donde el entrevistado ha vivido en los últimos seis meses.

6. Ciudad: Anotar el nombre de la Ciudad donde el entrevistado ha vivido en los últimos seis meses.

7. Edad en años cumplidos: Anotar en el recuadro la edad del entrevistado en años cumplidos (ejem. para una persona que tenga 30 años 10 meses, sólo se anota el número 30).

8. Sexo: Marque con una "X" el recuadro que corresponda con la respuesta del entrevistado.

9. Nivel escolar: Marque con una "X" el recuadro que corresponda con la respuesta del entrevistado.
Las opciones de respuesta se definen de la siguiente forma:

1 Sin estudios (No sabe leer ni escribir): Incluye a las personas que no han recibido instrucción formal y a las analfabetas.

2 Sin estudios (Sabe leer y escribir): Incluye a las personas que no han recibido instrucción formal pero aprendieron a leer y a escribir.

3 Primaria: Corresponde a los seis primeros años de educación básica.

4 Secundaria: Corresponde a los tres años del nivel de educación básica secundaria.

5 Estudios técnicos o comerciales: Incluye a las personas que recibieron una capacitación técnica o comercial.

6 Bachillerato o bachillerato técnico: Incluye aquellas personas que cursaron el nivel bachillerato en cualquier modalidad.

7 Estudios superiores: Corresponde a las personas que cursaron estudios profesionales en establecimientos de Educación Superior.

8 Estudios de posgrado: Corresponde a los estudios Universitarios de cuarto nivel (Especializaciones, Maestrías, Doctorados).

10. ¿Esos estudios?: Se refiere, si el entrevistado concluyó o no el nivel de estudios que señalo tener en la pregunta anterior. Marque con una "X" el recuadro que corresponda con la respuesta del entrevistado.

11. Estado civil: Marque con una "X" el recuadro que corresponda con la respuesta del entrevistado.

Las opciones de respuesta se definen de la siguiente forma:

1 Soltero (a): Aquella persona que no ha contraído matrimonio y no convive de manera habitual con pareja.

2 Casado(a): Aquella persona que ha contraído matrimonio y al momento de la entrevista convive habitualmente con su cónyuge legal.

3 Unión libre: Aquella persona que convive maritalmente sin haberse casado, incluye también aquellos que llegan a esta condición después de un divorcio, separación o viudez.

4 Separado(a): Aquella persona que esta unida en matrimonio y que actualmente vive sola, sin ningún trámite legal de divorcio.

5 Divorciado(a): Aquella persona que ha disuelto el vínculo matrimonial y no convive de manera habitual con su pareja.

6 Viudo(a): Aquella persona a quien se le ha muerto su cónyuge, y no ha vuelto a casarse.

12. Principal actividad: Marque con una "X" el recuadro que corresponda con la respuesta del entrevistado.

Las opciones de respuesta se definen de la siguiente forma:

1 Estudiante de tiempo completo: Aquellas personas dedicadas exclusivamente a la reali-

zación de estudios y no realizan paralelamente ningún otro tipo de actividad remunerada (las ayudas estudiantiles o bolsas de trabajo no son consideradas para estos fines como actividades productivas remuneradas).

2 Estudiante con actividad laboral: Aquellas personas dedicadas a la realización de estudios y paralelamente algún otro tipo de actividad remunerada (las ayudas estudiantiles o bolsas de trabajo no son consideradas para estos fines como actividades productivas remuneradas).

3 Con actividad laboral estable (más de 6 meses): Persona que ha realizado más de seis meses una actividad laboral por la cual recibe dinero, independientemente del trabajo realizado.

4 Con actividad laboral inestable (menos de 6 meses): Persona que ha realizado menos de seis meses una actividad laboral por la cual recibe dinero, independientemente del trabajo realizado.

5 Desempleado (a): Persona que no tiene actividad laboral y busca empleo.

6Desocupado (a): Persona que no tiene actividad laboral y no busca empleo.

7 El hogar: Aquellas personas dedicadas fundamentalmente al cuidado de su hogar y no realizan paralelamente ninguna actividad con remuneración.

8 Pensionado: Persona que no realiza en la actualidad ninguna actividad laboral, cuyos únicos ingresos provienen de una pensión, ya sea de invalidez, vejez o incapacidad.

#### SECCION III. PATRÓN DE CONSUMO.

Se refiere a las características del modo o forma con que la persona mantiene el consumo o uso de un determinado tipo de sustancia(s) droga(s) y el orden consecutivo de las diferentes sustancias consumidas desde su inicio.

Tipo de sustancia (droga): Se refiere a la(s) sustancia(s) que consume o ha consumido la persona. Anotar con letra la sustancia que indique consumir y/o haber consumido el entrevistado en orden cronológico según su edad desde que consumió alguna sustancia (droga) por primera vez (Sustancia Droga de inicio y subsecuentes). Considere los nombres comerciales si son medicamentos y las diferentes variables y nombres de las sustancias (drogas) ilegales.

Sustancia (Droga) de impacto: Se refiere a la sustancia que el entrevistado haya reportado usar y que identifique con más capacidad para producirle efectos negativos (problemas), ya sea en el área de la salud, familiar, legal o laboral. Anotar el nombre correspondiente en el espacio asignado (Si la persona reporto consumir menos de diez sustancias (drogas), la sustancia (droga) de impacto debe ser alguna de las que se registren entre la sustancia (droga) de inicio y la sustancia (droga) diez, en el caso de que se refieran más de diez sustancias (drogas) de consumo, la sustancia (droga) de impacto puede ser diferente a las registradas).

Actualmente la consume (Último año): Se refiere al uso reciente de la sustancia durante el último año previo a la entrevista. Marque con una "X" el recuadro que corresponda con la respuesta del entrevistado.

Edad en que la uso por primera vez: Anotar en el recuadro la edad del entrevistado en años cumplidos (ejem. para una persona que tenga 30 años 10 meses, sólo se anota el número 30).

## SECCION III. PATRÓN DE CONSUMO.

Se refiere a las características del modo o forma con que la persona mantiene el consumo o uso de un determinado tipo de sustancia(s) droga(s) y el orden consecutivo de las diferentes sustancias consumidas desde su inicio.

Tipo de sustancia (droga): Se refiere a la(s) sustancia(s) que consume o ha consumido la persona. Anotar con letra la sustancia que indique consumir y/o haber consumido el entrevistado en orden cronológico según su edad desde que consumió alguna sustancia (droga) por primera vez (Sustancia Droga de inicio y subsecuentes). Considere los nombres comerciales si son medicamentos y las diferentes variables y nombres de las sustancias (drogas) ilegales.

Sustancia (Droga) de impacto: Se refiere a la sustancia que el entrevistado haya reportado usar y que identifique con más capacidad para producirle efectos negativos (problemas), ya sea en el área de la salud, familiar, legal o laboral. Anotar el nombre correspondiente en el espacio asignado (Si la persona reporto consumir menos de diez sustancias (drogas), la sustancia (droga) de impacto debe ser alguna de las que se registren entre la sustancia (droga) de inicio y la sustancia (droga) diez, en el caso de que se refieran más de diez sustancias (drogas) de consumo, la sustancia (droga) de impacto puede ser diferente a las registradas).

Actualmente la consume (Último año): Se refiere al uso reciente de la sustancia durante el último año previo a la entrevista. Marque con una "X" el recuadro que corresponda con la respuesta del entrevistado.

Edad en que la uso por primera vez: Anotar en el recuadro la edad del entrevistado en años cumplidos (ejem. para una persona que tenga 30 años 10 meses, sólo se anota el número 30). Forma de Administración principal: Se refiere a la forma o manera como la persona se administra con mayor frecuencia las sustancias. Anotar con número la opción que corresponda con la respuesta que indique el entrevistado.

Las opciones de respuesta se definen de la siguiente forma:

1 Fumada o Inhalada: Cuando a través de la boca se fuma directamente o por medio de implementos tales como la pipa o la boquilla o cuando ciertas sustancias, como gases, vapores, partículas, etc,.

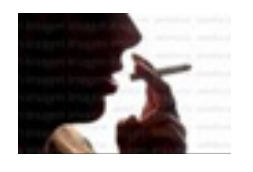

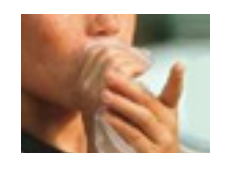

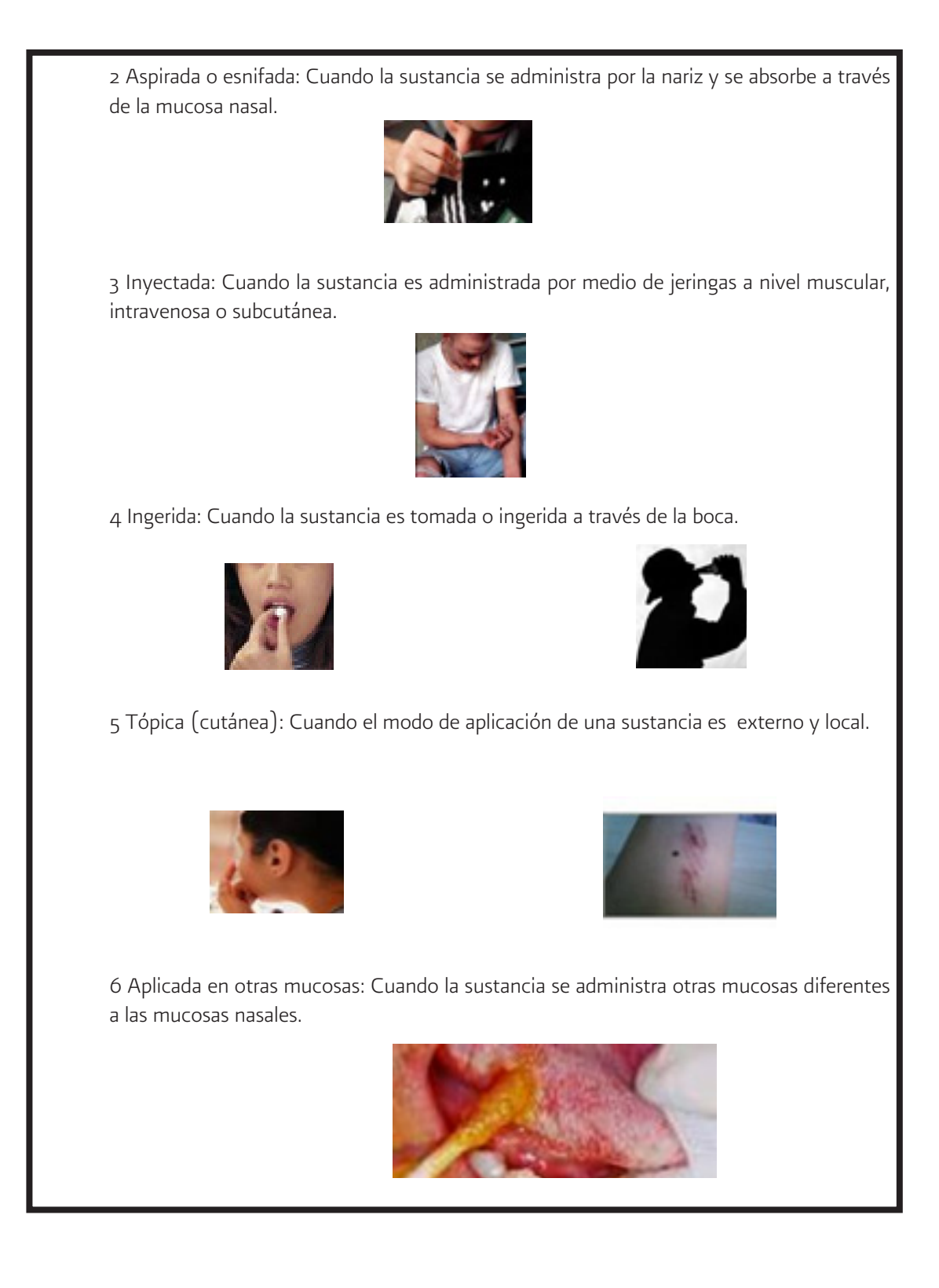

38

Frecuencia de consumo actual: Se refiere a la intensidad promedio de uso (número de episodios de consumo por unidad de tiempo). Anotar con número la opción que corresponda con la respuesta que indique el entrevistado.

24. ¿Alguna vez ha usado sustancias (drogas) inyectadas? Marque con una "X" el recuadro que corresponda con la respuesta del entrevistado.

25. ¿Alguna vez ha compartido una jeringa para inyectarse sustancias (drogas)? Marque con una "X" el recuadro que corresponda con la respuesta del entrevistado.

26. La última vez que se inyectó sustancias (drogas), ¿Lo hizo con una jeringa que nadie más había usado antes de usted? Marque con una "X" el recuadro que corresponda con la respuesta del entrevistado

7. ¿Consume sustancias (drogas) combinadas? Marque con una "X" el recuadro que corresponda con la respuesta del entrevistado.

28. ¿Cuáles principalmente? Anotar con letra las sustancias que indique combinar el entrevistado. Considere los nombres comerciales si son medicamentos y las diferentes variables y nombres de las sustancias (drogas) ilegales.

29. No quiero que me diga el resultado, pero:¿En los últimos 12 meses, le han hecho la prueba para detectar el virus del SIDA? Marque con una "X" el recuadro que corresponda con la respuesta del entrevistado.

30. ¿Sabe el resultado? Marque con una "X" el recuadro que corresponda con la respuesta del entrevistado.

## SECCION IV. DISPONIBILIDAD DE LA SUSTANCIA (DROGA).

31. ¿En que lugar consigue con más frecuencia la sustancia (droga) por la que acude a tratamiento? Marque con una "X" el recuadro que corresponda con la respuesta del entrevistado.

Las opciones de respuesta son las siguientes:

- \* Tiene en su propia casa
- \* Se la llevan a su casa
- \* En casa de un amigo o familiar
- \* En Lugares de distribución (la calle, parques, etc)
- \* En discotecas/Antros/Bares
- \* En fiestas o reuniones
- \* En la escuela o trabajo

32. ¿En que lugar acostumbra consumir con más frecuencia la sustancia (droga) por la que acude a tratamiento? Marque con una "X" el recuadro que corresponda con la respuesta del entrevistado.

Las opciones de respuesta son las siguientes:

- \* En su propia casa
- \* En casa de un amigo o familiar
- \* En la vía pública (la calle, parques, etc)
- \* En discotecas/Antros/Bares
- \* En fiestas o reuniones
- \* En la escuela o trabajo

Nombre del paciente: Anotar el nombre del paciente.

Fecha de nacimiento: Se refiere al día, mes y año que nació el entrevistado, (ejemplo. Sí el entrevistado nació el día 16 de mayo de 1982, Anotar 16 / 05 / 82

# Anexo 2

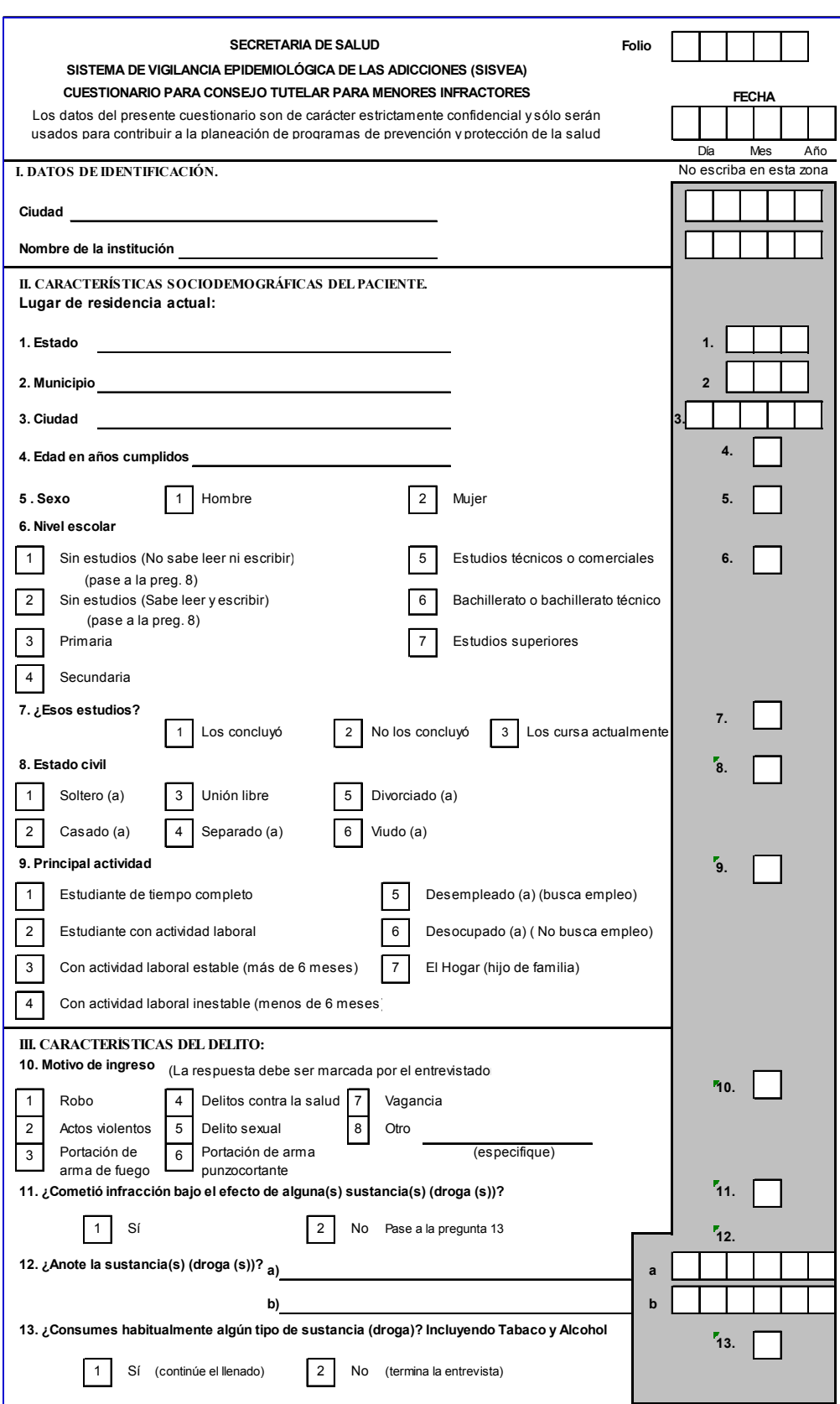

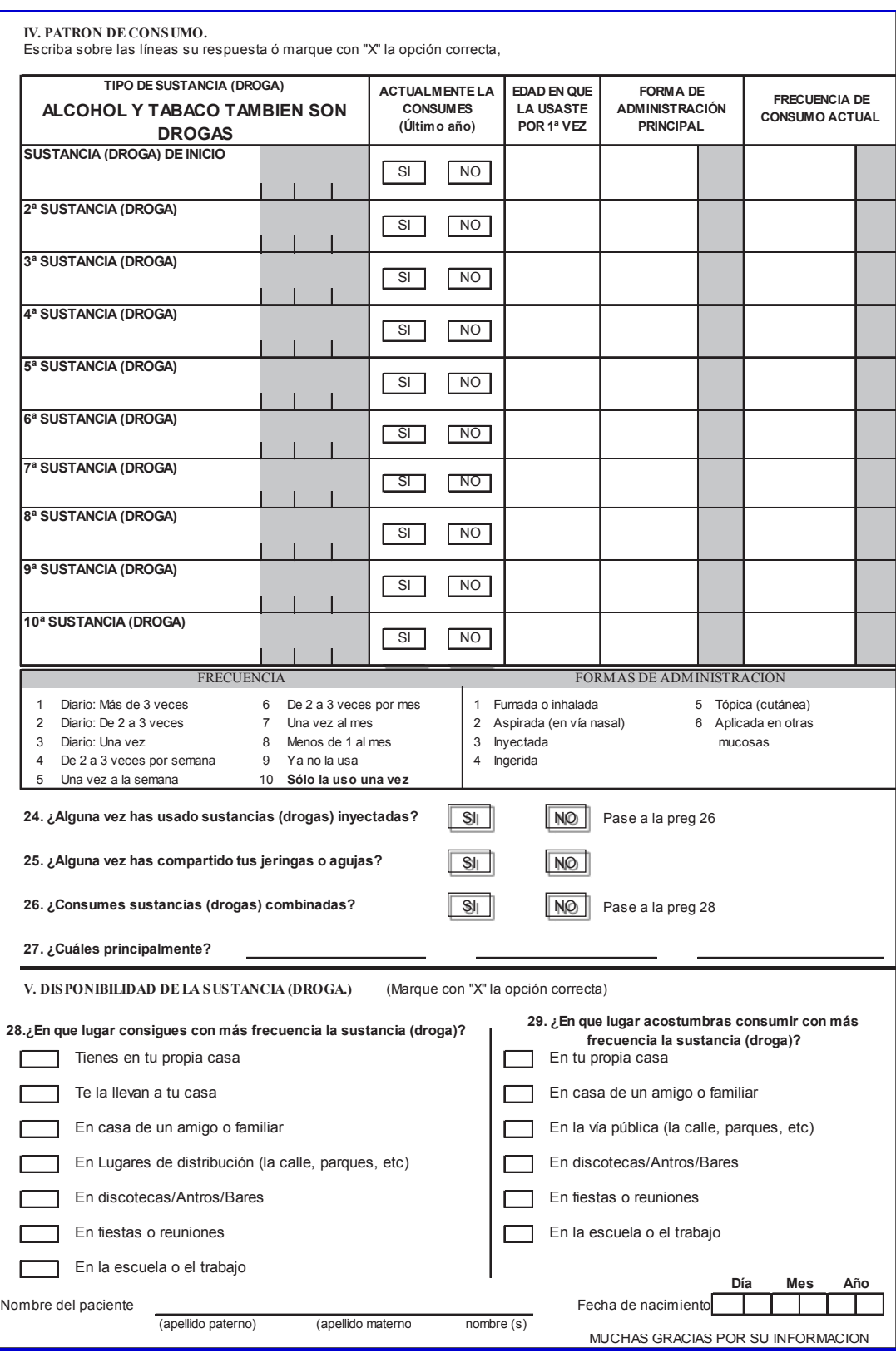

# Instructivo de llenado del cuestionario para Consejo Tutelar para Menores Infractores

## Objetivo:

El propósito del cuestionario es:

Obtener información sobre el perfil sociodemográfico y el patrón de consumo de sustancias (drogas), de los menores que ingresen al Consejo Tutelar para Menores Infractores.

## Llenado del cuestionario

El cuestionario se aplica a través de una entrevista directa a toda persona de 5 años o más de edad que sea ingresado en el Consejo Tutelar para Menores infractores por primera vez en el año calendario (enero – diciembre).

## Responsable del llenado

Podrá ser personal de salud (médico, enfermera, trabajador social, etc.) o personal debidamente capacitado. Se utilizará un cuestionario para cada caso, el llenado debe realizarse con tinta, letra legible y de molde.

El cuestionario se divide en cuatro secciones, a continuación se explica detalladamente el llenado de cada una de ellas.

Fecha: Se refiere al día, mes y año que se realiza la entrevista, (ejem. Sí la entrevista se realiza el día 6 de feb de 2009, Anotar 06  $/$  02  $/$  09.

Folio: El folio se asignará por el software al final de la captura.

## SECCION I. DATOS DE IDENTIFICACIÓN.

Ciudad: Anotar el nombre de la ciudad donde se encuentre ubicado el Consejo Tutelar para Menores Infractores donde se realiza la entrevista.

Nombre de la Institución: Anotar el nombre oficial del Consejo Tutelar para Menores Infractores donde se realiza la entrevista.

## SECCION II. CARACTERÍSTICAS SOCIODEMOGRÁFICAS DEL PACIENTE.

#### Lugar de residencia actual:

1. Estado: Anotar el nombre del Estado donde el entrevistado ha vivido en los últimos seis meses.

2. Municipio: Anotar el nombre del Municipio donde el entrevistado ha vivido en los últimos seis meses.

3. Ciudad: Anotar el nombre de la Ciudad donde el entrevistado ha vivido en los últimos seis meses.

Datos sociodemográficos:

4. Edad en años cumplidos: Anotar en el recuadro la edad del entrevistado en años cumplidos (ejem. para una persona que tenga 15 años 10 meses, sólo se anota el número 15).

5. Sexo: Marque con una "X" el recuadro que corresponda con la respuesta que de el entrevistado.

6. Nivel escolar: Marque con una "X" el recuadro que corresponda con la respuesta de el entrevistado de su máximo nivel de estudios.

Las opciones de respuesta se definen de la siguiente forma:

1 Sin estudios (No sabe leer ni escribir): Incluye a las personas que no han recibido instrucción formal y a las analfabetas.

2 Sin estudios (Sabe leer y escribir): Incluye a las personas que no han recibido instrucción formal pero aprendieron a leer y a escribir.

3 Primaria: Corresponde a los seis primeros años de educación básica.

4 Secundaria: Corresponde a los tres años del nivel de educación básica secundaria.

5 Estudios técnicos o comerciales: Incluye a las personas que recibieron una capacitación técnica o comercial.

6 Bachillerato o bachillerato técnico: Incluye aquellas personas que cursaron el nivel bachillerato en cualquier modalidad.

7 Estudios superiores: Corresponde a las personas que cursaron estudios profesionales en establecimientos de Educación Superior.

7. ¿Esos estudios?: Se refiere, si el entrevistado concluyó o no el nivel de estudios que señalo tener en la pregunta anterior. Marque con una "X" el recuadro que corresponda con la respuesta del entrevistado.

8. Estado civil: Marque con una "X" el recuadro que corresponda con la respuesta del entrevistado.

Las opciones de respuesta se definen de la siguiente forma:

1 Soltero: Aquella persona que no ha contraído matrimonio y no convive de manera habitual con pareja.

2 Casado(a): Aquella persona que ha contraído matrimonio y al momento de la entrevista convive habitualmente con su cónyuge legal.

3 Unión libre: Aquella persona que convive maritalmente sin haberse casado, incluye también aquellos que llegan a esta condición después de un divorcio, separación o viudez.

4 Separado(a): Aquella persona que esta unida en matrimonio y que actualmente vive sola, sin ningún trámite legal de divorcio.

5 Divorciado(a): Aquella persona que ha disuelto el vínculo matrimonial y no convive de manera habitual con su pareja.

6 Viudo(a): Aquella persona a quien se le ha muerto su cónyuge, y no ha vuelto a casarse.

9. Principal actividad: Marque con una "X" el recuadro que corresponda con la respuesta del entrevistado.

Las opciones de respuesta se definen de la siguiente forma:

1 Estudiante de tiempo completo: Aquellas personas dedicadas exclusivamente a la realización de estudios y no realizan paralelamente ningún otro tipo de actividad remunerada (las ayudas estudiantiles o bolsas de trabajo no son consideradas para estos fines como actividades productivas remuneradas).

2 Estudiante con actividad laboral: Aquellas personas dedicadas a la realización de estudios y paralelamente algún otro tipo de actividad remunerada (las ayudas estudiantiles o bolsas de trabajo no son consideradas para estos fines como actividades productivas remuneradas). 3 Con actividad laboral estable (más de 6 meses): Persona que ha realizado más de seis meses una actividad laboral por la cual recibe dinero, independientemente del trabajo realizado.

4 Con actividad laboral inestable (menos de 6 meses): Persona que ha realizado menos de seis meses una actividad laboral por la cual recibe dinero, independientemente del trabajo realizado.

5 Desempleado (a): Persona que no tiene actividad laboral y busca empleo.

6 Desocupado (a): Persona que no tiene actividad laboral y no busca empleo.

7 El hogar: Aquellas personas dedicadas fundamentalmente al cuidado de su hogar y no realizan paralelamente ninguna actividad con remuneración.

## SECCION III. CARACTERÍSTICAS DEL DELITO

10. Motivo de ingreso Marque con una "X" el recuadro que corresponda con la respuesta del entrevistado.

Las opciones de respuesta son las siguientes

1 Robo

2 Actos violentos

3 Portación de arma de fuego

4 Delitos contra la salud

5 Delito sexual

6 Portación de arma punzocortante

7 Vagancia

8 En caso de que la respuesta sea diferente a las especificadas en el cuestionario anótela en el recuadro Otros\_\_\_\_\_\_\_\_\_\_\_\_\_\_

11. ¿Cometió infracción bajo el efecto de alguna(s) sustancia(s) (droga(s))? Marque con una "X" el recuadro que corresponda con la respuesta del entrevistado.

12. ¿Qué tipo de sustancia(s) (droga(s))? Anotar con letra la(s) sustancia(s) de las cuales estaba bajo sus efectos la persona cuando cometió el delito. Considere los nombres comerciales si son medicamentos y las diferentes variables y nombres de las sustancias (drogas) ilegales.

13. ¿Consumes habitualmente algún tipo de sustancia (droga)? Incluyendo Tabaco y Alcohol Marque con una "X" el recuadro que corresponda con la respuesta del entrevistado.

## SECCION (droga(s) IV. PATRÓN DE CONSUMO.

Se refiere a las características del modo o forma con que la persona mantiene el consumo o uso de un determinado tipo de sustancia(s) (droga(s)) y el orden consecutivo de las diferentes sustancias consumidas desde su inicio.

Tipo de sustancia (droga): Se refiere a la(s) sustancia(s) que consume o ha consumido la persona. Anotar con letra la sustancia que indique consumir y/o haber consumido el entrevistado en orden cronológico según su edad desde que consumió sustancia (droga) por primera vez. Considere los nombres comerciales si son medicamentos y las diferentes variables y nombres de las sustancias (drogas) ilegales.

Así mismo, de las sustancias que el entrevistado haya reportado usar o haber usado registre como la sustancia (droga) de impacto, la que la persona identifique con más capacidad para producirle efectos negativos (problemas), ya sea en el área de la salud, familiar, legal o laboral, escribiéndose el nombre correspondiente en el espacio asignado.

Actualmente la consumes (Último año): Se refiere al uso reciente de la sustancia durante el último año previo a la entrevista. Marque con una "X" el recuadro que corresponda con la respuesta del entrevistado.

Edad en que la usaste por primera vez: Anotar en el recuadro la edad del entrevistado en años cumplidos (ejem. para una persona que tenga 30 años 10 meses, sólo se anota el número 30).

Forma de administración principal: Se refiere a la forma o manera como la persona se administra con mayor frecuencia las sustancias. Anotar con número la opción que corresponda con la respuesta que indique el entrevistado.

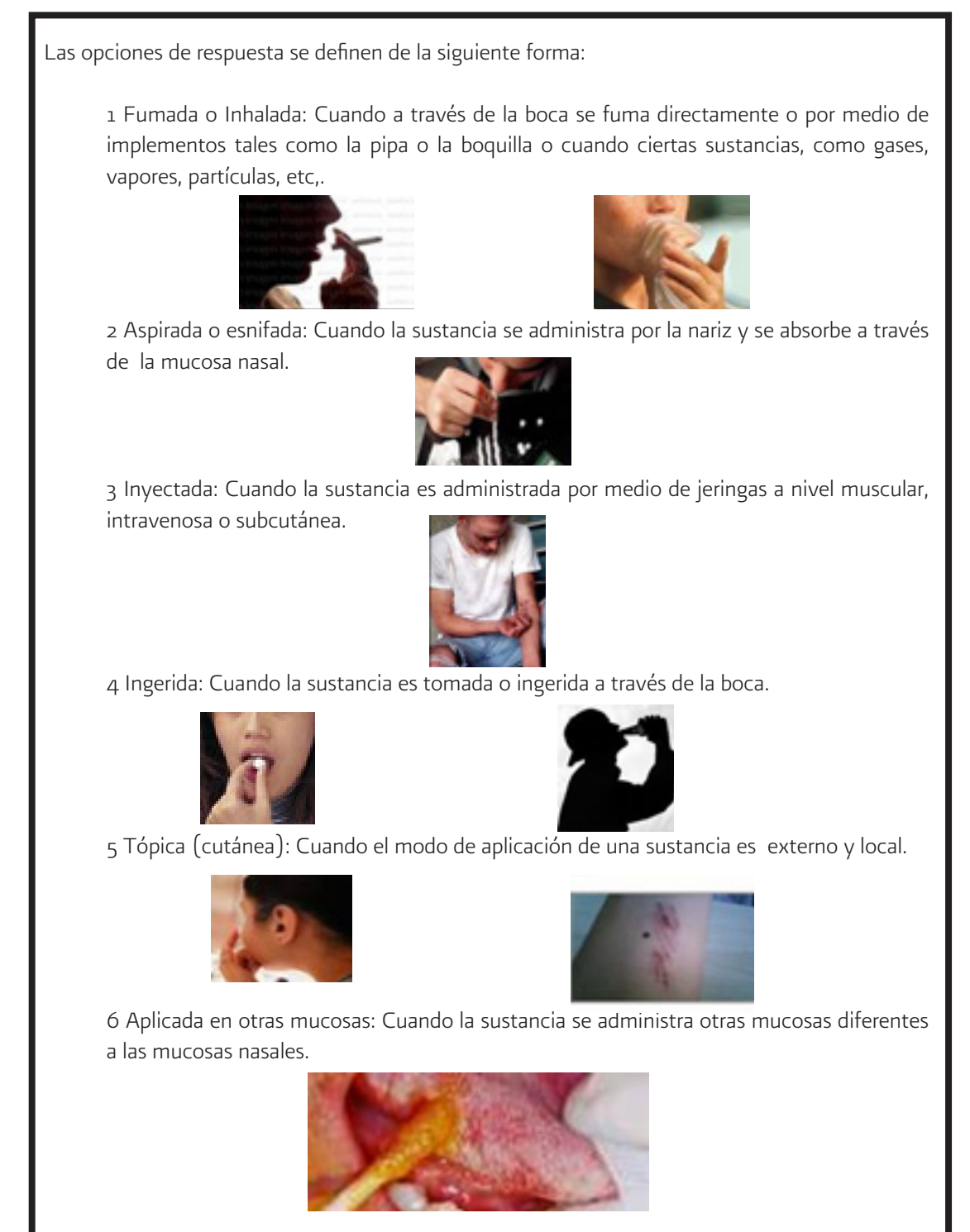

Frecuencia de consumo actual: Se refiere a la intensidad promedio de uso (número de episodios de consumo por unidad de tiempo). Anotar con número la opción que corresponda con la respuesta que indique el entrevistado.

24. ¿Alguna vez has usado sustancias (drogas) inyectadas? Marque con una "X" el recuadro que corresponda con la respuesta del entrevistado.

25. ¿Alguna vez has compartido tus jeringas o agujas? Marque con una "X" el recuadro que corresponda con la respuesta del entrevistado.

26. ¿Consumes sustancias (drogas) combinadas? Marque con una "X" el recuadro que corresponda con la respuesta del entrevistado.

27. ¿Cuáles principalmente? Anotar con letra la sustancia que indique combinar el entrevistado. Considere los nombres comerciales si son medicamentos y las diferentes variables y nombres de las sustancias (drogas) ilegales.

## SECCION V. DISPONIBILIDAD DE LA SUSTANCIA (DROGA).

28. ¿En que lugar consigues con más frecuencia la sustancia (droga)? Marque con una "X" el recuadro que corresponda con la respuesta del entrevistado.

Las opciones de respuesta son las siguientes:

- \* Tienes en tu propia casa
- \* Te la llevan a tu casa
- \* En casa de un amigo o familiar
- \* En Lugares de distribución (la calle, parques, etc)
- \* En discotecas/Antros/Bares
- \* En fiestas o reuniones
- \* En la escuela o trabajo

29. ¿En que lugar acostumbras consumir con más frecuencia la sustancia (droga)? Marque con una "X" el recuadro que corresponda con la respuesta del entrevistado.

Las opciones de respuesta son las siguientes:

- \* En tu propia casa
- \* En casa de un amigo o familiar
- \* En la vía pública (la calle, parques, etc)
- \* En discotecas/Antros/Bares
- \* En fiestas o reuniones
- \* En la escuela o trabajo

Nombre del paciente: Anotar el nombre del paciente.

Fecha de nacimiento: Se refiere al día, mes y año que nació el entrevistado, (ejemplo. Sí el entrevistado nació el día 16 de mayo de 1982, Anotar 16 / 05 / 82.

# Anexo 3

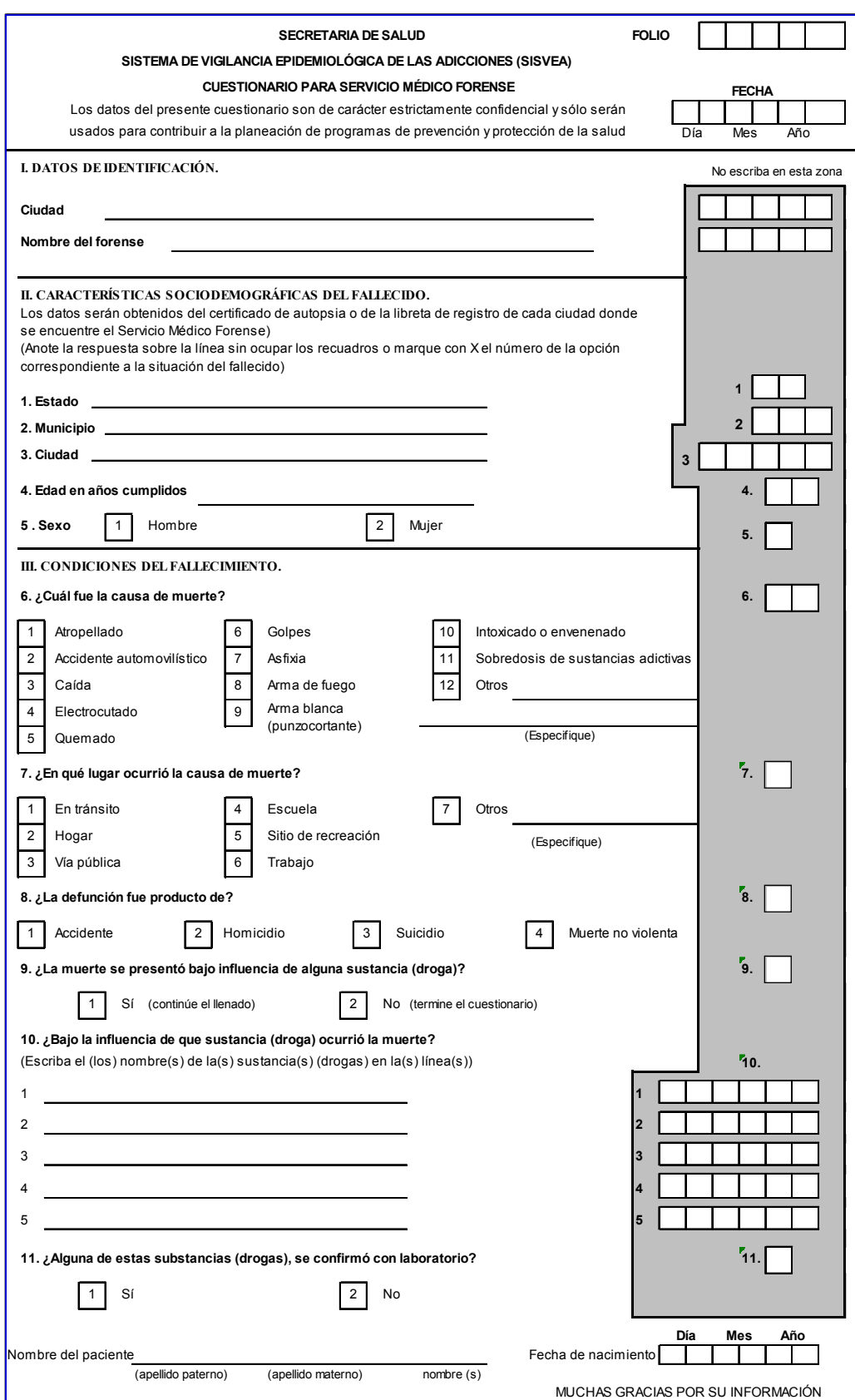

# Instructivo de llenado del cuestionario para Servicio Médico Forense

#### Objetivo:

#### El propósito del cuestionario es

Obtener información sobre el perfil sociodemográfico y la relación entre la causa de muerte y el consumo de sustancias (drogas), de los fallecidos que llegan al Servicio Médico Forense, para mantener actualizado un diagnóstico de las adicciones, que permita apoyar en las acciones de prevención, control e investigación, así como conocer sus repercusiones en la población.

#### Llenado del cuestionario

El cuestionario se llenará por cada persona de 5 años o más de edad que llegue al Servicio Médico Forense.

#### Responsable del llenado

El médico forense o el personal de salud debidamente capacitado (médico, enfermera, trabajador social, etc.). Es indispensable utilizar un cuestionario para cada caso, el llenado debe realizarse con tinta, letra legible y de molde.

El cuestionario se divide en dos secciones, a continuación se explica detalladamente el llenado de cada una.

Folio: El folio se asignará por el software al final de la captura.

Fecha: Se refiere al día, mes y año que se llena el cuestionario, (ejemplo. Sí el cuestionario se llena el día 6 de febrero de 2009, Anotar 06 / 02 / 09.

#### SECCION I. DATOS DE IDENTIFICACIÓN.

Ciudad: Anotar el nombre de la ciudad donde se encuentre ubicado el Servicio Médico Forense donde se llena la cuestionario.

Nombre del FORENSE: Anotar el nombre del servicio médico forense.

## SECCION II. CARACTERÍSTICAS SOCIODEMOGRÁFICAS DEL FALLECIDO.

1. Estado: Anotar el nombre del Estado donde falleció la persona.

2. Municipio: Anotar el nombre del Municipio donde falleció la persona.

3. Ciudad: Anotar el nombre de la Ciudad donde falleció la persona.

4. Edad en años cumplidos: Anotar en el recuadro la edad del fallecido en años cumplidos (ejem. para una persona que tenga 30 años 10 meses, sólo se anota el número 30).

5. Sexo: Marque con una "X" el recuadro que corresponda.

## SECCION III. CONDICIONES DEL FALLECIMIENTO.

Se refiere a las características del modo o forma en que ocurrió el fallecimiento según el médico forense.

6. ¿Cuál fue la causa de muerte? Marque con una "X" el recuadro que corresponda.

Las opciones de respuesta son las siguientes: 1 Atropellado (Cuando un vehículo alcanzar violentamente a personas ocasionándoles, por lo general, daños) 2 Accidente automovilístico 3 Caída 4 Electrocutado 5 Quemado 6 Golpes 7 Asfixia 8 Arma de fuego 9 Arma blanca (punzocortante) 10 Intoxicación o envenenamiento 11 Sobredosis de sustancias adictivas 12 En caso de que la respuesta sea diferente a las especificadas en el cuestionario anótela en el recuadro Otros\_\_\_\_\_\_\_\_\_\_\_\_\_\_

7. ¿En qué lugar ocurrió la causa de muerte? Marque con una "X" el recuadro que corresponda. En caso de que la respuesta sea diferente a las especificadas en el cuestionario anótela en el recuadro 7. Otros

Las opciones de respuesta son las siguientes: 1En tránsito (Cuando la causa de muerte fue por ser atropellado o por un Accidente automovilístico) 2 Hogar 3 Vía pública (en la calle) 4 Escuela 5 Sitio de recreación (centros de entretenimiento, diversión, deportivos o vacacionales) 6 Trabajo 7 En caso de que la respuesta sea diferente a las especificadas en el cuestionario anótela en el recuadro Otros\_\_\_\_\_\_\_\_\_\_\_\_\_\_

8. ¿La defunción fue producto de? Marque con una "X" el recuadro que corresponda.

9. ¿La muerte se presentó bajo influencia de alguna sustancia (droga)? Marque con una "X" el recuadro que corresponda.

10. ¿Bajo la influencia de que sustancia (droga) ocurrió la muerte? Anotar con letra la(s) sustancia(s) de la(s) cual(es) estaba bajo sus efectos la persona cuando ocurrió la muerte. Considere los nombres comerciales si son medicamentos y las diferentes variables y nombres de las sustancias (drogas) ilegales.

11. ¿Alguna de estas sustancias (drogas) se confirmó con laboratorio? Marque con una "X" el recuadro que corresponda.

Nombre del paciente: Anotar el nombre del paciente.

Fecha de nacimiento: Se refiere al día, mes y año que nació el entrevistado, (ejemplo. Sí el entrevistado nació el día 16 de mayo de 1982, Anotar 16 / 05 / 82.

# Anexo 4

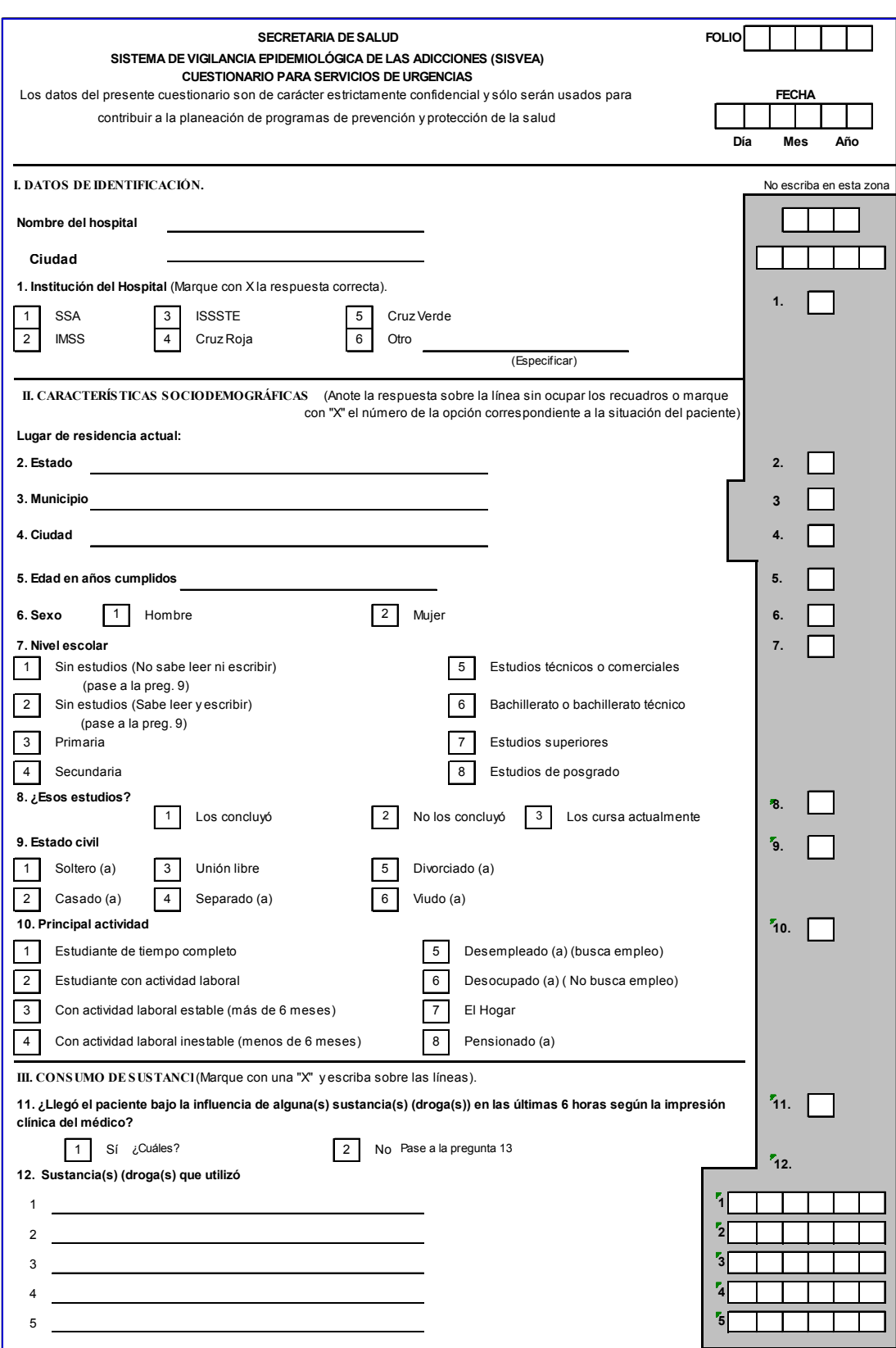

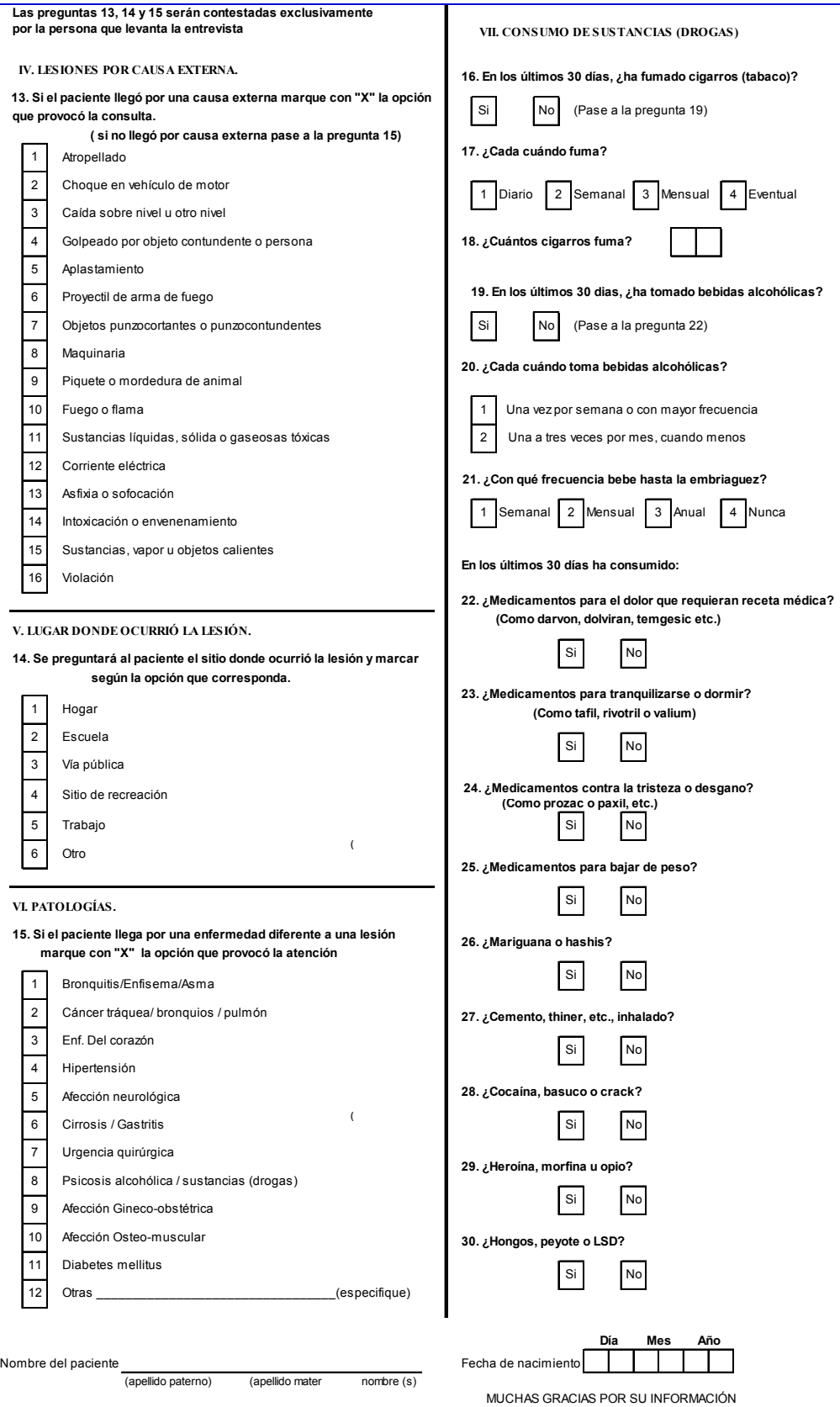

# Instructivo de llenado del cuestionario para Servicio de Urgencias

#### Objetivo:

#### El propósito del cuestionario es

Obtener información sobre el perfil sociodemográfico y las enfermedades o lesiones por causa externa y su relación con el consumo de sustancias (drogas), de las personas que llegan a solicitar atención médica en los Servicios de Urgencias, para mantener actualizado un diagnóstico de las adicciones, que permita apoyar en las acciones de prevención, control e investigación, así como conocer sus repercusiones en la población.

#### Llenado del cuestionario

El cuestionario se aplica en los hospitales de la SSA y otras instituciones, previamente seleccionados para participar. Esta actividad se efectúa en el servicio de urgencias durante los tres turnos (mat., vesp., y noct.), dos veces al año por un período de una semana. La entrevista se debe aplicar a toda persona de 5 años o más de edad que solicite atención en el servicio de urgencias, independientemente de que sólo reciba la consulta, sea candidato para observación o se hospitalice, no sólo en los casos en que la persona llegue bajo la influencia de alguna sustancia (droga).

#### Responsable del llenado

En coordinación con el Director del Hospital, el jefe de urgencias asignará el personal de salud (médico, enfermera, trabajador social, etc.) responsable de realizar las entrevistas. Es indispensable utilizar un cuestionario para cada caso, el llenado debe realizarse con tinta, letra legible y de molde.

El cuestionario se divide en siete secciones, a continuación se explica detalladamente el llenado de cada una de ellas.

Folio: El folio se asignará por el software al final de la captura.

Fecha: Se refiere al día, mes y año que se realiza la entrevista, (ejemplo. Sí la entrevista se realiza el día 6 de febrero de 2009, Anotar 06  $/$  02  $/$  09).

## SECCION I. DATOS DE IDENTIFICACIÓN.

Nombre del hospital: Anotar el nombre del Hospital donde se realiza la entrevista.

Ciudad: Anotar el nombre de la ciudad donde se encuentre ubicado el Hospital donde se realiza la entrevista.

1. Institución del Hospital: Marque con una "X" el recuadro que corresponda a la institución que pertenece el hospital.

Las opciones de respuesta son las siguiente: 1 SSA 2 IMSS 3 ISSSTE 4 Cruz Roja 5 Cruz Verde 6 En caso de que la respuesta sea diferente a las ya especificadas en el cuestionario anótela en el recuadro 6.Otros\_\_\_\_\_\_\_\_\_\_\_\_\_\_

## SECCION II. CARACTERÍSTICAS SOCIODEMOGRÁFICAS

Lugar de residencia actual:

2. Estado: Anotar el nombre del Estado donde el entrevistado ha vivido en los últimos seis meses.

3. Municipio: Anotar el nombre del Municipio donde el entrevistado ha vivido en los últimos seis meses.

4. Ciudad: Anotar el nombre de la Ciudad donde el entrevistado ha vivido en los últimos seis meses.

5. Edad en años cumplidos: Anotar en el recuadro la edad del entrevistado en años cumplidos (ejem. para una persona que tenga 30 años 10 meses, sólo se anota el número 30).

6. Sexo: Marque con una "X" el recuadro que corresponda con la respuesta del entrevistado.

7. Nivel escolar: Marque con una "X" el recuadro que corresponda con la respuesta del entrevistado.

Las opciones de respuesta se definen de la siguiente forma:

1 Sin estudios (No sabe leer ni escribir): Incluye a las personas que no han recibido instrucción formal y a las analfabetas.

2 Sin estudios (Sabe leer y escribir): Incluye a las personas que no han recibido instrucción formal pero aprendieron a leer y a escribir.

3 Primaria: Corresponde a los seis primeros años de educación básica.

4 Secundaria: Corresponde a los tres años del nivel de educación básica secundaria.

5 Estudios técnicos o comerciales: Incluye a las personas que recibieron una capacitación técnica o comercial.

6 Bachillerato o bachillerato técnico: Incluye aquellas personas que cursaron el nivel bachillerato en cualquier modalidad.

7 Estudios superiores: Corresponde a las personas que cursaron estudios profesionales en establecimientos de Educación Superior.

8 Estudios de posgrado: Corresponde a los estudios Universitarios de cuarto nivel (Especializaciones, Maestrías, Doctorados).

8. ¿Esos estudios?: Se refiere, si el entrevistado concluyó o no el nivel de estudios que señalo tener en la pregunta anterior. Marque con una "X" el recuadro que corresponda con la respuesta del entrevistado.

9. Estado civil: Marque con una "X" el recuadro que corresponda con la respuesta del entrevistado.

Las opciones de respuesta se definen de la siguiente forma:

1 Soltero: Aquella persona que no ha contraído matrimonio y no convive de manera habitual con pareja.

2 Casado(a): Aquella persona que ha contraído matrimonio y al momento de la entrevista convive habitualmente con su cónyuge legal.

3 Unión libre: Aquella persona que convive maritalmente sin haberse casado, incluye también aquellos que llegan a esta condición después de un divorcio, separación o viudez.

4 Separado(a): Aquella persona que esta unida en matrimonio y que actualmente vive sola, sin ningún trámite legal de divorcio.

5 Divorciado(a): Aquella persona que ha disuelto el vínculo matrimonial y no convive de manera habitual con su pareja.

6 Viudo(a): Aquella persona a quien se le ha muerto su cónyuge, y no ha vuelto a casarse.

10. Principal actividad: Marque con una "X" el recuadro que corresponda con la respuesta del entrevistado.

Las opciones de respuesta se definen de la siguiente forma:

1 Estudiante de tiempo completo: Aquellas personas dedicadas exclusivamente a la realización de estudios y no realizan paralelamente ningún otro tipo de actividad remunerada (las ayudas estudiantiles o bolsas de trabajo no son consideradas para estos fines como actividades productivas remuneradas).

2 Estudiante con actividad laboral: Aquellas personas dedicadas a la realización de estudios y paralelamente algún otro tipo de actividad remunerada (las ayudas estudiantiles o bolsas de trabajo no son consideradas para estos fines como actividades productivas remuneradas). 3 Con actividad laboral estable (más de 6 meses): Persona que ha realizado más de seis meses una actividad laboral por la cual recibe dinero, independientemente del trabajo realizado.

4 Con actividad laboral inestable (menos de 6 meses): Persona que ha realizado menos de seis meses una actividad laboral por la cual recibe dinero, independientemente del trabajo realizado.

5 Desempleado (a): Persona que no tiene actividad laboral y busca empleo.

6 Desocupado (a): Persona que no tiene actividad laboral y no busca empleo.

7 El hogar: Aquellas personas dedicadas fundamentalmente al cuidado de su hogar y no realizan paralelamente ninguna actividad con remuneración.

8 Pensionado: Persona que no realiza en la actualidad ninguna actividad laboral, cuyos únicos ingresos provienen de una pensión, ya sea de invalidez, vejez o incapacidad.

## SECCION III. CONSUMO DE SUSTANCIAS (DROGAS)

11. ¿Llegó el paciente bajo la influencia de alguna(s) sustancia(s) (droga(s)) en las últimas 6 horas según la impresión clínica del médico? Marque con una "X" el recuadro que corresponda.

12. Sustancias (drogas) que utilizó Anotar con letra la(s) sustancia(s) de la(s) cual(es) estaba bajo su influencia la persona. Considere los nombres comerciales si son medicamentos y las diferentes variables y nombres de las sustancias (drogas) ilegales.

Las preguntas 13,14 y 15 serán contestadas exclusivamente por la persona que levanta la entrevista.

## SECCION IV. LESIONES POR CAUSA EXTERNA.

13. Si el paciente llegó por una causa externa Marque con una "X" el recuadro que corresponda.

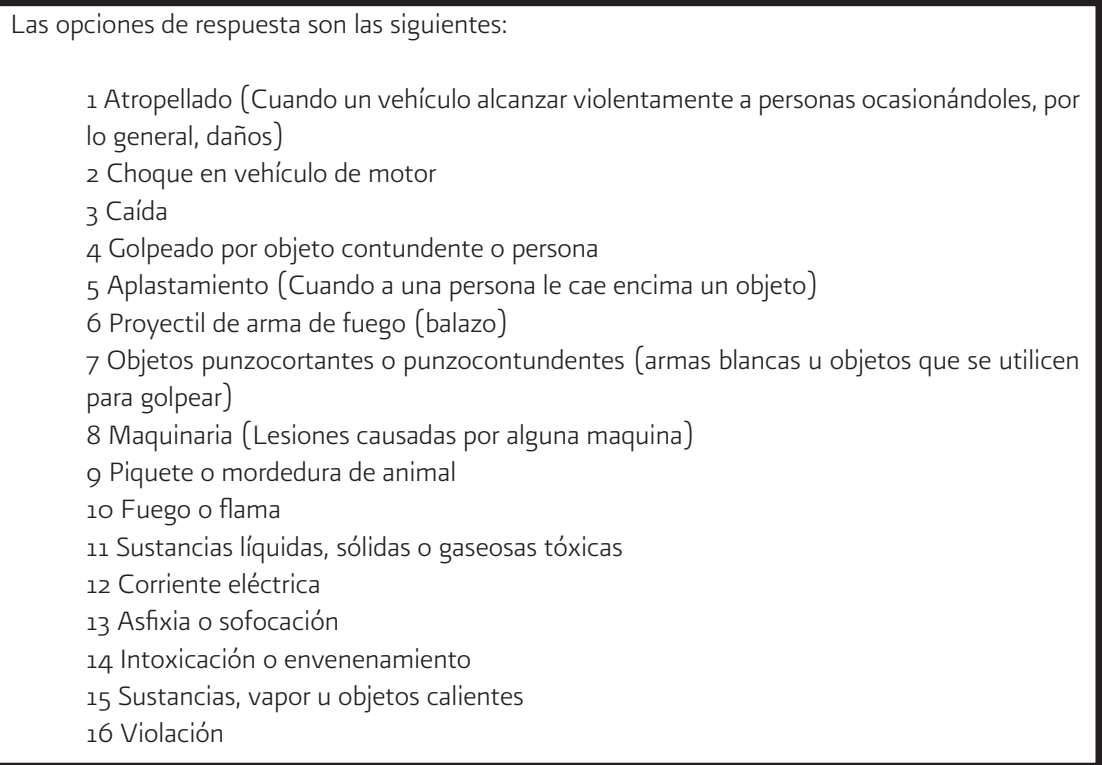

## SECCION V. LUGAR DONDE OCURRIÓ LA LESIÓN.

14. Se preguntará al paciente el sitio donde ocurrió la lesión Marque con una "X" el recuadro que corresponda.

Las opciones de respuesta son las siguientes: 1 Hogar 2 Escuela 3 Vía pública (calle) 4 Sitio de recreación (centros de entretenimiento, diversión, deportivos o vacacionales) 5 Trabajo 6 Otro

## SECCION VI. PATOLOGÍAS.

15. Si el paciente llega por una patología Marque con una "X" el recuadro que corresponda.

Las opciones de respuesta son las siguientes: 1 Bronquitis/Enfisema/Asma 2 Cáncer de tráquea/ Cáncer bronquios/ Cáncer pulmón 3 Enfermedades del corazón 4 Hipertensión 5 Afección neurológica 6 Cirrosis/ Gastritis 7 Urgencia quirúrgica 8 Psicosis alcohólica / sustancias (drogas) 9 Afección Gineco-obstétrica 10 Afección Osteo-muscular 11 Diabetes mellitus 12 En caso de que la respuesta sea diferente a las especificadas en el cuestionario anótela en el recuadro Otros\_\_\_\_\_\_\_\_\_\_\_\_\_\_

## SECCION VII. CONSUMO DE SUSTANCIAS (DROGAS)

16. En los últimos 30 días, ¿ha fumado cigarros (tabaco)? Marque con una "X" el recuadro que corresponda con la respuesta del entrevistado.

17. ¿Cada cuándo fuma? Marque con una "X" el recuadro que corresponda con la respuesta del entrevistado.

18. ¿Cuántos cigarros fuma? Anotar el número que indique el entrevistado.

19. En los últimos 30 días, ¿ha tomado bebidas alcohólicas? Marque con una "X" el recuadro que corresponda con la respuesta del entrevistado.

20. ¿Cada cuándo toma bebidas alcohólicas? Marque con una "X" el recuadro que corresponda con la respuesta del entrevistado.

21. ¿Con qué frecuencia bebe hasta la embriaguez? Marque con una "X" el recuadro que corresponda con la respuesta del entrevistado.

En los últimos 30 días ha consumido:

22. ¿Medicamentos para el dolor que requieran receta médica? (Como darvon, dolviran o temgesic)? Marque con una "X" el recuadro que corresponda con la respuesta del entrevistado.

23. ¿Medicamentos para tranquilizarse o dormir? (Como tafil, rivotril o valium)? Marque con una "X" el recuadro que corresponda con la respuesta del entrevistado.

24. ¿Medicamentos contra la tristeza o desgano (Como prozac o paxil)? Marque con una "X" el recuadro que corresponda con la respuesta del entrevistado.

25. ¿Medicamentos para bajar de peso? Marque con una "X" el recuadro que corresponda con la respuesta del entrevistado.

26. ¿Marihuana o hashis? Marque con una "X" el recuadro que corresponda con la respuesta del entrevistado.

27. ¿Cemento, thiner, etc., inhalado? Marque con una "X" el recuadro que corresponda con la respuesta del entrevistado.

28. ¿Cocaína, basuco o crack? Marque con una "X" el recuadro que corresponda con la respuesta del entrevistado.

29. ¿Heroína, morfina u opio? Marque con una "X" el recuadro que corresponda con la respuesta del entrevistado.

30. ¿Hongos, peyote o LSD? Marque con una "X" el recuadro que corresponda con la respuesta del entrevistado.

Nombre del paciente: Anotar el nombre del paciente.

Fecha de nacimiento: Se refiere al día, mes y año que nació el entrevistado, (ejemplo. Sí el entrevistado nació el día 16 de mayo de 1982, Anotar 16 / 05 / 82.

Anexo 5

CATALOGO PARA

CODIFICACIÓN DE DROGAS

# ÍNDICE

Páginas

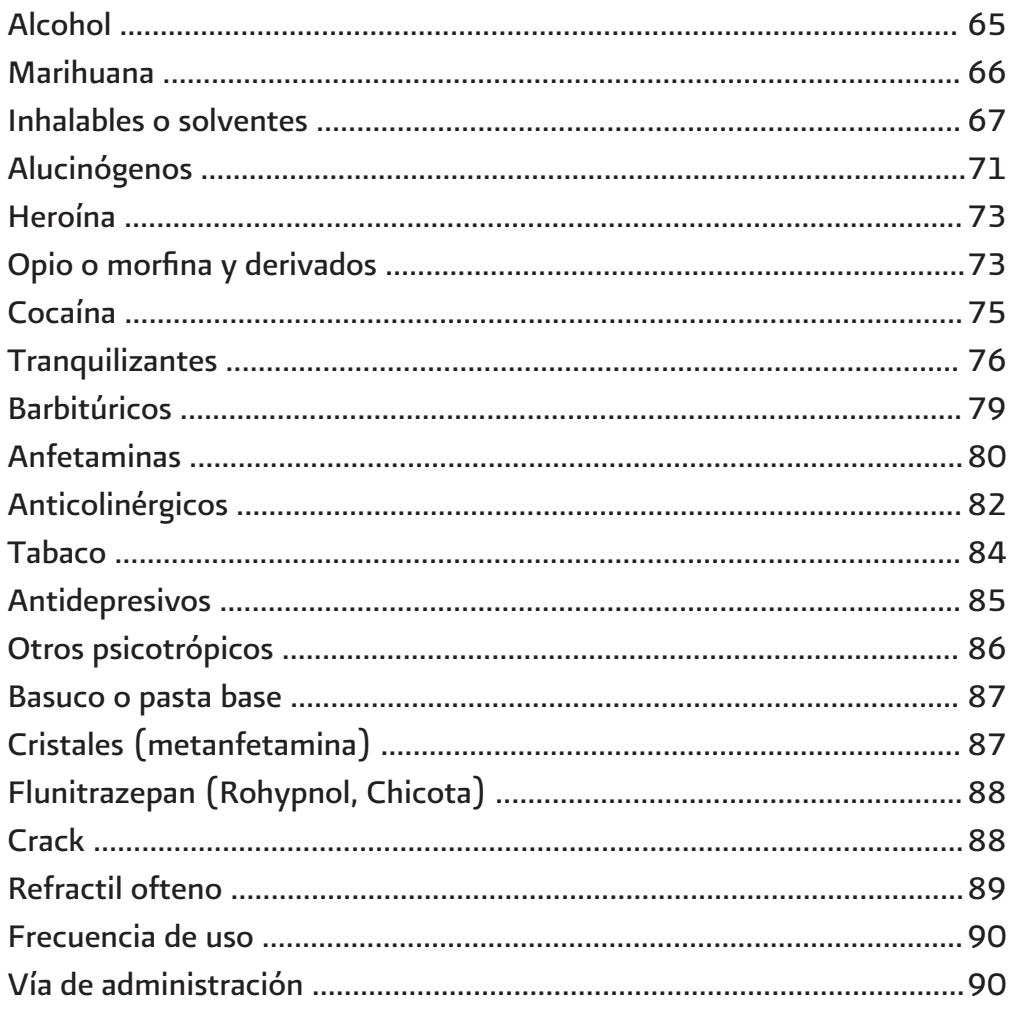

## 01 ALCOHOL

TIPO DE SUSTANCIA: DEPRESOR DEL SISTEMA NERVIOSO CENTRAL

01 01 ALCOHOL

COMPUESTO ACTIVO: ALCOHOL ETILICO

ESPECIES: DESTILADOS Y FERMENTADOS

#### NOMBRES GENERICOS:

- 01 01 01 Cerveza
- 01 01 02 Cooler
- 01 01 03 Destilados (Brandy, Ron, Vodka, Whisky, etc.)
- 01 01 04 Pulque
- 01 01 05 Vino (Blanco, Tinto, Rosado, Etc.)
- 01 01 06 Alcohol Puro
- 01 01 07 Otros

## 02 MARIHUANA

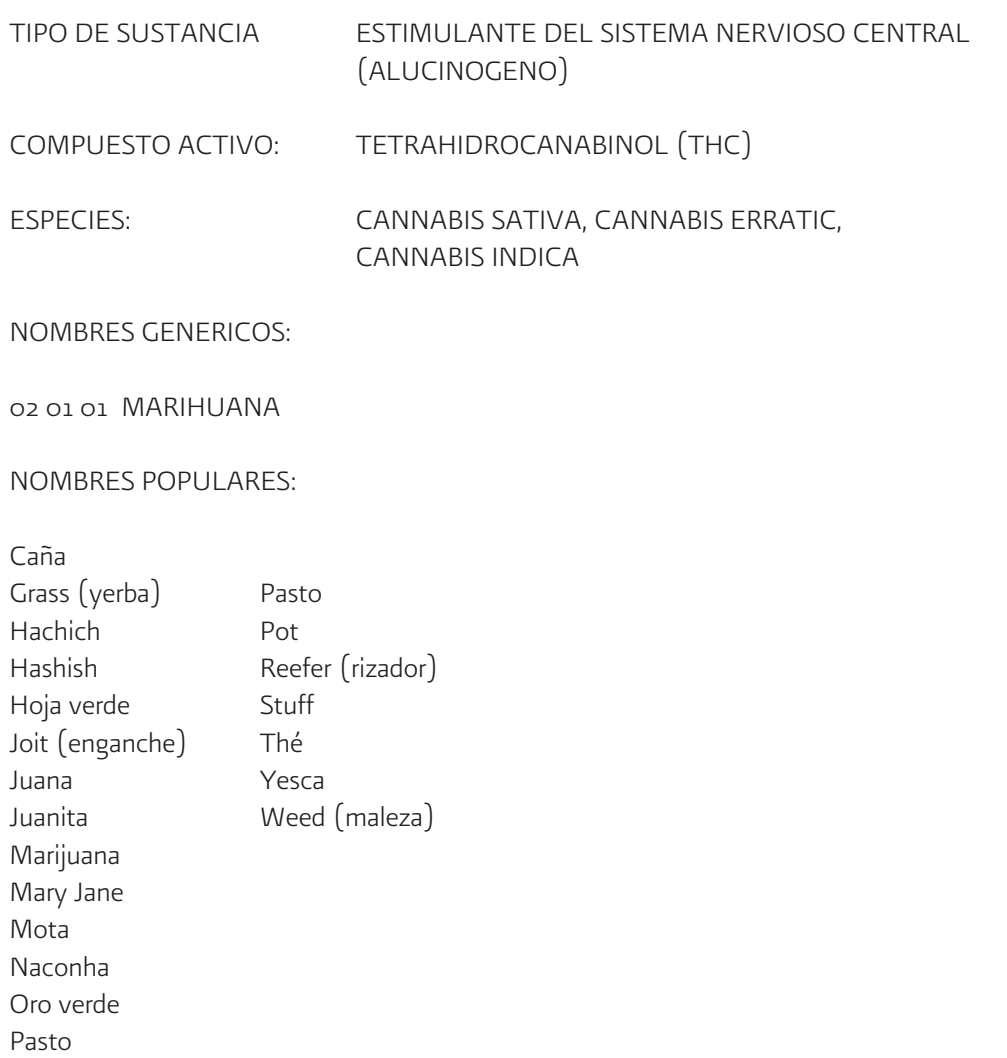

## 03 INHALABLES Y SOLVENTES

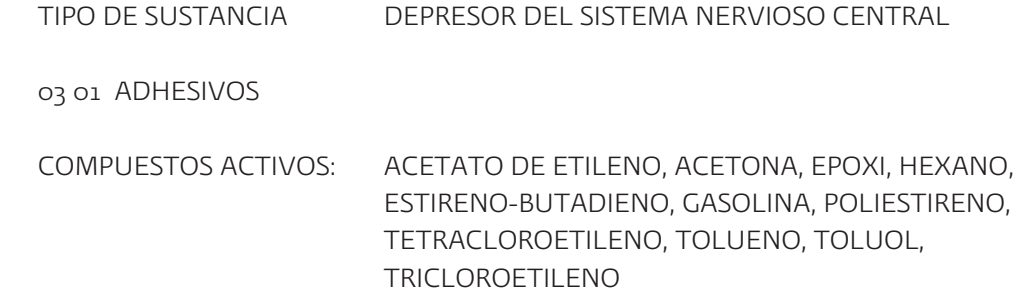

## Producto

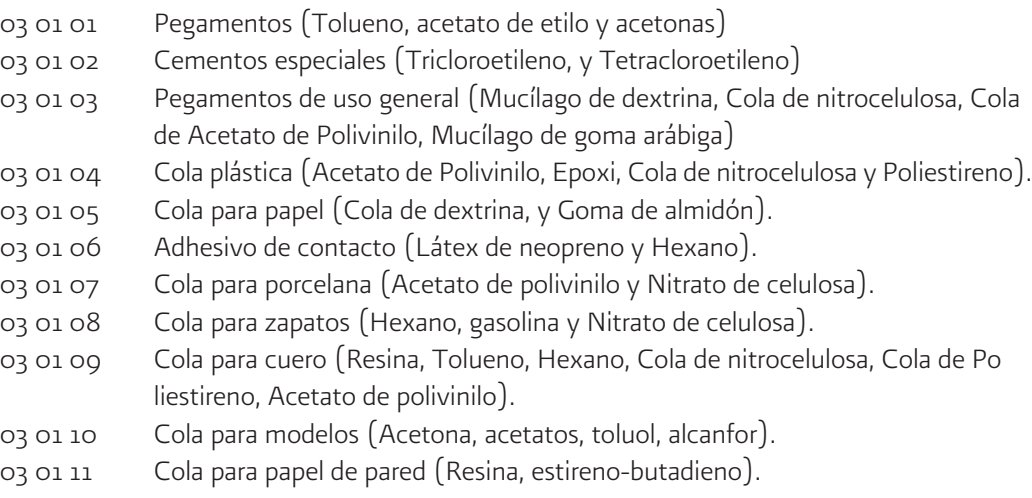

## 03 INHALABLES Y SOLVENTES

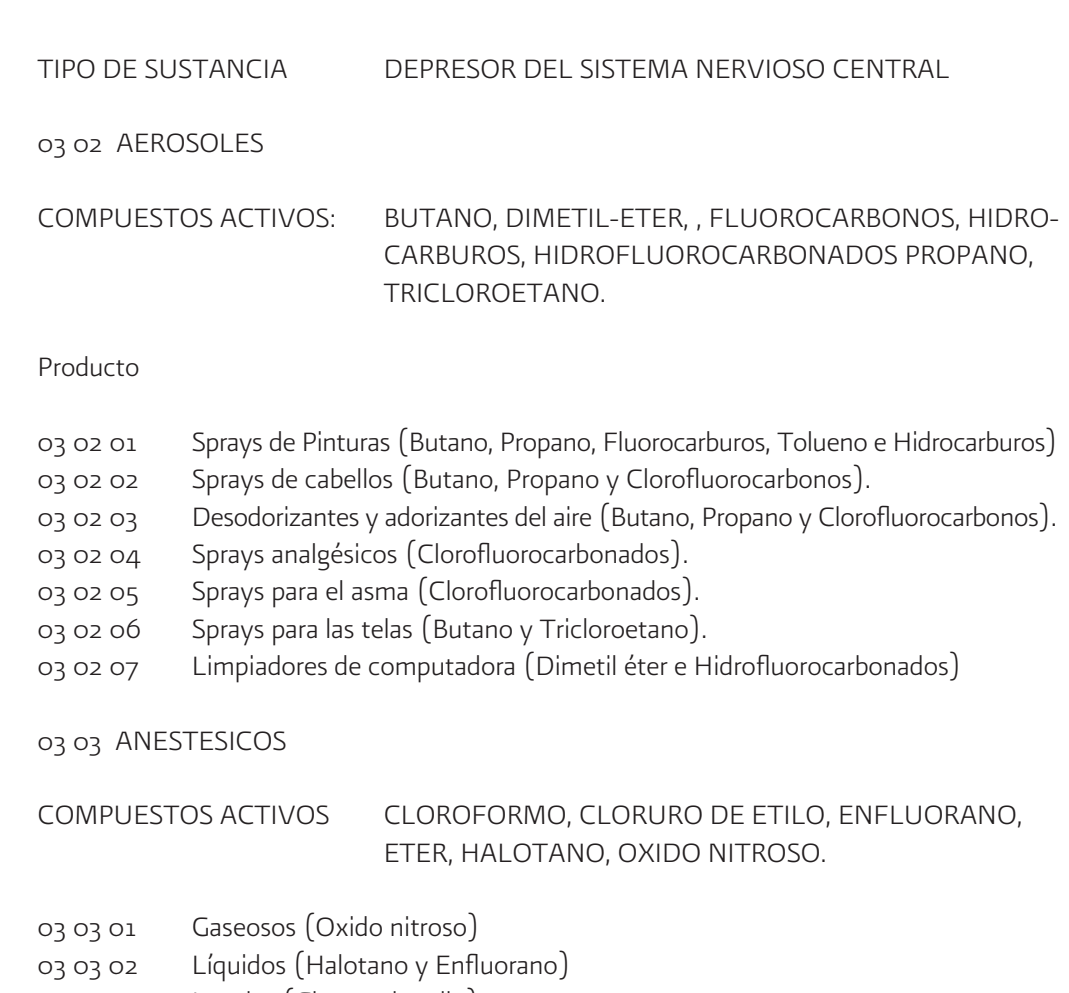

- 03 03 03 Locales (Cloruro de etilo)
- 03 03 04 Cloroformo
- 03 03 05 Eter

#### 03 INHALABLES Y SOLVENTES

#### TIPO DE SUSTANCIA DEPRESOR DEL SISTEMA NERVIOSO CENTRAL

#### 03 04 SOLVENTES Y GASES

## COMPUESTOS ACTIVOS: ACETONA, ACETATO DE ETILO, ACETATO DE METILO, BROMOCLORODIFLUOROETANO, BUTANO, CLORURO DE METILO, DESTILADOS DEL TRICLOROETANO, ISO PROPANO, TOLUENO.

#### Producto

- 03 04 01 Removedor o barniz de uñas (Acetona y Acetato de etilo)
- 03 04 02 Removedor de pinturas (Tolueno, Cloruro de metilo, Acetona Acetato de metilo).
- 03 04 03 Thinner -Disolventes de Pinturas- (Destilados del petróleo, ésteres y Acetonas)
- 03 04 04 Líquido corrector (Tricloroetileno y Tricloretano).
- 03 04 05 Gas o líquido de encendedor (Butano e Isopropano).
- 03 04 06 Extinguidor de fuego (Bromoclorodifluorometano)
- 03 04 07 Aguarrás
- 03 04 08 Activo
- 03 04 09 Agua de celeste
- 03 04 10 Gasolina y diesel.

## 03 INHALABLES Y SOLVENTES

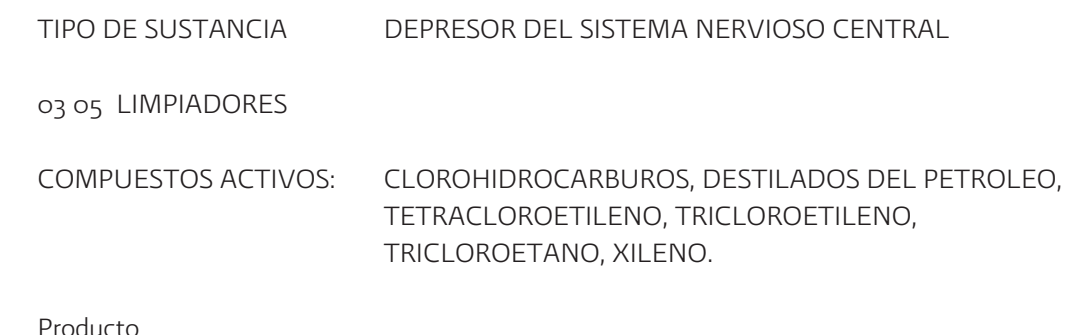

#### Producto

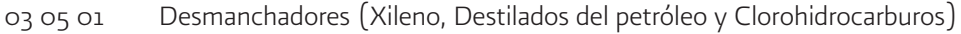

- 03 05 02 Lavado en seco (Tetracloroetileno y Tricloroetano)
- 03 05 03 Desengrasantes (Tetracloroetileno, Tricloroetano y Tricloroetileno)
- 03 05 04 Petróleo
04 ALUCINOGENOS

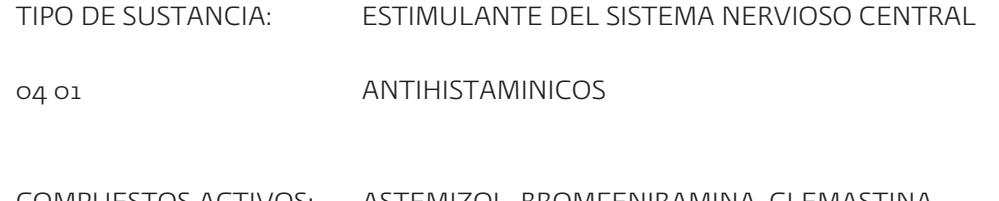

COMPUESTOS ACTIVOS: ASTEMIZOL, BROMFENIRAMINA, CLEMASTINA, CLORFERINAMINA, CROMOGLICATO, FENIRAMINA, LORATADINA, PIRILAMINA, TERFENADINA.

## Nombres Comerciales

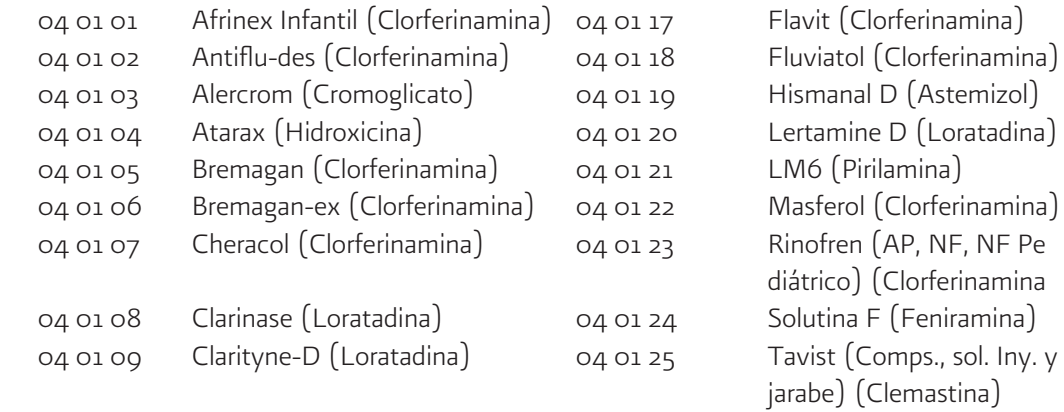

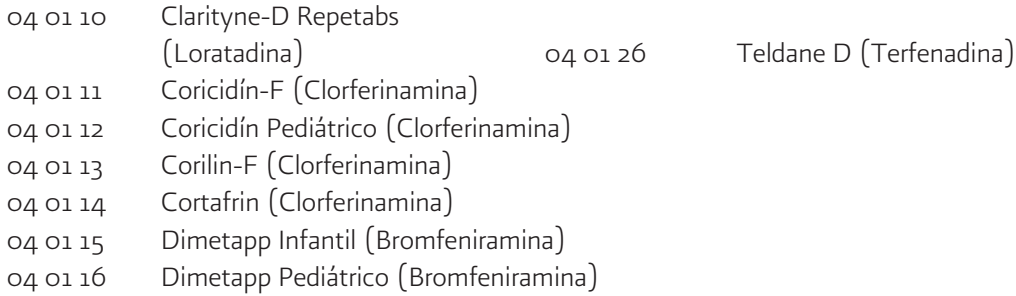

### 04 ALUCINOGENOS

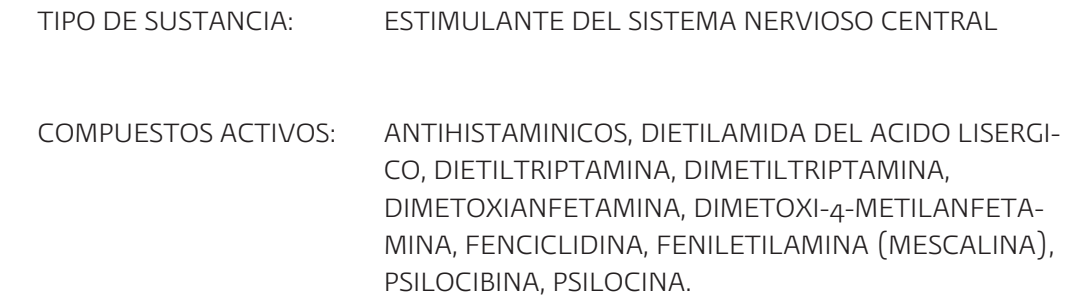

## Nombres Comerciales

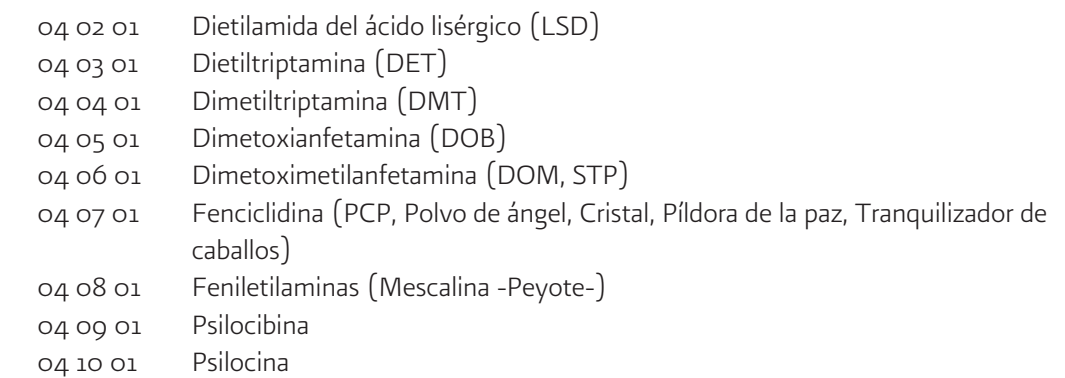

05 HEROINA

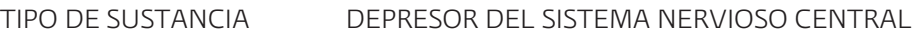

COMPUESTO ACTIVO: 36 DIACETILMORFINA

NOMBRE POPULAR:

- 05 01 01 Diacetilmorfina Heroína
	- Chiva

## SISTEMA DE VIGILANCIA EPIDEMIOLOGICA DE LAS ADICCIONES

#### 06 OPIO O MORFINA Y DERIVADOS

TIPO DE SUSTANCIA DEPRESOR DEL SISTEMA NERVIOSO CENTRAL

06 01 01 OPIO

06 02 MORFINA

COMPUESTOS ACTIVOS: MORFINA Y OPIO

Nombres Comerciales:

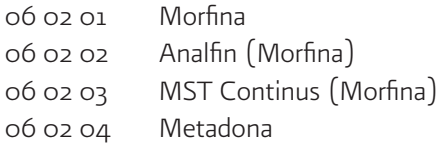

#### 06 OPIO O MORFINA Y DERIVADOS

TIPO DE SUSTANCIA: DEPRESOR DEL SISTEMA NERVIOSO CENTRAL

## 06 03 DERIVADOS DE LA MORFINA

COMPUESTOS ACTIVOS: ALFENTANIL, BUPRENORFINA, BUTORFANOL, CODEINA, DEXTROPROPOXIFENO, FENTANIL, HIDROMORFINA, MEPERIDINA, METADONA, NALBUFINA, OXIMORFINA, PENTAZOCINA, PROPOXIFEN, TRAMADOL Y DIFENOXILATO.

#### Nombres Comerciales:

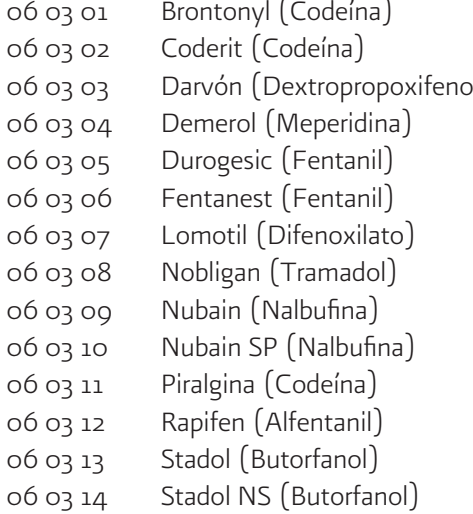

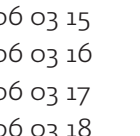

06 03 01 Brontonyl (Codeína) 06 03 15 Temgesic (Buprenorfina) 06 03 16 Tempra CD (Codeína)  $\log_{10}$  06 03 17 Tradol (Tramadol) 06 03 18 Tregesic (Tramadol)

07 COCAINA

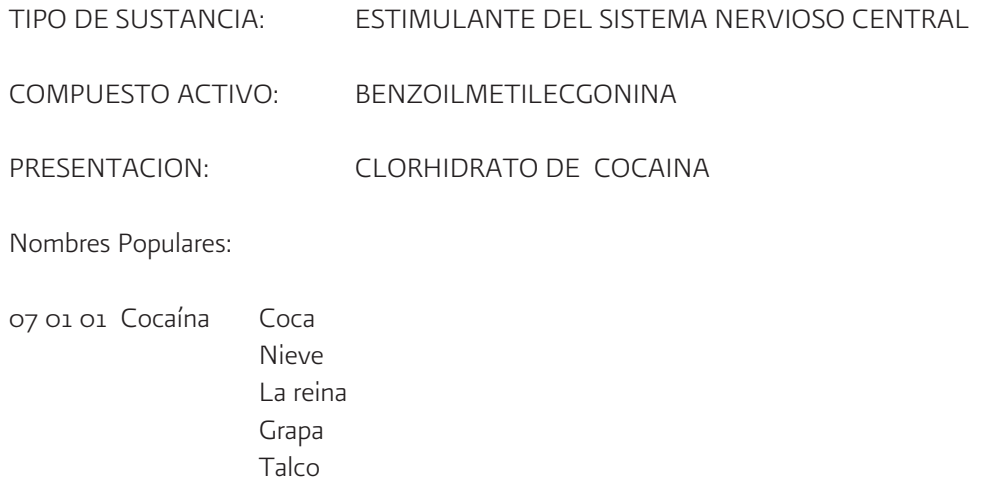

## 08 TRANQUILIZANTES (Ansiolíticos)

08 01 12 Miolastan (Tetrazepam) 08 01 13 Nerozen (Diacepan) 08 01 14 Numencial (Diacepam) 08 01 15 Ortopsique (Diacepam) 08 01 16 Paxate (Diacepam)

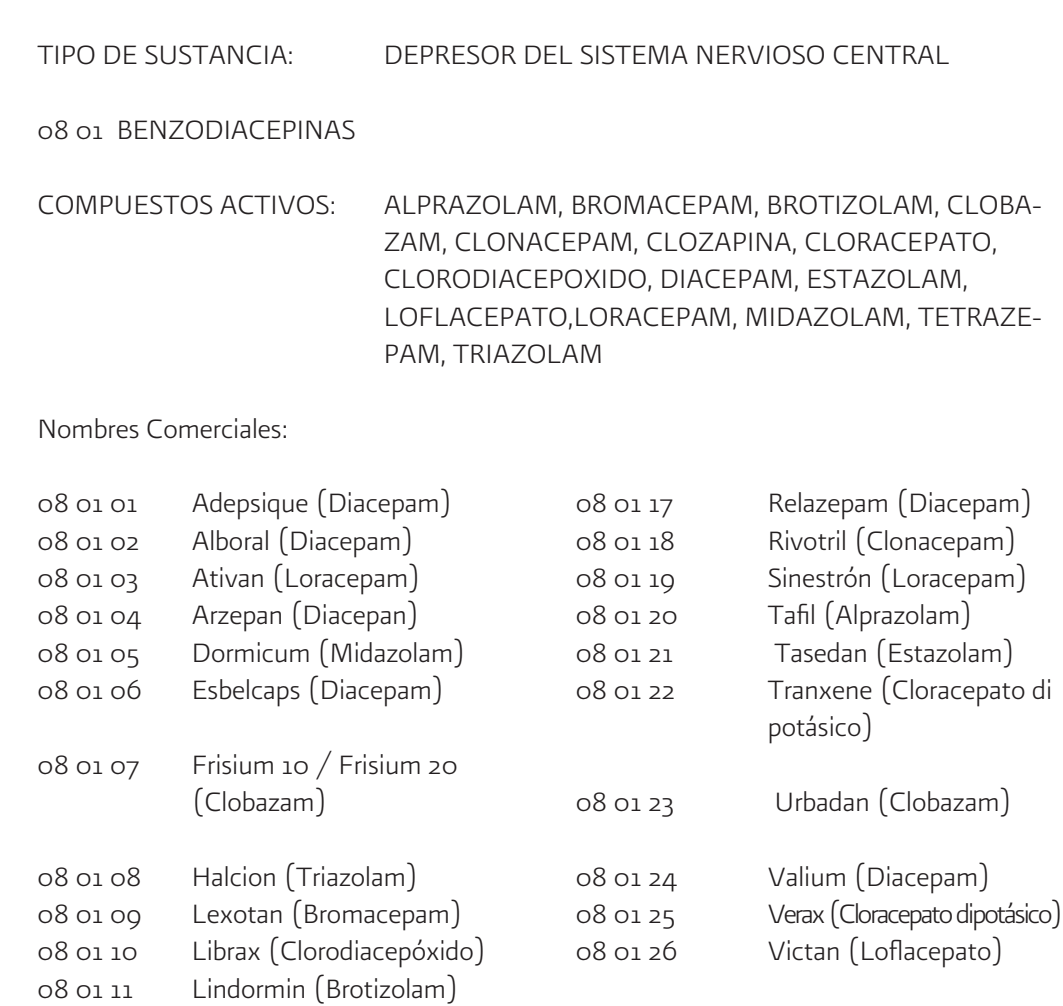

08 TRANQUILIZANTES (Ansiolíticos)

TIPO DE SUSTANCIA: DEPRESOR DEL SISTEMA NERVIOSO CENTRAL

08 02 FENOTIACINAS, TIOXANTENOS Y OTROS COMPUESTOS HETEROCICLICOS

COMPUESTOS ACTIVOS: CLORPROMACINA, FLUFENACINA, HALOPERI- DOL, LEVOMEPROMACINA, LEVOPROMACINA, PENFLUORIDOL, PERFENACINA, PIPOTIACINA, SULPIRIDA, TIORIDACINA, TRIFLUOPERACINA

Nombres Comerciales:

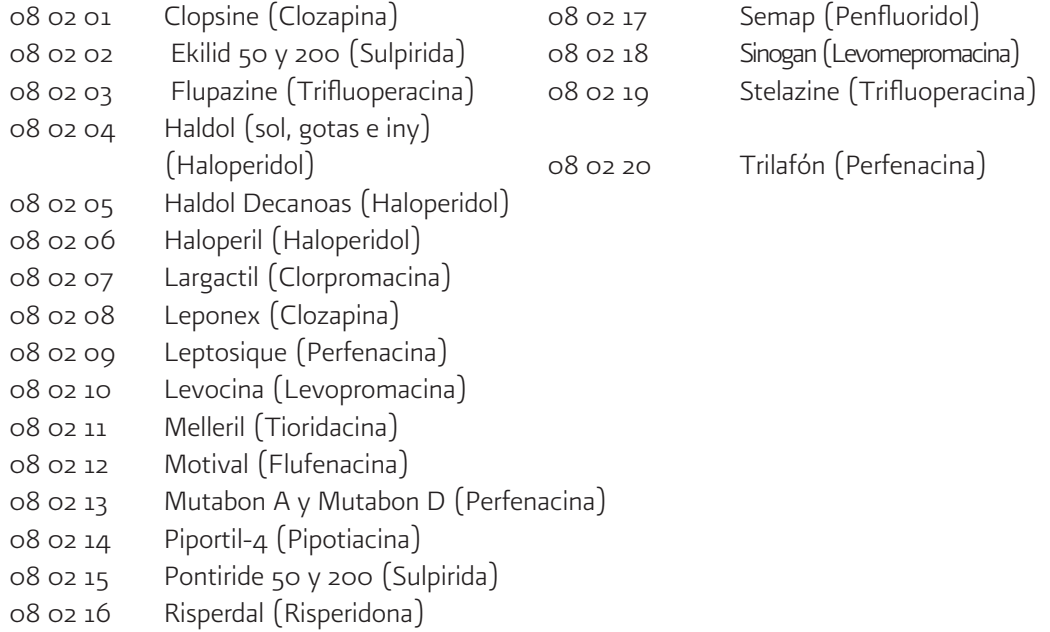

08 TRANQUILIZANTES

TIPO DE SUSTANCIA: DEPRESOR DEL SISTEMA NERVIOSO CENTRAL

08 03 OTROS COMPUESTOS

COMPUESTOS ACTIVOS: BUSPIRONA, LUPULO, ZOPICLONA

Nombres Comerciales:

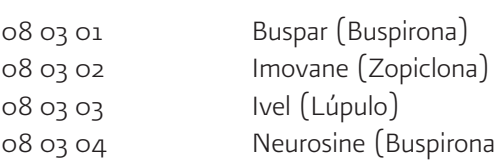

#### 09 BARBITURICOS

#### TIPO DE SUSTANCIA: DEPRESOR DEL SISTEMA NERVIOSO CENTRAL

09 01 BARBITURICOS

COMPUESTOS ACTIVOS: AMOBARBITAL, APROBARBITAL, FENOBARBITAL, SECOBARBITAL, TALBUTAL, TIOPENTAL, TIAMILAL

#### NOMBRES COMERCIALES:

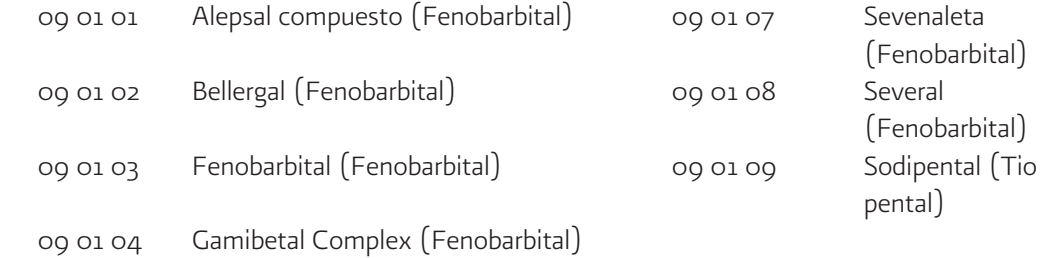

- 09 01 05 Mysoline (Primidona)
- 09 01 06 Pentothal SÛdico (Tiopental)
- 09 02 OTROS COMPUESTOS

COMPUESTOS ACTIVOS: CLORAL HIDRATO DE, ETCLORVINOL, ETINAMATO, ETOMIDATO, GLUTETIMIDA, MEPROBAMATO, METIPRILON, PARALDEHIDO

- 09 02 01 Noctec (Hidrato de cloral)
- 09 02 02 Placidyl (Etclorvinol)
- 09 02 03 Valmid (Etinamato)
- 09 02 04 Doriden (Glutetimida)
- 09 02 05 Hypnomidate (Etomidato)
- 09 02 06 Miltown.(Meprobamato)
- 09 02 07 Noludar (Metiprilon)
- 09 02 08 Paral (Paraldehído)

#### 10 ANFETAMINAS

TIPO DE SUSTANCIA: ESTIMULANTE DEL SISTEMA NERVIOSO CENTRAL

10 01 ANFETAMINAS

COMPUESTOS ACTIVOS: METILFENIDATO, BENZEDRINA

#### NOMBRES COMERCIALES:

10 01 01 Ritalin (Metilfenidato) 10 01 02 Dexedrina (Benzedrina) 10 02 SUSTANCIAS ANOREXICAS

COMPUESTOS ACTIVOS: ANFEPRAMONA, ATROPINA, BENZETAMINA, BROME LINA, CLOBENZOREX, DEXTROFENFLU- RAMINA, DIETILPROPRION, FENDIMETRAZINA, FENFLURAMINA, FEMPROPOREX, FENTERMINA, MAZINDOL, METILFENIDATO, NORPSEUDOEFE-DRINA, PROPILHEXEDRINA

Nombre Comerciales:

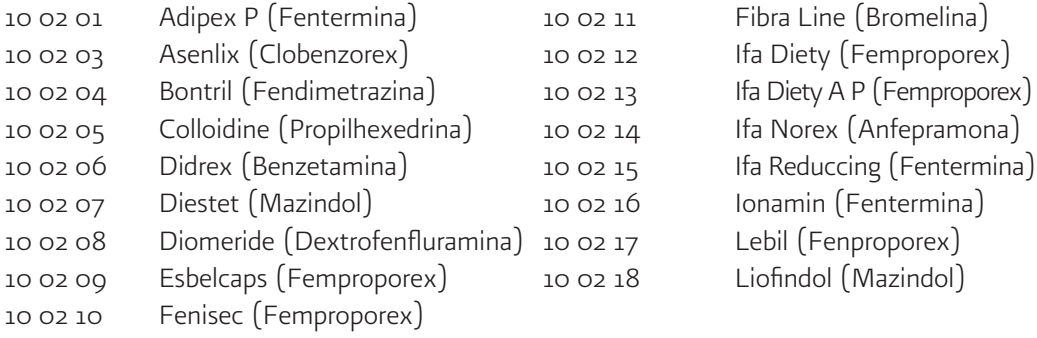

10 ANFETAMINAS

#### TIPO DE SUSTANCIA: ESTIMULANTE DEL SISTEMA NERVIOSO CENTRAL

#### 10 02 SUSTANCIAS ANOREXICAS

COMPUESTOS ACTIVOS: ANFEPRAMONA, ATROPINA, BENZETAMINA, BROMELINA, CLOBENZOREX, DEXTROFENFLU RAMINA, DIETILPROPRION, FENDIMETRAZINA, FENFLURAMINA, FEMPROPOREX, FENTERMINA, MAZINDOL, METILFENIDATO, NORPSEUDOEFE- DRINA, PROPILHEXEDRINA

Nombre Comerciales:

- 10 02 19 Mazanor (Mazindol)
- 10 02 20 Neobes (Anfepramona)
- 10 02 21 Obisin (Fenproporex)
- 10 02 22 Plagine (Fendimetrazina)
- 10 02 23 Ponderex 40 (Fenfluramina)
- 10 02 24 Pondimin (Fenfluramina)
- 10 02 25 Prelu-2 (Fendimetrazina)
- 10 02 26 Redotex N F (Atropina, norpseudoefedrina)
- 10 02 27 Sanorex (Mazindol)
- 10 02 28 Solucaps (Mazindol)
- 10 02 29 Tepanil (Dietilproprion)
- 10 02 30 Tenuate (Dietilproprion)
- 10 02 31 Tenuate Dospan (Anfepramona)

#### 11 ANTICOLINERGICOS

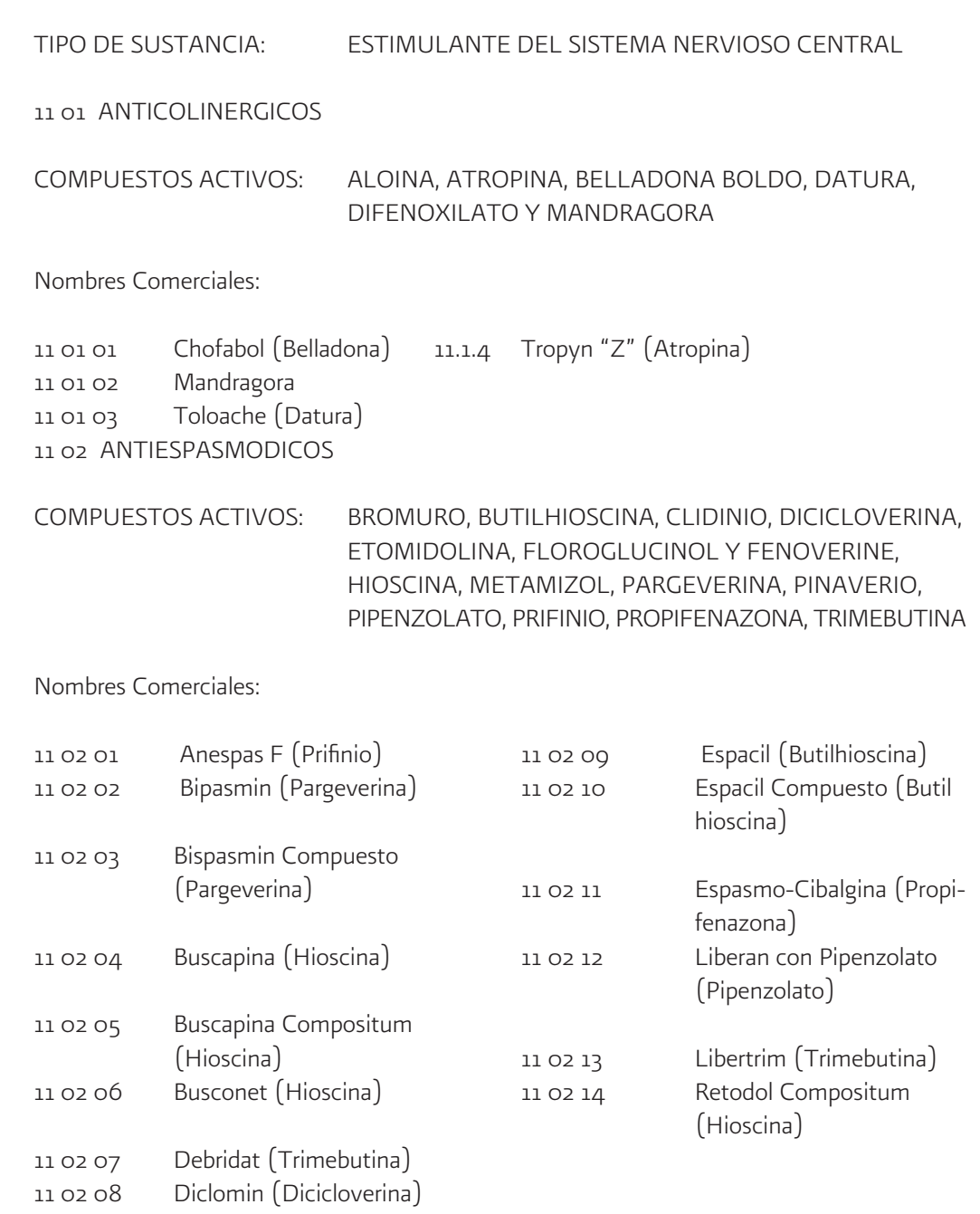

#### 11 ANTICOLINERGICOS

### TIPO DE SUSTANCIA: ESTIMULANTE DEL SISTEMA NERVIOSO CENTRAL

11 03 ANTIPARKINSONIANOS

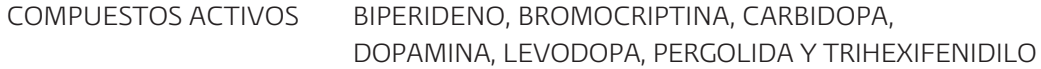

#### Nombres Comerciales:

- 11 03 01 Akineton (Biperideno)
- 11 03 02 Artane (Trihexifenidilo)
- 11 03 03 Hipokinon (Trihexifenidilo)
- 11 03 04 Madopar (Dopamina)
- 11 03 05 Madopar HBS (Levodopa)
- 11 03 06 Niar (Selegilina)
- 11 03 07 Parlodel (Bromocriptina)
- 11 03 08 Permax (Pergolida)
- 11 03 09 Racovel (Carbidopa)
- 11 03 10 Sinemet (Levodopa)

12 TABACO

TIPO DE SUSTANCIA: ESTIMULANTE DEL SISTEMA NERVIOSO CENTRAL

COMPUESTO ACTIVO: NICOTINA

PRESENTACIONES CIGARRILLOS, PURO, TABACO PARA PIPA

Nombres Comerciales:

12 01 01 TABACO ALAS JOHN PLAYER SPECIAL ALAS EXTRA KENT ALITAS LARK ARGENTINOS L & M BENSON MARLBORO BOHEMIOS MC. LOGAN BOOTS MONTANA BROADWAY NEGRITOS CAMEL PACIFICO DELICADOS PALL MALL DEL PRADO RALEIGH EMBAJADORES SALEM FAROS TIGRES FIESTA VICEROY GRATOS WINSTON

#### 13 ANTIDEPRESIVOS

#### TIPO DE SUSTANCIA: ESTIMULANTE DEL SISTEMA NERVIOSO CENTRAL

#### 13 01 ANTIDEPRESIVOS

COMPUESTOS ACTIVOS: ADEMETIONINA, AMITRIPTILINA, AMOXAPINA, CITA- LOPRAM, CLOMIPRAMINA, DESIPRAMINA, FLUOXETI- NA, FLUVOXAMINA, HIPERICUM, IMIPRAMINA, LITIO, MAPROTILINA, MECLOBEMIDA, MIANSERINA, NEFAZODONA, NORTRIPTILINA, PAROXETINA, SERTRA- LINA, SULPIRIDE, TIANEPTINA, VENLAFAXINA

#### Nombres Comerciales:

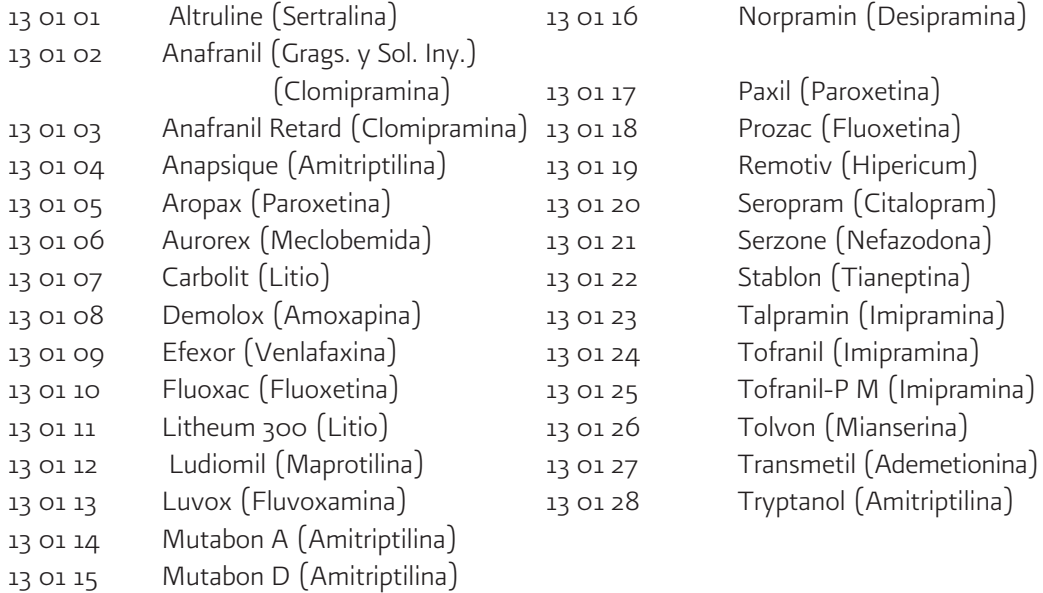

### 14 OTROS PSICOTROPICOS

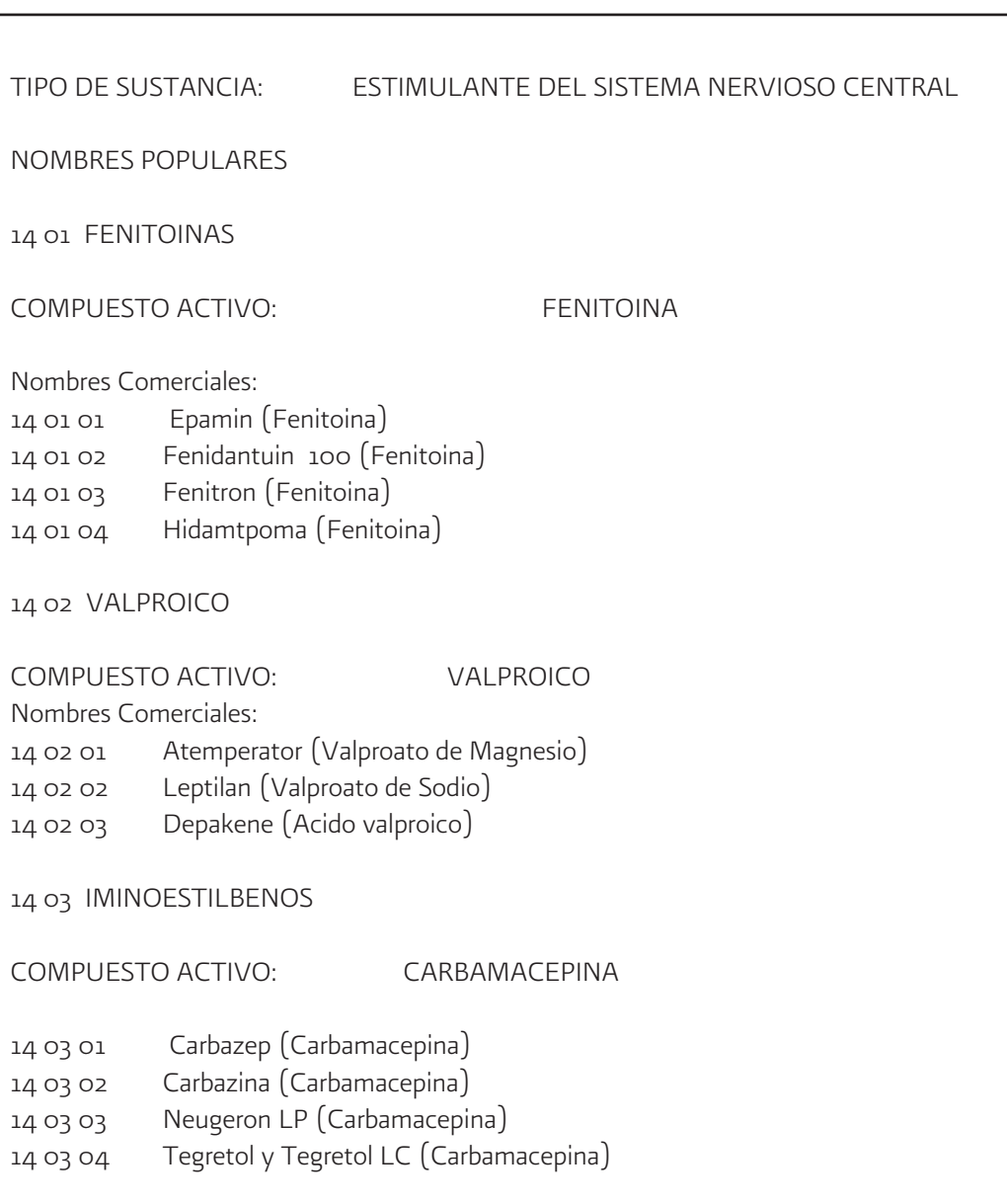

15 PASTA BASE

TIPO DE SUSTANCIA: ESTIMULANTE DEL SISTEMA NERVIOSO CENTRAL

COMPUESTO ACTIVO: BENZOILMETILECGONINA

PRESENTACIONES PASTA

NOMBRES POPULARES

15 01 01 Cocaína "Basuco"

## SISTEMA DE VIGILANCIA EPIDEMIOLOGICA DE LAS ADICCIONES

16 METANFETAMINA (CRISTALES)

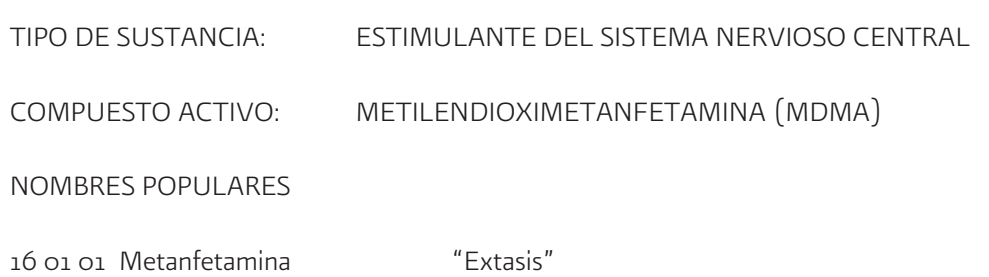

#### 17 FLUNITRACEPAM

TIPO DE SUSTANCIA: DEPRESOR DEL SISTEMA NERVIOSO CENTRAL

COMPUESTO ACTIVO: FLUNITRACEPAM

Nombre Comercial:

17 01 01 Rohypnol (Comps. y Sol. Iny.)

NOMBRE POPULAR

Roofies

## SISTEMA DE VIGILANCIA EPIDEMIOLOGICA DE LAS ADICCIONES

#### 18 CRACK

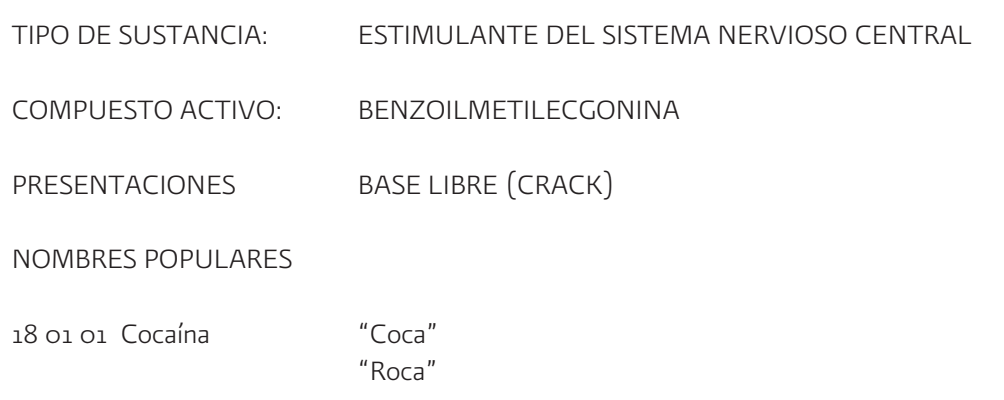

19 REFRACTYL OFTENO

TIPO DE SUSTANCIA: ESTIMULANTE DEL SISTEMA NERVIOSO CENTRAL

COMPUESTO ACTIVO: CLORHIDRATO DE CICLOPENTOLATO (AntimuscarÌnico)

Nombre Comercial:

- 19 01 01 Refractyl Ofteno (Ciclopentolato)
- 19 01 02 Cyclogyl (Ciclopentolato)

### FRECUENCIA DE USO

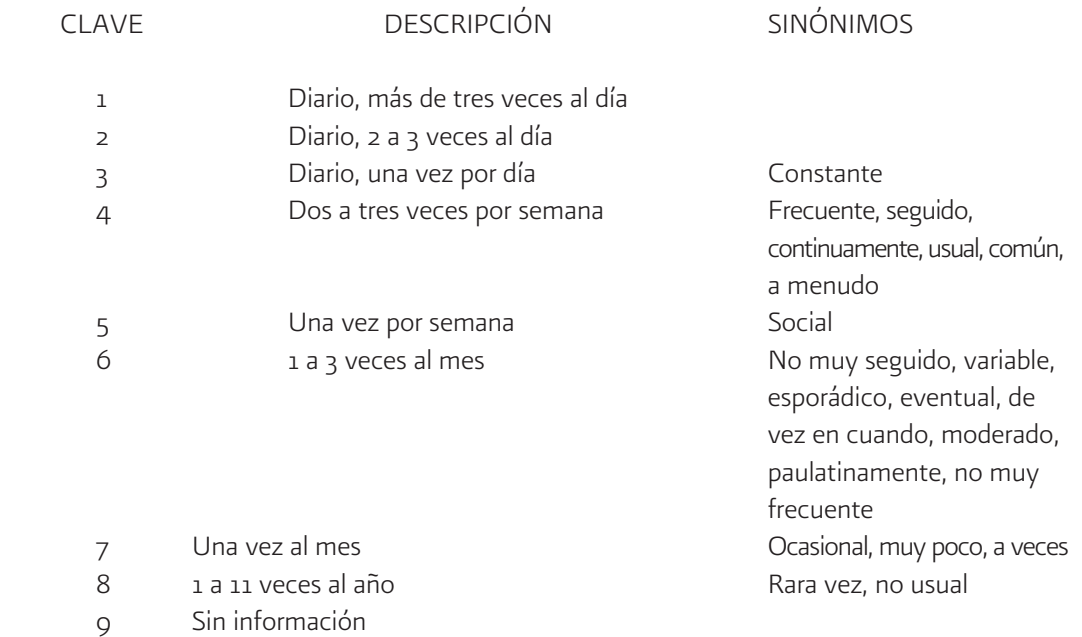

## VIA DE ADMINISTRACIÓN

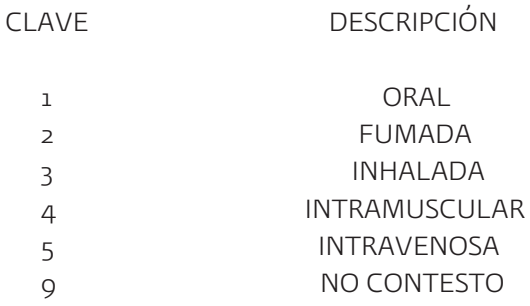

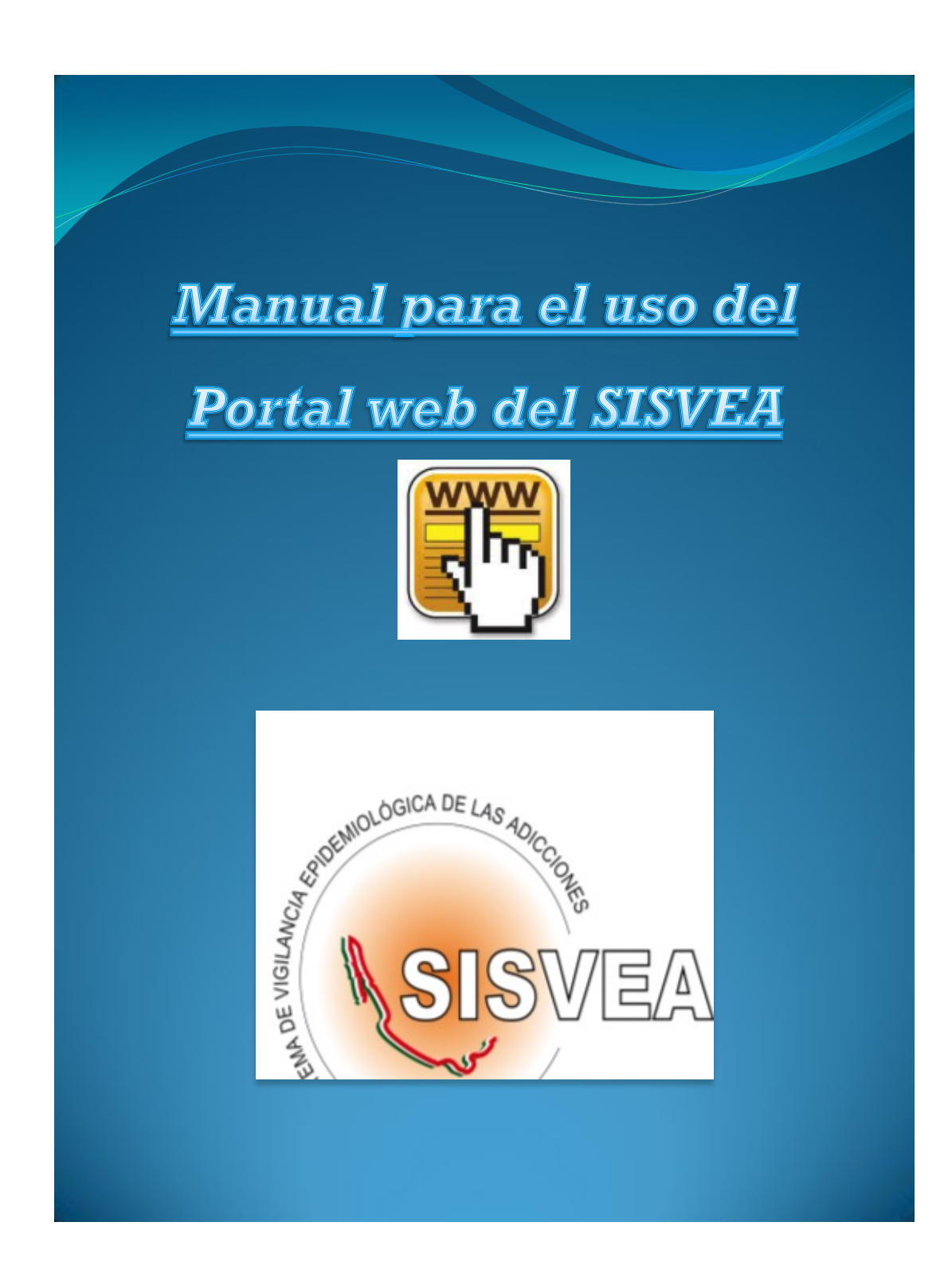

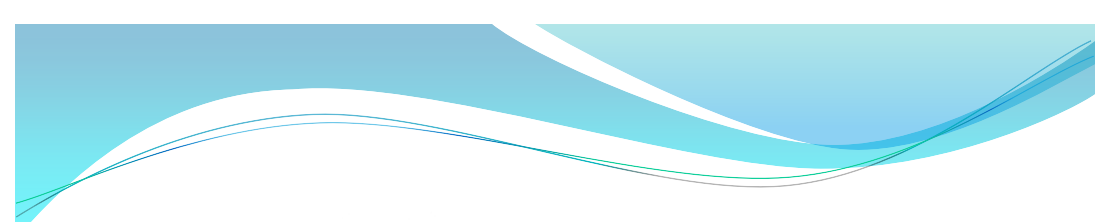

## **Introducción**

*En numerosos países existe una creciente preocupación por el alcance y los efectos del uso y abuso de las drogas entre sus habitantes. Los datos epidemiológicos son especialmente útiles tanto en la planificación de los programas asistenciales para los consumidores de drogas así como en los programas de prevención. Por lo que es importante que el país cuente con un sistema de vigilancia epidemiológica que permita obtener datos específicos de nuestra población de manera sistemática.*

*En respuesta a la necesidad planteada de conocer la conducta de la población hacia el uso de éste tipo de sustancias y el entorno en que ocurre, en octubre del año 1990, se inicia en México, el desarrollo del Sistema de Vigilancia Epidemiológica de las Adicciones (SISVEA). Y una de las necesidades primordiales de este sistema era contar con una herramienta que le permitiera garantizar la oportunidad de los procesos de recopilación, envío y análisis de la información.*

*Por lo que se realizó un programa de cómputo, llamado EPI-ADICCIONES, el cual se desarrolló para un ambiente de trabajo MS-DOS, basado en el programa estadístico EPI-INFO 6 para el análisis de la información. Este programa en su momento cubría todas las necesidades que tenía el SISVEA, pero al paso del tiempo fue siendo cada vez más obsoleto, ya que su desempeño se volvió insuficiente ante los cambios y nuevas necesidades que fue presentando el SISVEA. Así mismo ante la evolución de la tecnología el sistema ya no se podía utilizarse en los nuevos ambientes de Windows. Lo que genero la necesidad de crear un nuevo software que respondiera a los avances tecnológicos, y que sea más amigable para el usuario y cubra todas las necesidades actuales del SISVEA.*

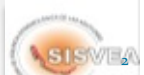

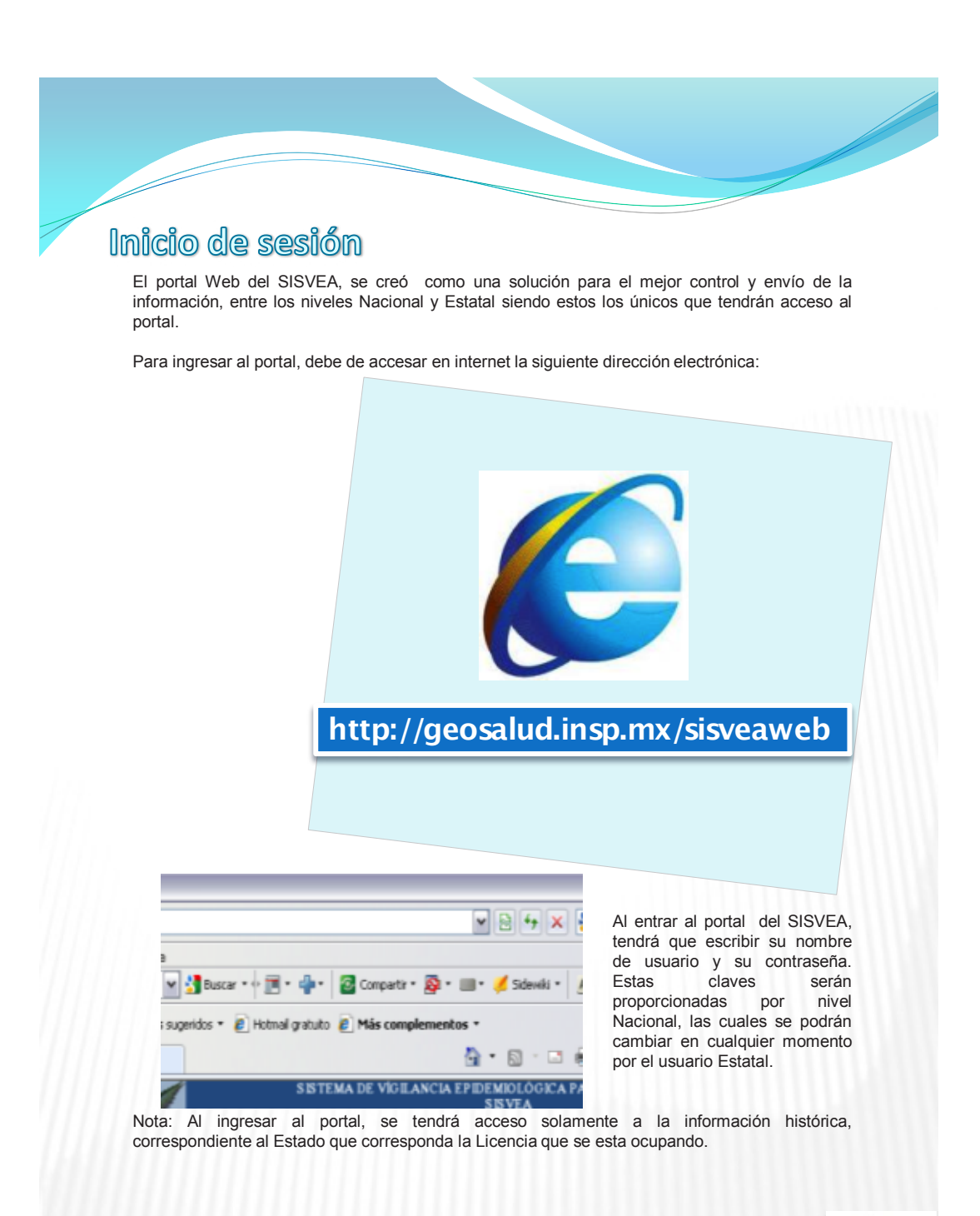

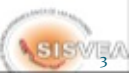

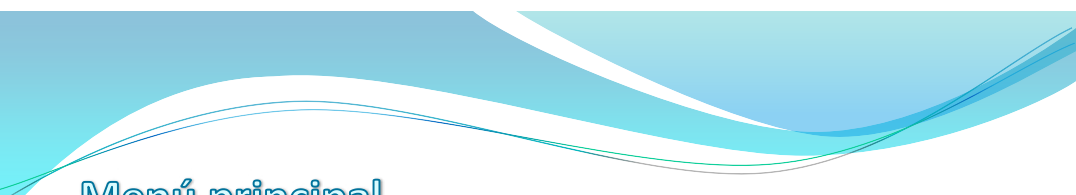

## Menú principal

Ahora el portal esta listo para empezar a trabajar, el **MENÚ principal**, contiene siete módulos que son:

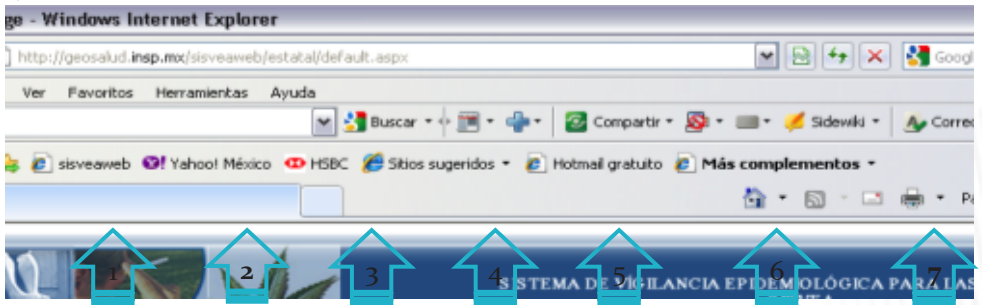

#### *1.- ADMINISTRACIÓN:*

Este módulo es para que nivel Estatal tenga el control de los usuarios y los centros que reporten en su Estado. Ya que el responsable Estatal será el único que podrá generar claves para usuarios, según sus necesidades, y también será el único que dará de alta los centros que reportarán en su Estado. Además de las altas de primera vez, este módulo también permite la modificación de las claves, de los datos, así como la consulta y la deshabilitación de los mismos.

#### *2.- VER ENVÍOS:*

*Al igual que un correo electrónico, permite tener un reporte de quien, a que hora y cuantos registros contienen las bases de datos que envían los Estados a nivel Nacional, cuando hacen el envío por medio de la opción del software.*

#### *3.- LICENCIA :*

*Este módulo permite generar licencias para el uso del software, la cual asegura que solamente los usuarios autorizados, capturen información de los centros autorizados. Lo cual evita tener información errónea de los centros o que personal no autorizado ingrese en las bases de datos.*

#### *4.- REPORTES :*

Módulo que en el cual podrá generar reportes y gráficas, utilizando las bases de datos históricas de su Estado.

#### *5.- HISTÓRICO :*

*Permite obtener respaldos de las bases de datos de todos los años, en formato de Excel.*

### *6.- DESCARGA SISVEA:*

*Permite descargar el software.*

*7.- SALIR: Sale del sistema.*

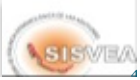

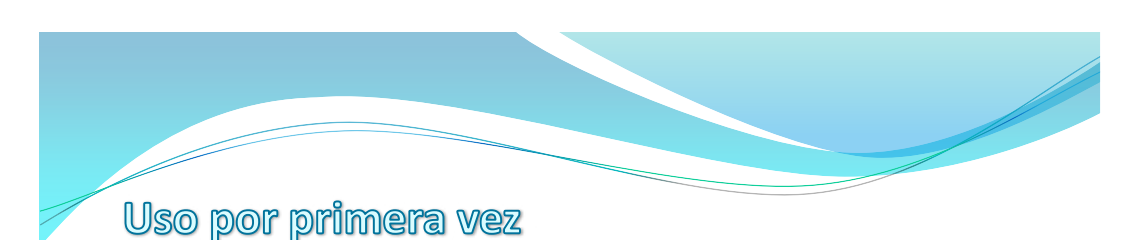

La primera vez que use el portal, se le recomienda crear un usuario personalizado, con el nombre y clave que usted desee, y capturar todos los centros que todas las fuentes que participen en su Estado.

Esto es con la finalidad, primero de que tenga una clave mas amigable para usted y segundo que ya tenga los centros capturados al momento de crear los usuarios jurisdiccionales y/o de centros, les pueda asignar los centros que les correspondan. .

Para realizar esto, se trabaja con el módulo de **administración**, el cual se divide en dos partes. La de usuarios y la de centros y a su vez cada una tiene cuatro opciones que son: Nuevo, Modificar, Consultar y Deshabilitar. Las cuales se explicaran posteriormente:

Lo primero que hay que hacer es: crear un usuario nuevo, por lo que es muy importante considerar el nivel del perfil que se requiere. ya que cada uno tiene diferente restricciones en el uso del software. El sistema considera tres, el Estatal, Jurisdiccional y el de centros.

El usuario con perfil Estatal tiene acceso a la información de todos sus usuarios, por lo cual cuando se haga un usuario con este perfil no se tendrá que seleccionar Jurisdicción, Municipio ni Localidad.

En el caso de los usuarios con perfil Jurisdiccional tiene acceso a la información de todos los centros que pertenezcan a su jurisdicción y cuando se crea un usuario Jurisdiccional solamente se podrá seleccionar la Jurisdicción a la que pertenecerá este usuario.

Y el caso de los usuarios con perfil de centros tienen la opción más limitada, ya que solamente puede ingresar a la información que se genera en su centro. y cuando se crea este usuario hay que especificar Jurisdicción, Municipio y Localidad.

El procedimiento para la creación de usuarios es la siguiente:

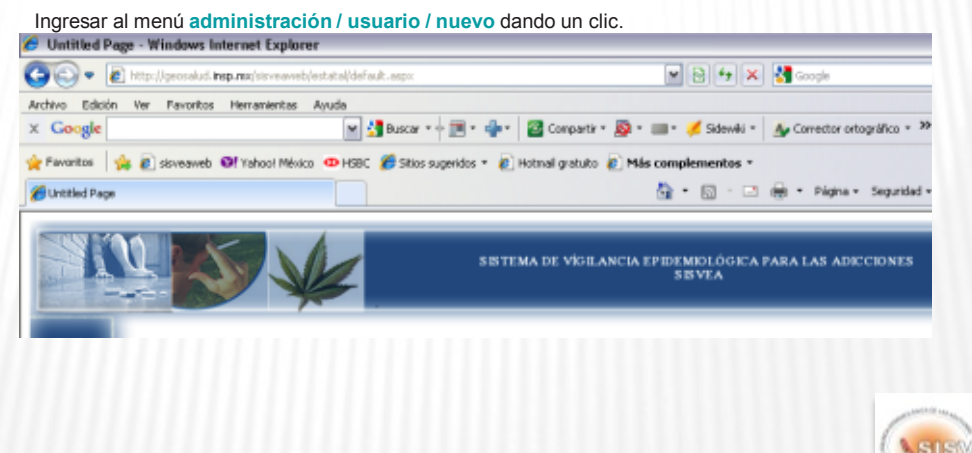

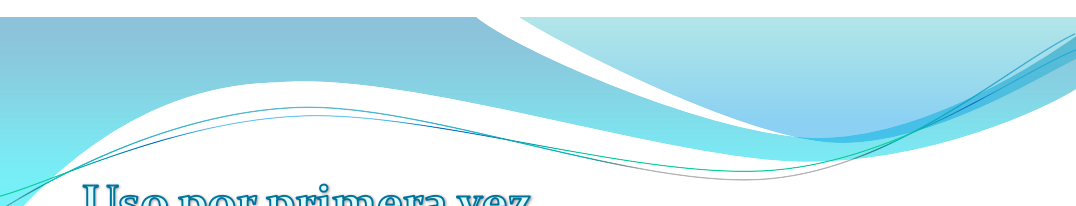

# Uso por primera vez

Se abrirá una ventana donde se debe de seleccionar el perfil del usuario que se va a crear, ya sea Estatal, Jurisdiccional o de centro.

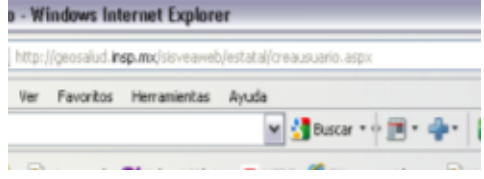

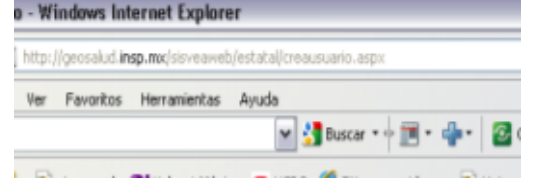

Una vez seleccionado el perfil se da clic en **siguiente**.

Observación: Si el recuadro se alarga hacia abajo de la pantalla cuando de clic en **siguiente**, vuelva a dar clic en **siguiente** para que se efectué la orden.

La siguiente ventana permite seleccionar la Jurisdicción, el Municipio y la Localidad, según el tipo de perfil del usuario que se este creando.

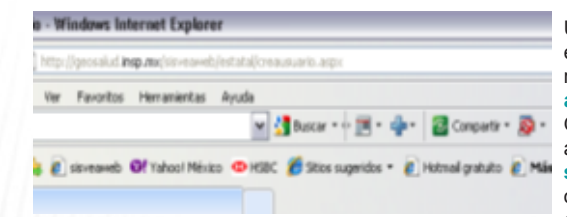

Una vez seleccionado los criterios se da clic en **siguiente**. En caso de que requiera regresar a la ventana anterior de clic en **anterior**.

Observación: Si el recuadro se alarga hacia abajo de la pantalla cuando de clic en **siguiente o anterior**, vuelva a dar clic en la opción que requiera para que se efectué la orden.

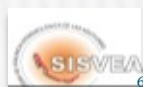

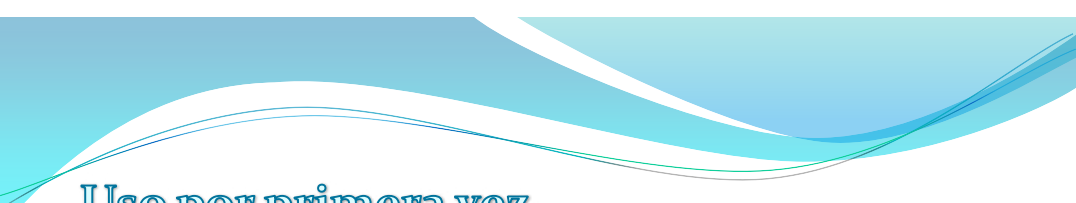

# Uso por primera vez

Finalmente, se capturan los datos del nuevo usuario que son: nombre, contraseña, correo electrónico, pregunta de seguridad y respuesta de seguridad. La pregunta y respuesta de seguridad son importantes, ya que si por algún motivo olvida su clave con estos datos podrá recuperarla.

Una vez capturada la información de clic en **crear usuario**.

Observación: Si el recuadro se alarga hacia abajo de la pantalla cuando de clic en **crear usuario**, vuelva a dar clic en la opción **crear usuario** para que se efectué la orden.

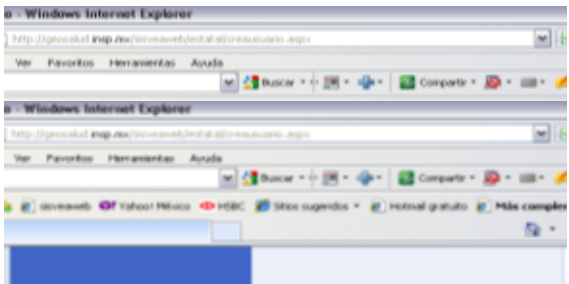

La última ventana de este proceso le indicará la correcta creación de la cuenta de usuario que haya realizado, de clic en **siguiente**.

Observación: Si el recuadro se alarga hacia abajo de la pantalla cuando de clic en **siguiente**, vuelva a dar clic en **siguiente** para que se efectué la orden.

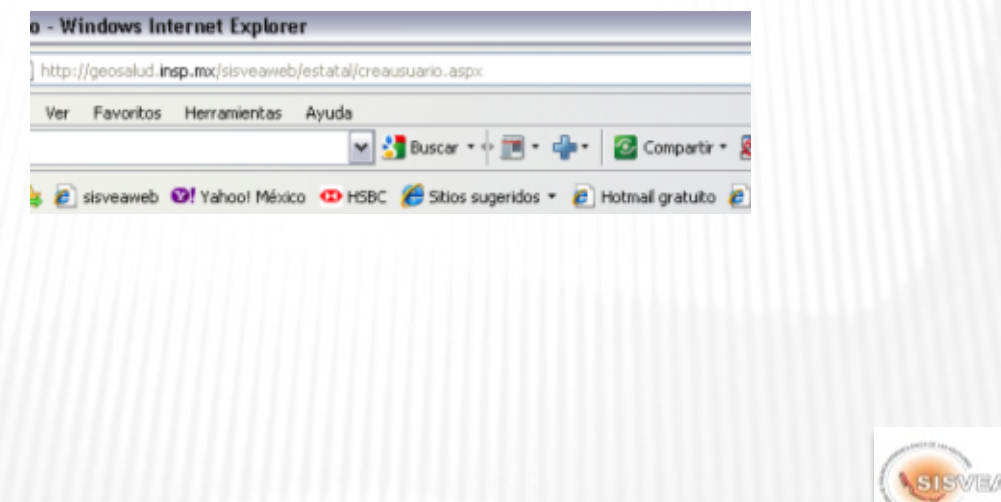

5

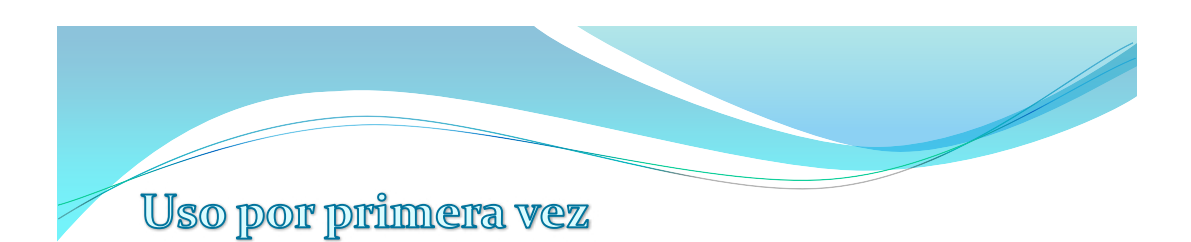

Para recuperar su contraseña, en el caso de que olvide o pierda debe de:

Ingresar su nombre de usuario y dar clic en la parte de **olvido su contraseña**.

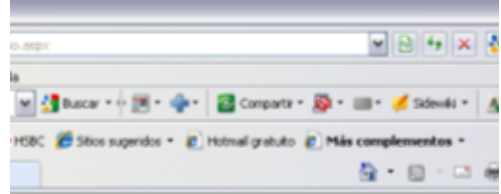

Y una nueva ventana le solicitará su nombre de usuario, una vez que lo haya escrito de clic en el botón **Send**.

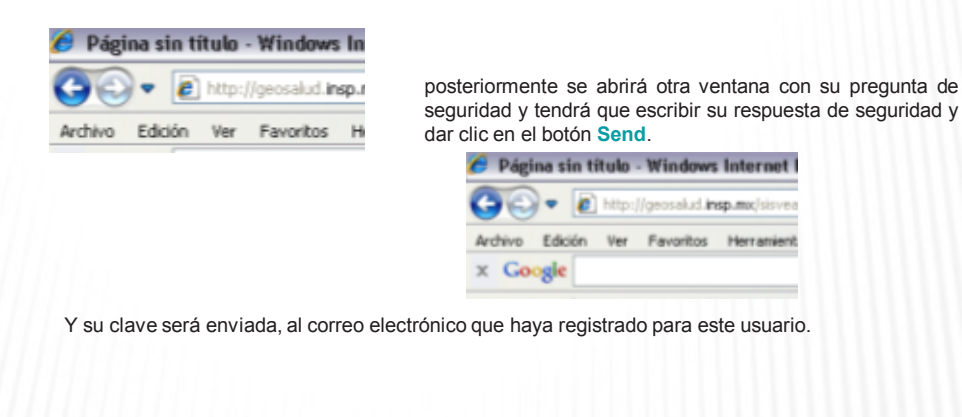

8

**SISVE/** 

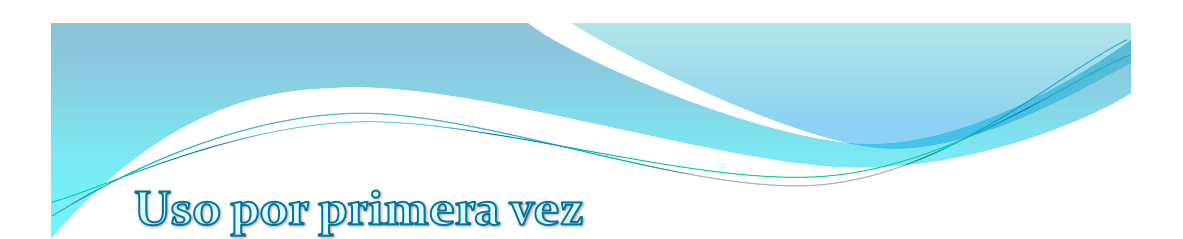

Una vez que haya creado su nuevo usuario personalizado, de clic en el menú **salir**.

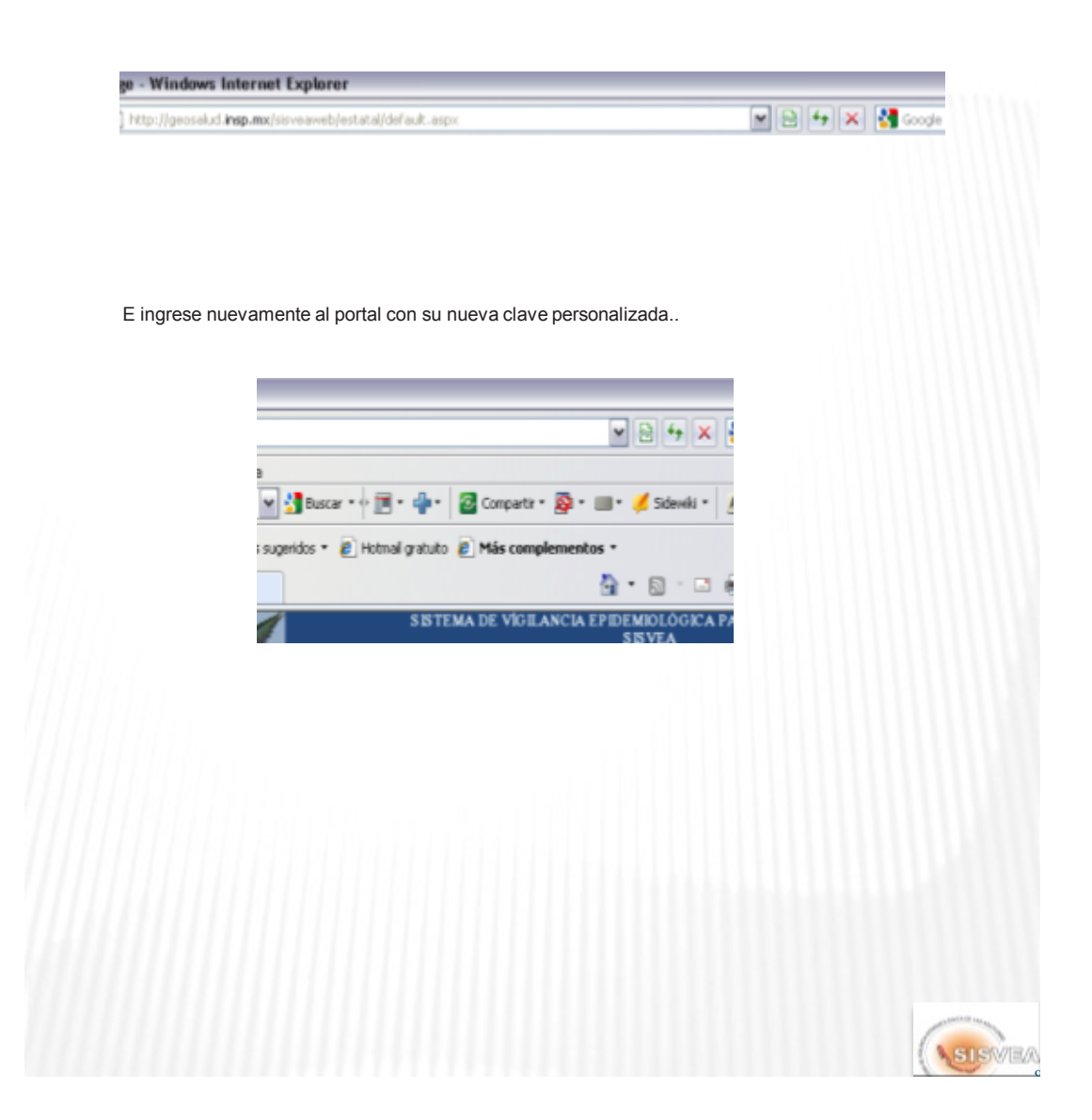

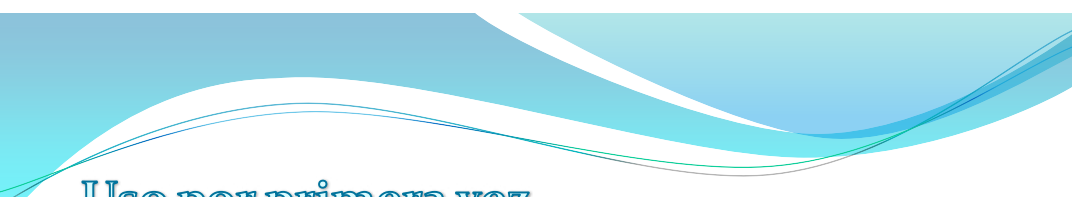

## Uso por primera vez

Una vez que haya entrado con su nueva clave personalizada. Tendrá que dar de alta todos los centros que le reporten al sistema, y para ello debe de realizar lo siguiente:

Ingresar al menú **administración / centros / nuevo** dando un clic.

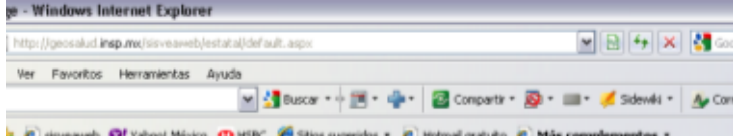

En la siguiente ventana, seleccione la fuente que corresponde para los centros que va a capturar y de un clic en el botón **Siguiente**.

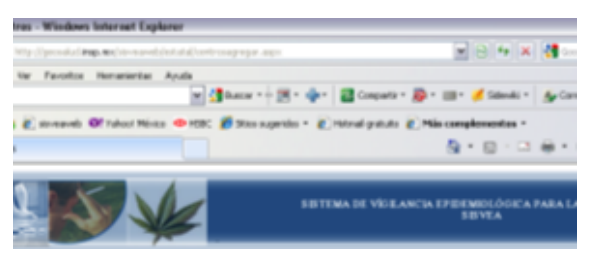

Observación: Si el recuadro se alarga hacia abajo de la pantalla cuando de clic en **siguiente**, vuelva a dar clic en **siguiente** para que se efectué la orden.

Registre los datos que le solicita el formato y de clic en el botón **Siguiente o Anterior** según lo que requiera.

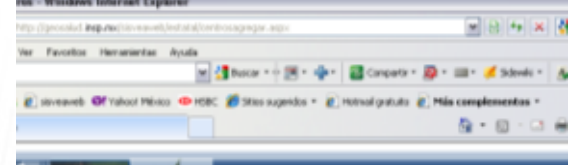

Observación: Si el recuadro se alarga hacia abajo de la pantalla cuando de clic en **siguiente o anterior**, vuelva a dar clic en la opción correspondiente para que se efectué la orden.

Lo siguiente que hay que registrar es el nombre del centro y de clic en el botón **Siguiente o Anterior** según lo que requiera.

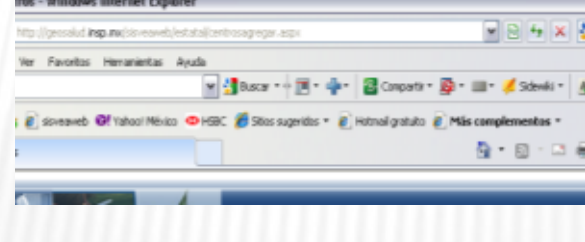

Observación: Si el recuadro se alarga hacia abajo de la pantalla cuando de clic en **siguiente o anterior**, vuelva a dar clic en la opción correspondiente para que se efectué la orden.

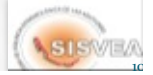

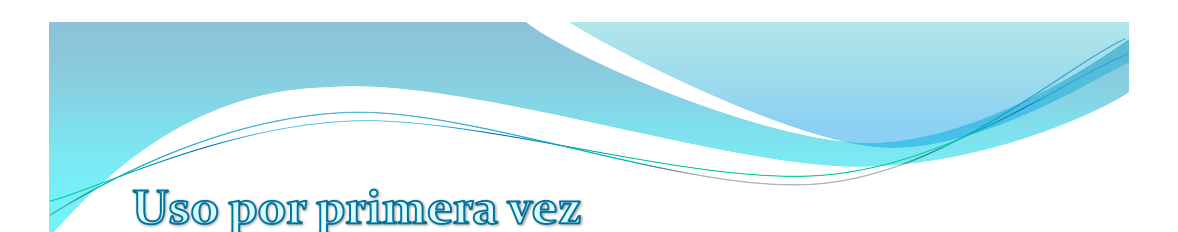

En la siguiente ventana que se abre se debe de capturar la Dirección, referencia y teléfono del centro. Una vez llenados los campos solicitados se da clic en el botón **Siguiente o Anterior** según lo que requiera.

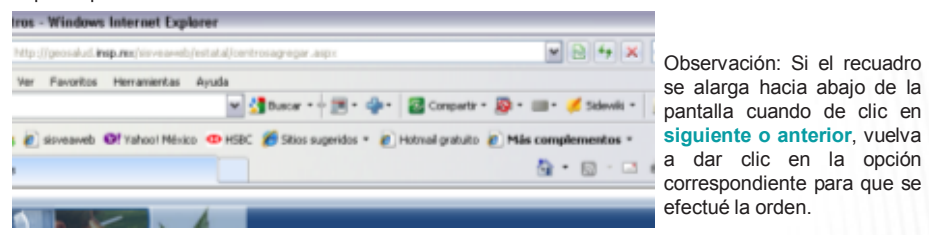

Una vez capturados todos los datos correspondientes al centro, se notificara la información que se añadirá a la base de datos. Si esta de acuerdo de un clic en el botón **Guardar** y en el caso de que note algún error de clic en **Anterior** y corrija los datos necesarios.

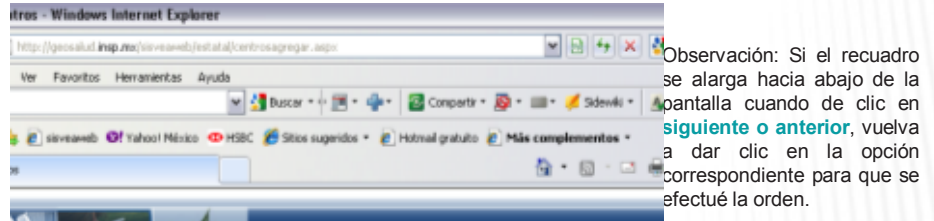

Una vez que de **Guardar**, se notificara que se agrego exitosamente el registro del centro.

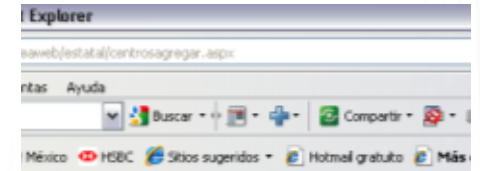

Este procedimiento lo repetirá cuantas veces sea necesario, hasta que capture todos los centros que requiera.

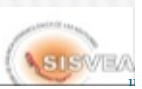

12

SIEWEA

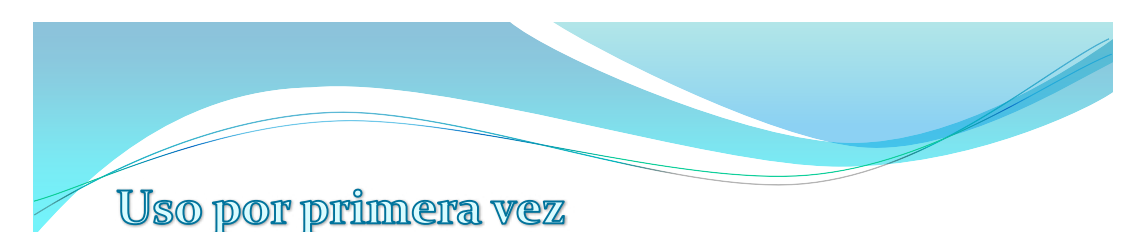

El siguiente paso es crear la licencia del usuario, la cual le permitirá a este, tener acceso a los

Nota: Sin la licencia no se podrá trabajar en el software.

centros que se le hayan asignado al usar el software de captura.

Para generar la licencia hay que ingresar al menú **administración / licencia / Generar licencia** dando un clic

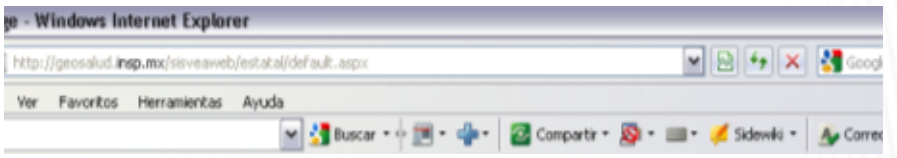

Y se generará un listado, con los datos de todos los centros que se hayan capturado. Al final del listado se encuentra un botón que dice **Generar**, al que hay que darle clic.

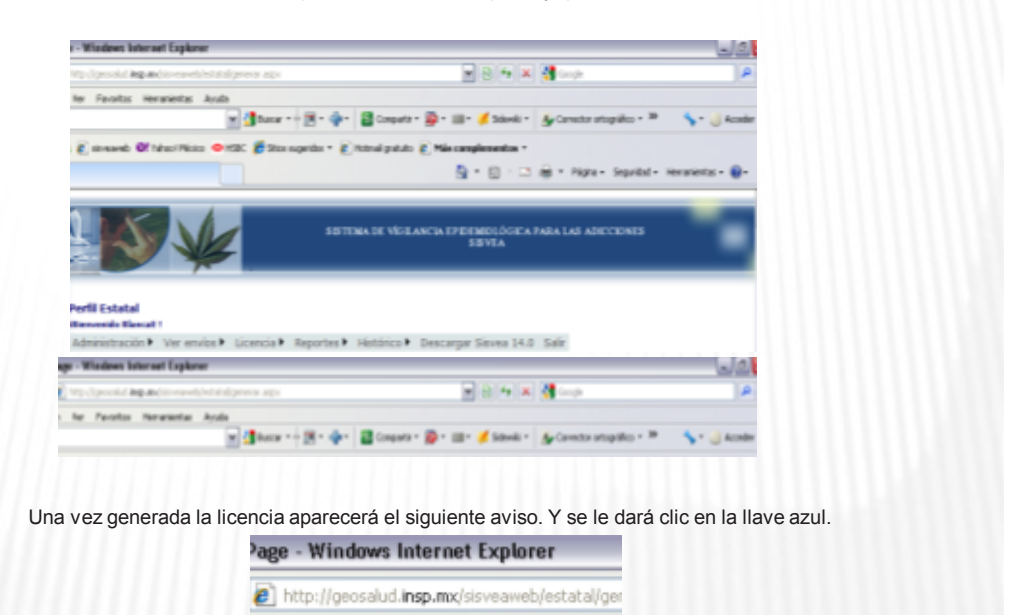

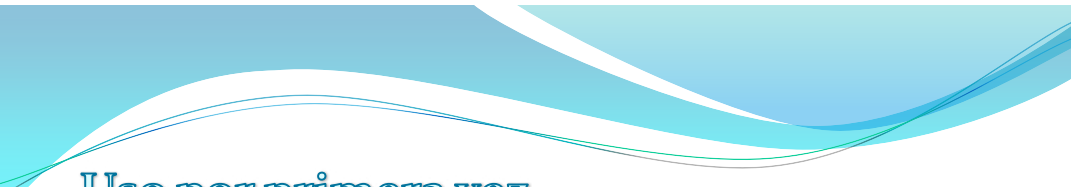

# Uso por primera vez

En la siguiente ventana se seleccionará la opción **Guardar**.

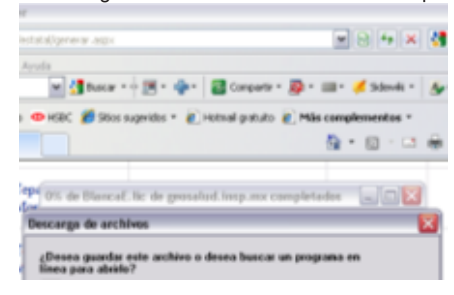

Lo cual permitirá guardar la licencia en donde usted decida. La licencia se guardará automáticamente con el nombre del usuario al que pertenece.

13

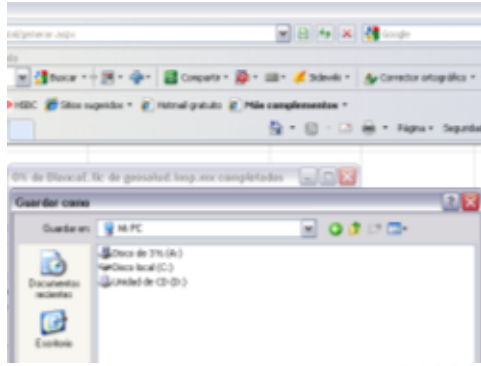

La licencia se tendrá que actualizar solo en el caso de que se hagan modificaciones en algún usuario, como el agregarle o quitarle centros.

Nota: Se sugiere no cambie el nombra, ya que si trabaja con varias, las pueda identificar fácilmente.

Una vez que haya terminado, de clic en el menú **salir**.

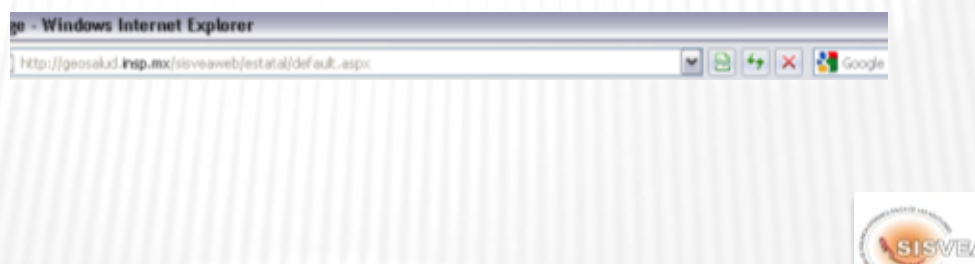

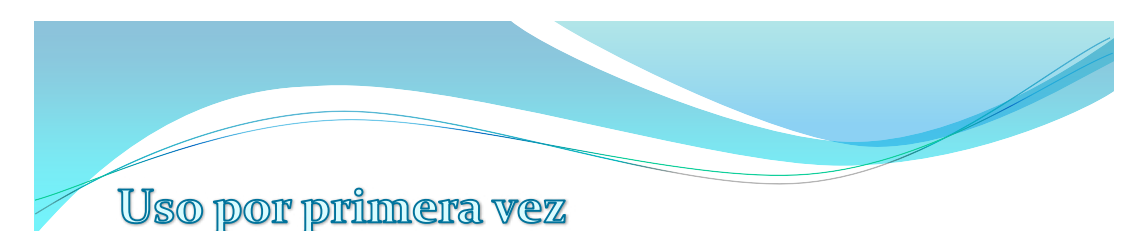

Una vez que ya tenga su clave personalizada y haya capturado.los centros. Lo siguiente es crear los

usuarios de nivel jurisdiccional y/o de nivel centros que trabajarán con usted.

Para ello debe de crearles sus cuentas de usuarios, siguiendo el mismo procedimiento que utilizó para crear su cuenta personalizada.

Ahora la única diferencia es que al final de la creación del usuario tendrá la opción de agregar los centros que le requiera asignar a ese usuario.

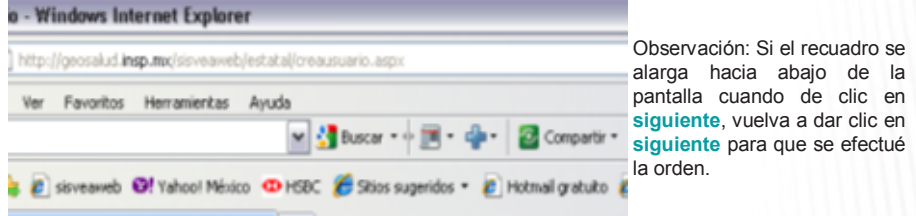

Al dar clic en **Siguiente**, se mostrará un listado únicamente de los centros que pertenezcan a la Jurisdicción del usuario que se creo.

Observación: Si el recuadro se alarga hacia abajo de la pantalla cuando de clic en Siguiente, vuelva a dar clic en Siguiente para que se efectué la orden.

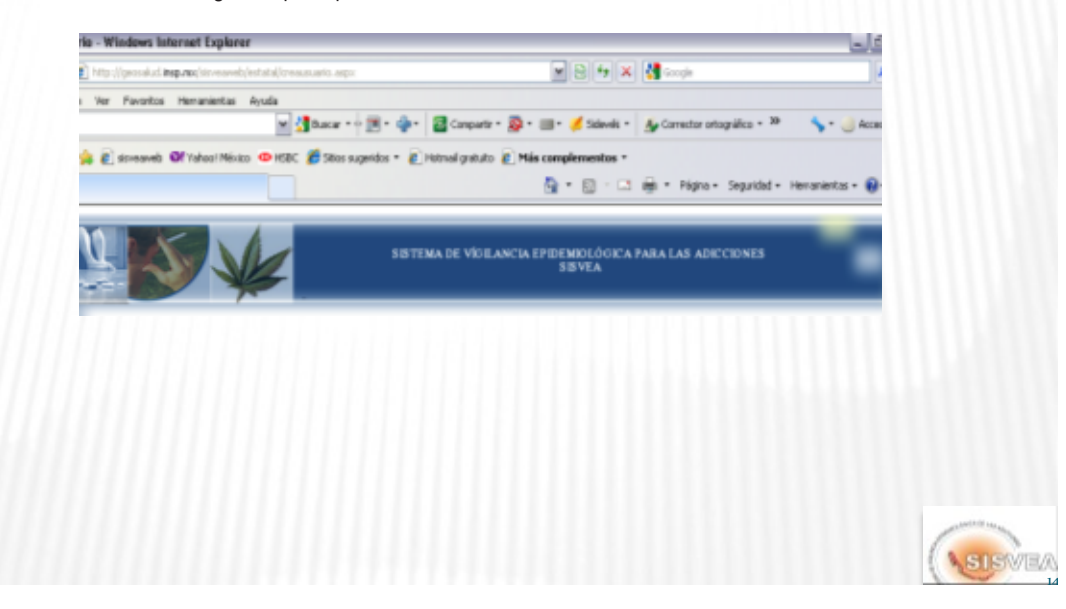

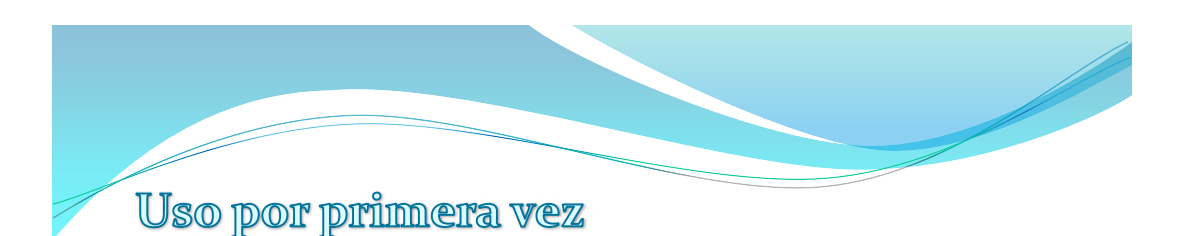

Del cual se tendrán que seleccionar los que se asociarán a este usuario, para ello se tiene que dar clic en el cuadrito que esta a lado izquierdo de cada opción, el cual se marcará con una palomita (**√**). Ya seleccionados los criterios, dar clic en el texto **Asocie centros a la cuenta de usuario**, que esta de lado izquierdo de la parte inferior de la ventanilla.

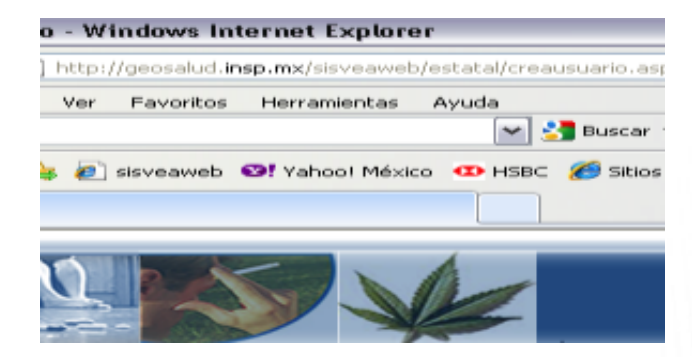

Después hay que dar clic en el texto **Listo!**. Para confirmar la adecuada asociación de los centros para ese usuario.

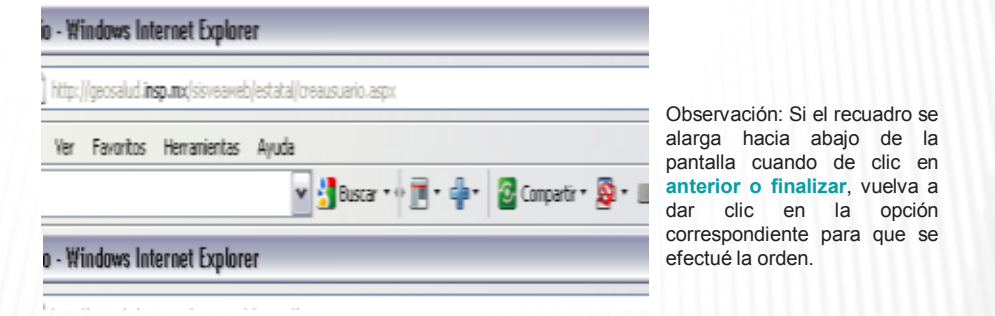

Para terminar de clic en el botón **Finalizar**.

El siguiente paso es crear la licencia de este usuario, y para ello hay que salir del menú principal y entrar nuevamente pero ahora con la clave del usuario, del que se va ha generar la licencia.

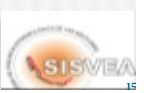
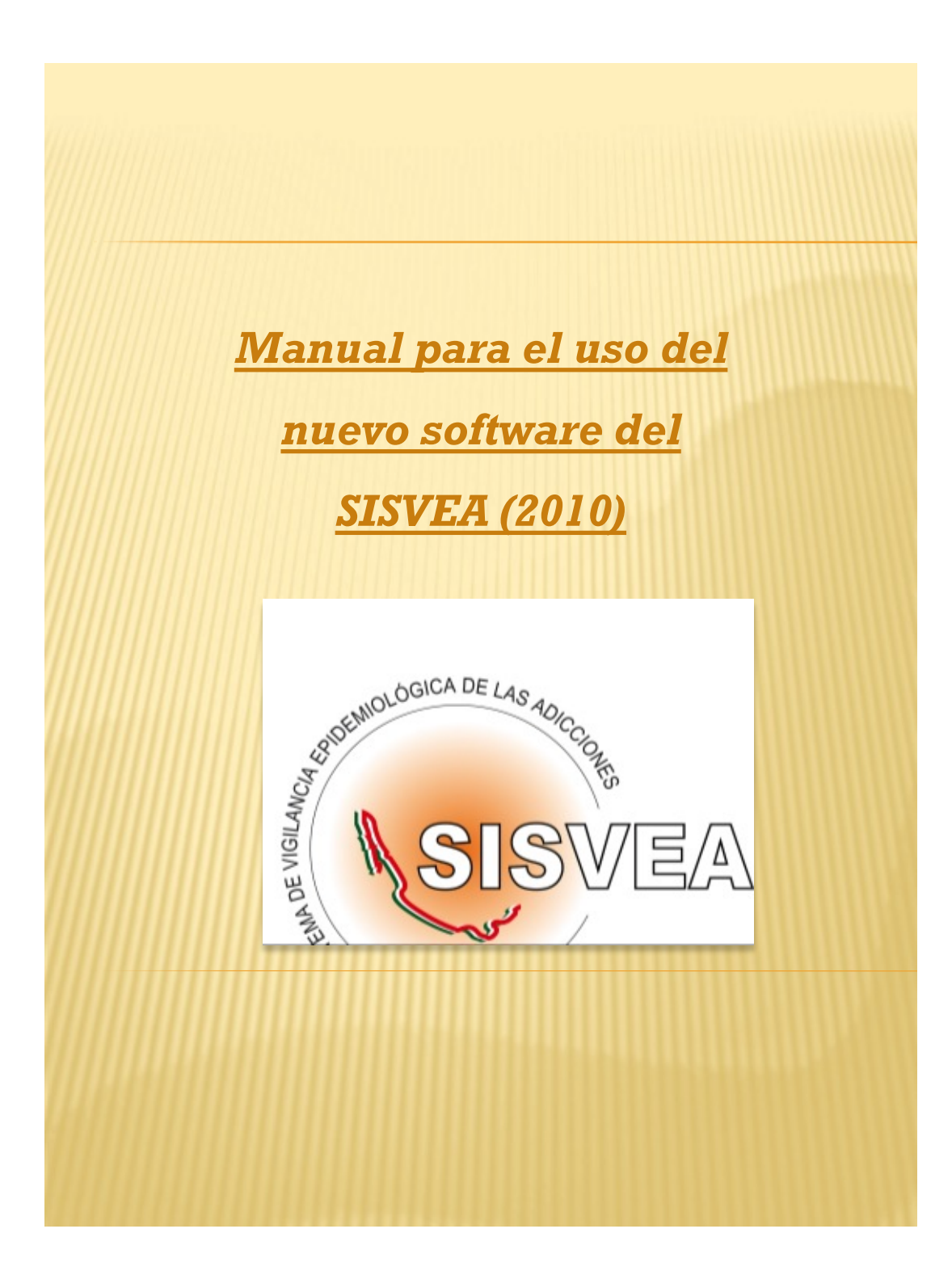

## INTRODUCCIÓN

*En numerosos países existe una creciente preocupación por el alcance y los efectos del uso y abuso de las drogas entre sus habitantes. Los datos epidemiológicos son especialmente útiles tanto en la planificación de los programas asistenciales para los consumidores de drogas así como en los programas de prevención. Por lo que es importante que el país cuente con un sistema de vigilancia epidemiológica que permita obtener datos específicos de nuestra población de manera sistemática.*

*En respuesta a la necesidad planteada de conocer la conducta de la población hacia el uso de éste tipo de sustancias y el entorno en que ocurre, en octubre del año 1990, se inicia en México, el desarrollo del Sistema de Vigilancia Epidemiológica de las Adicciones (SISVEA). Y una de las necesidades primordiales de este sistema era contar con una herramienta que le permitiera garantizar la oportunidad de los procesos de recopilación, envío y análisis de la información.*

*Por lo que se realizó un programa de cómputo, llamado EPI-ADICCIONES, el cual se desarrolló para un ambiente de trabajo MS-DOS, basado en el programa estadístico EPI-INFO 6 para el análisis de la información. Este programa en su momento cubría todas las necesidades que tenía el SISVEA, pero al paso del tiempo fue siendo cada vez más obsoleto, ya que su desempeño se volvió insuficiente ante los cambios y nuevas necesidades que fue presentando el SISVEA. Así mismo ante la evolución de la tecnología el sistema ya no se podía utilizarse en los nuevos ambientes de Windows. Lo que genero la necesidad de crear un nuevo software que respondiera a los avances tecnológicos, y que sea más amigable para el usuario y cubra todas las necesidades actuales del SISVEA.*

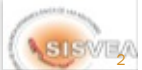

## USO DEL SOFTWARE

Para abrir el programa siga los siguientes pasos.

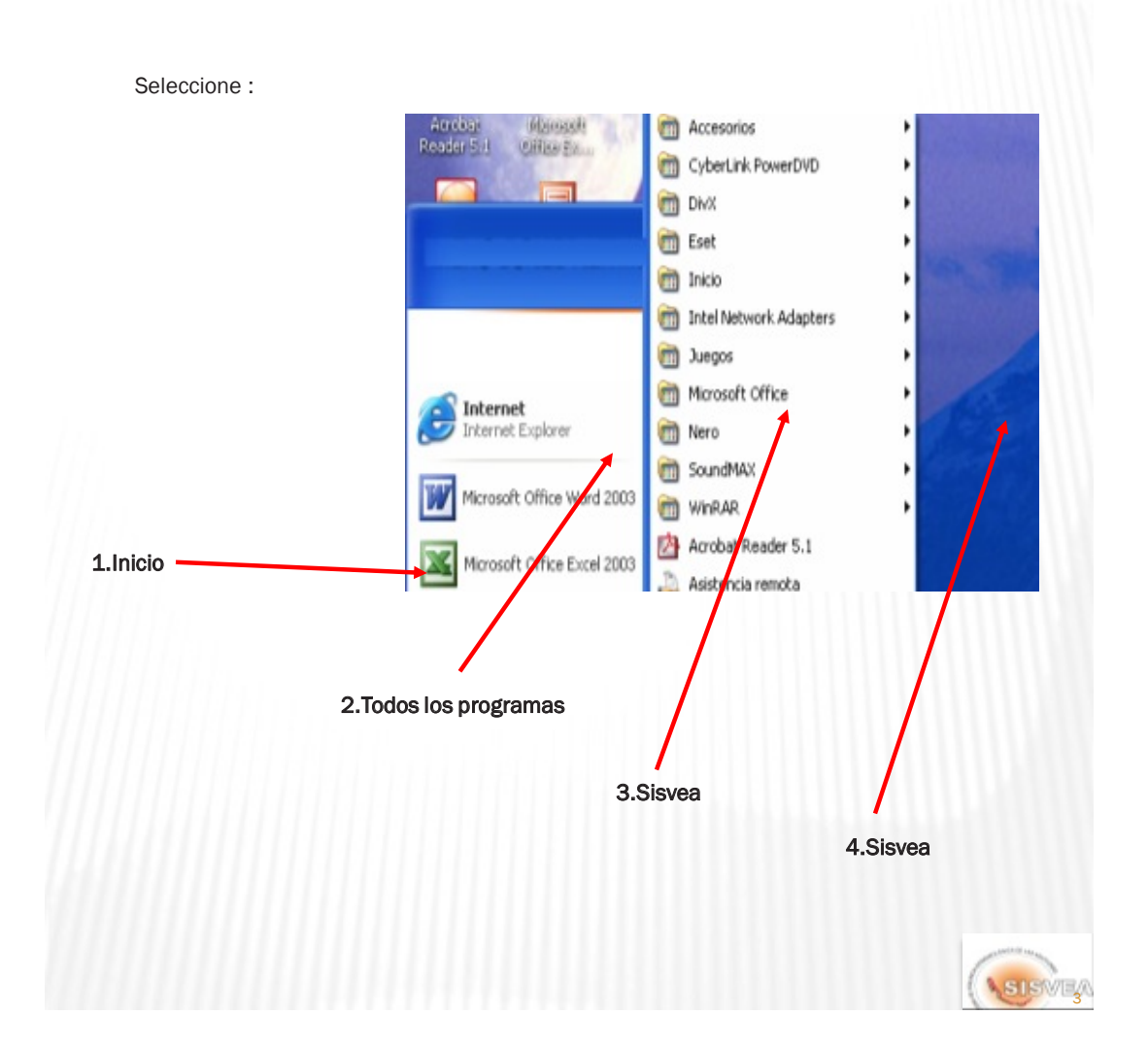

## **USO DEL SOFTWARE**

NAI haber seleccionado el programa se abrirá la siguiente ventana.

Seleccione :

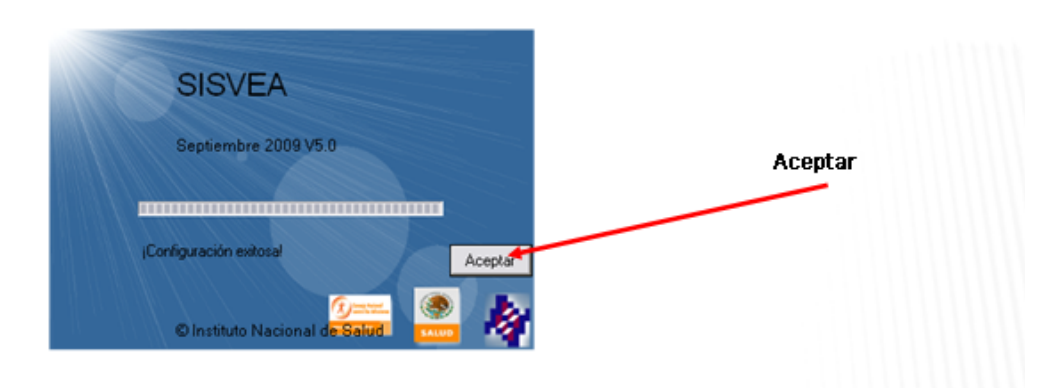

Para poder tener acceso al programa deberá ingresar sus datos de identificación.

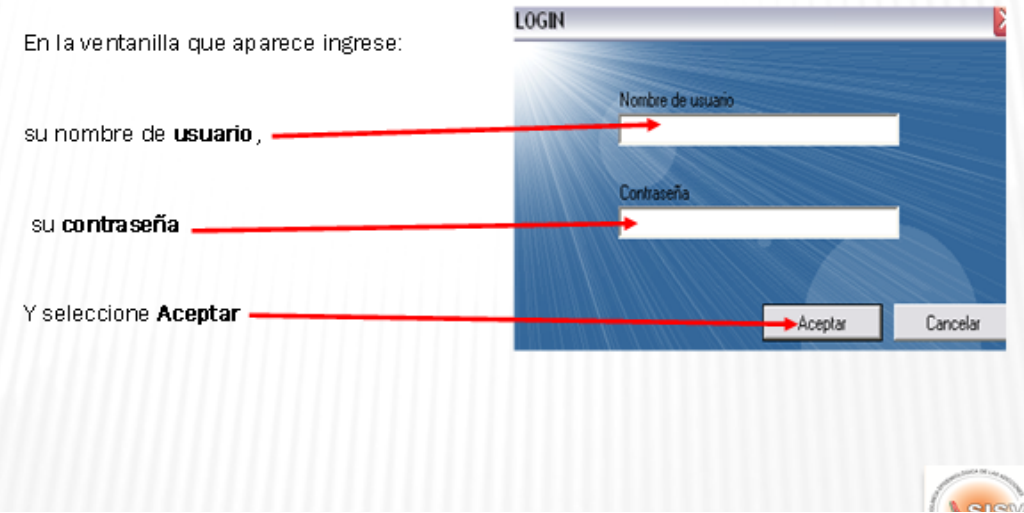

## MENÚ PRINCIPAL

Ahora el programa esta listo para empezar a trabajar, el MENÚ principal, contiene seis módulos que son (*Figura 1. Menú )*:

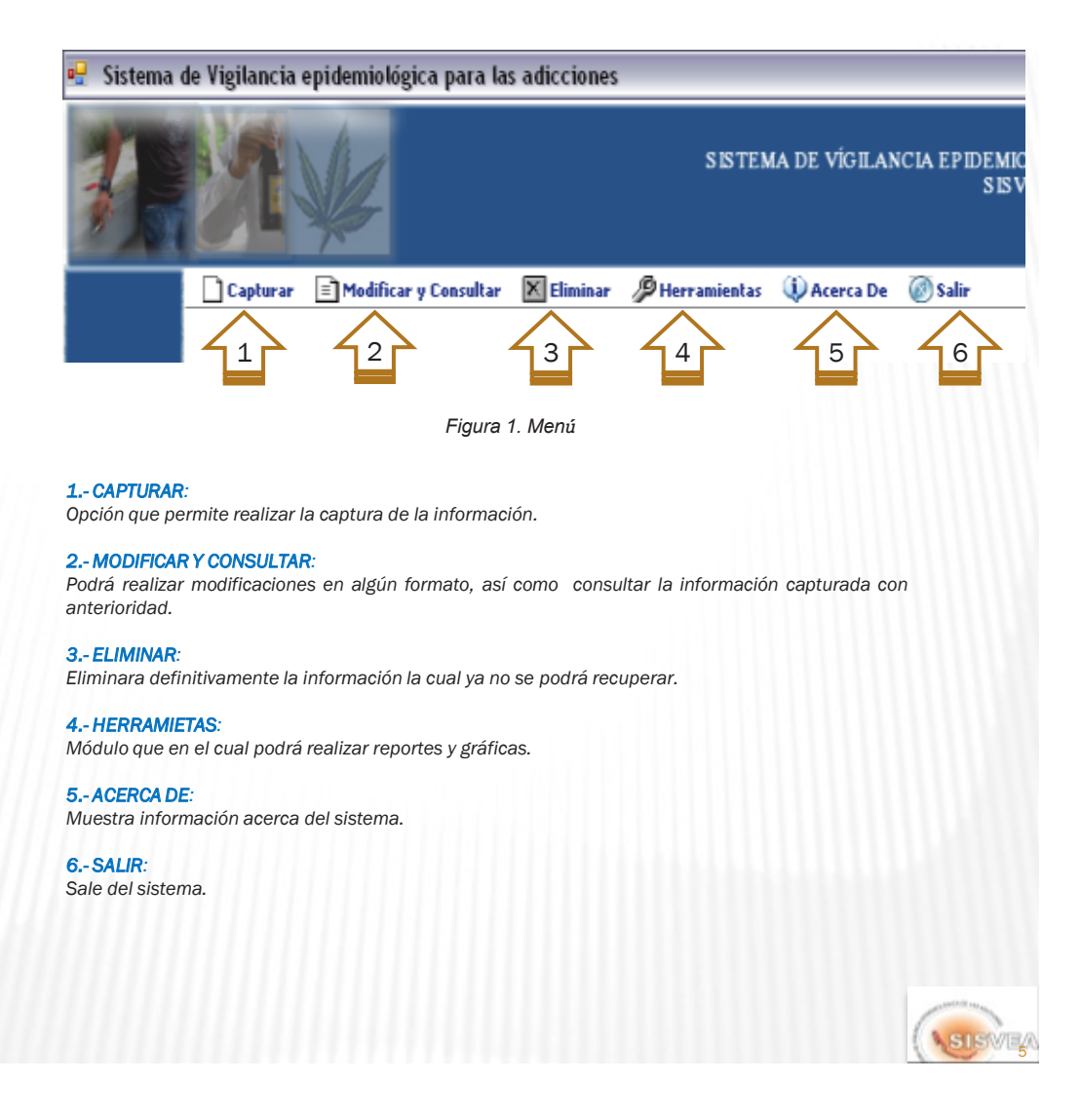

## CAPTURA DE LOS DATOS

A continuación se revisará a detalle cada módulo.

## *1.- CAPTURAR*

Una vez abierto el programa se puede ingresar a las Máscaras de captura de dos formas .

La primera es:

Ingresando al **menú capturar** dando un clic. Y eligiendo dentro del menú desplegable el formato en que desea trabajar. Así como se muestra en la (figura 2).

La segunda opción es:

**1-Teclear:** Ctrl+U, para abrir la Máscara de Urgencias *Ctrl+T* ,para abrir la Máscara de Tratamiento y Rehabilitación *Ctrl+F* ,para abrir la Máscara de Médico Forense *Ctrl+M* ,para abrir la Máscara de Tutelar de Menores

La captura de los datos, se puede realizar de dos formas (con el ratón o con el teclado).

Forma 1 (F1): Desplegar con el ratón el listado de respuestas de cada pregunta y seleccionar la opción que se *desea capturar.*

Forma 2 (F2): En la parte sombreada de gris, que se encuentra al lado derecho del formulario se escriben las *claves correspondientes de la información que se necesita capturar.*

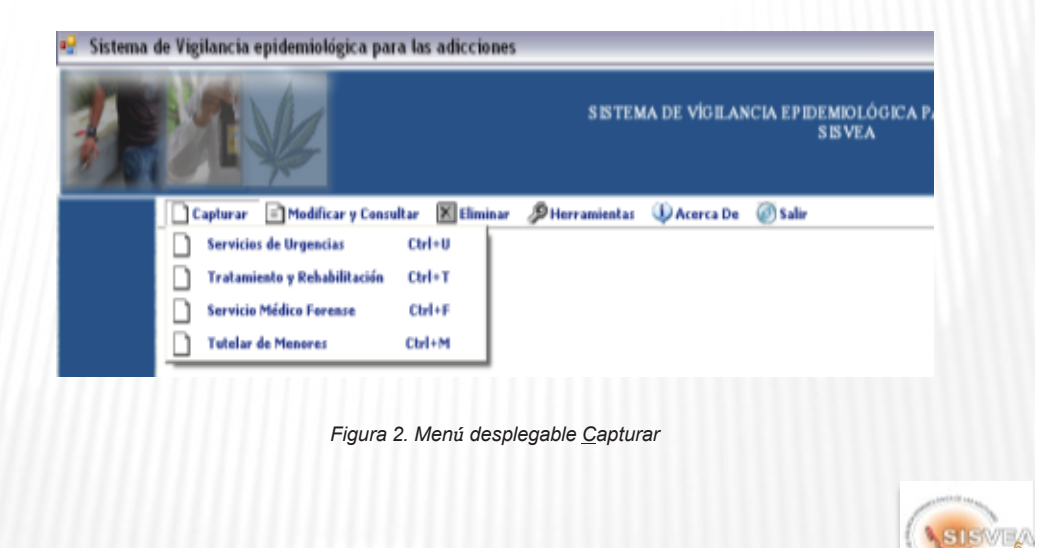

*A continuación se describen las opciones de captura para las preguntas del cuestionario de Servicios de Urgencias.*

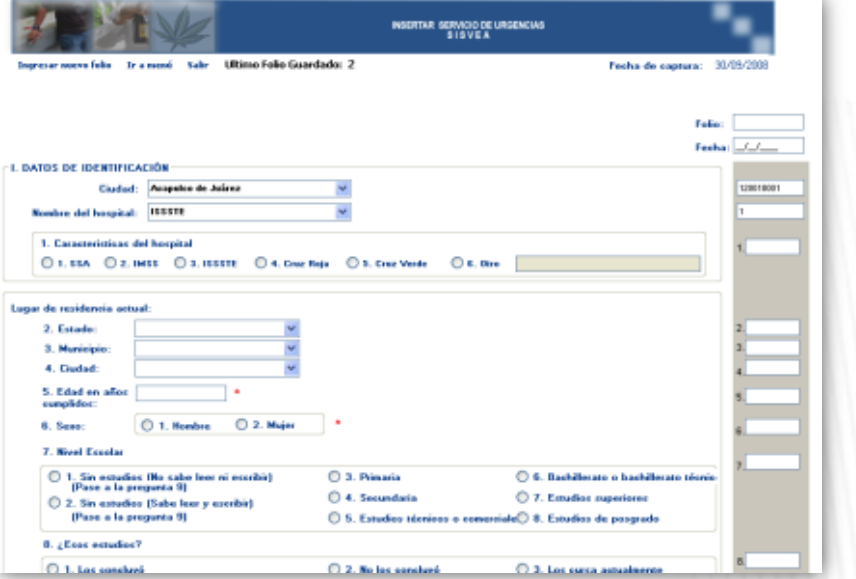

*Figura 4. Máscara de captura de servicios de urgencias*

## *Folio:*

*-Registro único que será proporcionado automáticamente por el sistema.*

## *Fecha:*

*F2: Campo que debe ser llenado obligatoriamente con la fecha del reporte.*

## *I. DATOS DE IDENTIFICACIÓN*

#### *Ciudad:*

F1:De un clic sobre la ciudad que quiera capturar, la cual se encuentra en la lista desplegable del control.

*F2: Capture la clave correspondiente a la ciudad en el cuadro que se encuentra a la derecha.*

#### *Nombre del hospital:*

*F1: De un clic en el nombre del hospital que se encuentra en la lista desplegable. Nota: El control de hospitales se llenará de acuerdo a la ciudad que haya seleccionado anteriormente.*

*F2: Escriba la clave correspondiente en el recuadro que se encuentra a la derecha.*

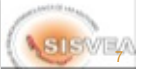

## **1. Institución a la que pertenece:**

**F1**:Seleccionar con un clic una de las seis opciones de acuerdo a la información proporcionada.

**F2**:Debe escribir en el cuadro de texto la clave (1 a 6) de una de las opciones que esta en la lista desplegable.

**Nota:** Si el usuario selecciona la opción **6.otro** se habilitará un cuadro de texto donde deberá introducir el nombre del hospital.

## **II. CARACTERÍSTICAS SOCIODEMOGRÁFICAS**

#### **Lugar de residencia actual**

#### **2. Estado:**

**F1**:Seleccionar de la lista desplegable el Estado correspondiente al llenado del formulario y automáticamente aparecerá la clave en el recuadro gris.

**F2**:Anotar la clave del Estado y automáticamente aparecerá el nombre del Estado al que le corresponde la clave.

#### **3. Municipio:**

**F1**:Seleccionar de la lista desplegable el Municipio correspondiente al llenado del formulario y automáticamente aparecerá la clave en el recuadro gris.

**F2**:Anotar la clave del Municipio y automáticamente aparecerá el nombre del Municipio al que le corresponde la clave.

**Nota:** El control de Municipio se llena de acuerdo al Estado, seleccionado anteriormente.

### **4. Localidad:**

**F1**:Seleccionar de la lista desplegable la Localidad correspondiente al llenado del formulario y automáticamente aparecerá la clave en el recuadro gris.

**F2**:Anotar la clave de la Localidad y automáticamente aparecerá el nombre de la Localidad al que le corresponde la clave.

**Nota:** El control de Municipio se llena de acuerdo al Estado y Municipio, seleccionado anteriormente.

### **5. Edad en años cumplidos:**

**F2**:Debe capturar la edad en cualquiera de las dos formas, tecleando los dígitos correspondientes.

#### **Restricciones:**

-Debe ser llenado obligatoriamente de lo contrario no podrá ser guardada la información en el sistema.

- Debe estar en un rango mayor a 5 y menor a 98 -Debe tener siempre dos dígitos por ejemplo: 05

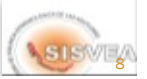

### **6. Sexo:**

**F1**:Debe seleccionar el sexo dando un clic en la opción correspondiente del sexo.

**F2**:Debe escribir en el cuadro de texto que esta en la derecha, al escribir "1" automáticamente seleccionará "Hombre", al escribir "2" automáticamente seleccionara el "Mujer".

**Campo Obligatorio:** Campo que debe ser llenado obligatoriamente de lo contrario no podrá guardar la información.

#### 7. Nivel Escolar:

**F1**:Debe elegir dando un clic entre las ocho opciones de acuerdo al nivel escolar del paciente.

**F2**:Debe escribir en el cuadro de texto la clave del nivel escolar (1 al 8) según las opciones disponibles.

#### Restricciones:

Si el usuario seleccionó la opción 1 o 2, el sistema deshabilitará automáticamente la pregunta 8 y pasará a la pregunta 9.

#### 8. ¿Esos Estudios?:

**F1**:Debe seleccionar dando un clic en una de las tres opciones de acuerdo con la información proporcionada por el paciente.

**F2**:Debe escribir en el cuadro de texto la clave (1 al 3) de una de las tres opciones para seleccionar automáticamente la opción correspondiente.

#### 9. Estado civil:

**F1**:Debe seleccionar dando un clic en una de las seis opciones de acuerdo al Estado civil del paciente.

**F2**:Debe escribir en el cuadro de texto la clave (1 al 6) de una de las seis opciones

#### 10. Principal Actividad:

**F1**:Debe seleccionar dando un clic en una de las ocho opciones de acuerdo a la actividad principal del paciente.

**F2**:Debe escribir en el cuadro de texto la clave (1 al 8) de una de las ocho opciones para seleccionar automáticamente la opción correspondiente.

### III. CONSUMO DE SUSTANCIAS

#### 11. ¿Llegó el paciente bajo la influencia de alguna(s) sustancia(s) (drogas(s)) en las últimas 6 horas según la impresión clínica del médico?:

**F1**:Debe seleccionar dando un clic en una de las dos opciones de acuerdo al Estado en que se encuentra el paciente.

**F2**:Debe escribir en el cuadro de texto la clave (1 o 2) de una de las dos opciones correspondientes.

#### Restricciones:

Si el usuario seleccionó la opción 2, el sistema deshabilitará automáticamente la pregunta 12 y pasará a la pregunta 13.

SISWEA

## **12. Sustancia(s) (droga(s)) que utilizó:**

**F1**:Seleccionar de la lista desplegable la Droga bajo la cual el paciente llego.

**F2**:Debe escribir en el cuadro de texto la clave correspondiente de la droga que se encuentra en la lista desplegable.

## **IV: LESIONES POR CAUSA EXTERNA**

**13. Si el paciente llegó por causa externa, seleccione la opción que provocó la consulta: F1**:Seleccionar de la lista desplegable la causa por la cual el paciente llegó.

**F2**:Debe escribir en el cuadro de texto la clave (01 al 16) de una de las opciones que esta en la lista desplegable.

## **Restricciones:**

Si el usuario seleccionó la opción 2, el sistema deshabilitará automáticamente la pregunta 14 y pasará a la pregunta 15.

## **V: LUGAR DONDE OCURRIÓ LA LESIÓN**

## **14. Sitio donde ocurrió la lesión:**

**F1**:Seleccionar de la lista desplegable una de las seis opciones del lugar donde ocurrió la lesión.

**F2**:Debe escribir en el cuadro de texto la clave (01 al 6) de una de las opciones que esta en la lista desplegable.

## **VI. PATOLOGÍAS**

## **15. Si el paciente llega por una enfermedad diferente a una lesión, seleccione la opción que provocó la atención:**

**F1**:Seleccionar de la lista desplegable una de las doce opciones por la cual llegó el paciente.

**F2**:Debe escribir en el cuadro de texto la clave (01 al 12) de una de las opciones que esta en la lista desplegable.

### **Restricciones:**

Si el usuario selecciona la opción **12.otras** se habilitará un cuadro de texto donde deberá introducir lo que le provocó la patología.

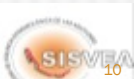

## **VII. CONSUMO DE SUSTANCIAS (DROGAS)**

## **16. En los últimos 30 días, ¿ha fumado cigarros (tabaco)?**

**F1**:Seleccionar dando un clic en una de las dos opciones de acuerdo con la información proporcionada.

**F2**:Debe escribir en el cuadro de texto la clave (1 o 2) para seleccionar una de las dos opciones disponibles.

#### **Restricciones:**

Si seleccionó la opción 2 (No). Se deshabilitarán automáticamente las preguntas 17 y 18, y pasará a la pregunta 19.

#### **17.¿Cada cuándo fuma?**

**F1**:Seleccionar dando un clic en una de las cuatro opciones de acuerdo con la información proporcionada.

**F2**:Debe escribir en el cuadro de texto la clave (1 al 4) para seleccionar una de las opciones disponibles.

#### **18. ¿Cuántos cigarros fuma?**

**F1**:Debe escribir en el primer cuadro de texto la cantidad de cigarrillos con dos dígitos. Ejemplo: 01, 10

**F2**:Debe escribir en el segundo cuadro de texto la cantidad de cigarrillos con dos dígitos.

## **19. En los últimos 30 días, ¿ha tomado bebidas alcohólicas?**

**F1**:Seleccionar dando un clic en una de las dos opciones de acuerdo con la información proporcionada.

**F2**:Debe escribir en el cuadro de texto la clave (1 o 2) para seleccionar una de las dos opciones disponibles.

#### **Restricciones:**

Si seleccionó la opción 2 (No). Se deshabilitarán automáticamente las preguntas 20 y 21, y pasará a la pregunta 22.

### **20. ¿Cada cuándo toma bebidas alcohólicas?**

**F1**:Seleccionar dando un clic en una de las dos opciones de acuerdo con la información proporcionada.

**F2**:Debe escribir en el cuadro de texto la clave (1 o 2) para seleccionar una de las dos opciones disponibles.

#### **21. ¿Con qué frecuencia bebe hasta la embriaguez?**

**F1**:Seleccionar dando un clic en una de las cuatro opciones de acuerdo con la información proporcionada.

**F2**:Debe escribir en el cuadro de texto la clave (1 al 4) para seleccionar una de las cuatro opciones disponibles.

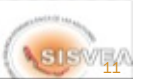

## **En los últimos 30 días ha consumido:**

### **22. ¿Medicamentos para el dolor que requieran receta médica?**

**F1**:Seleccionar dando un clic en una de las dos opciones de acuerdo con la información proporcionada.

**F2**:Debe escribir en el cuadro de texto la clave (1 o 2) para seleccionar una de las dos opciones disponibles.

### **23. ¿Medicamentos para tranquilizarse o dormir?**

**F1**:Seleccionar dando un clic en una de las dos opciones de acuerdo con la información proporcionada.

**F2**:Debe escribir en el cuadro de texto la clave (1 o 2) para seleccionar una de las dos opciones disponibles.

### **24.¿Medicamentos contra la tristeza o desgano?**

**F1**:Seleccionar dando un clic en una de las dos opciones de acuerdo con la información proporcionada.

**F2**:Debe escribir en el cuadro de texto la clave (1 o 2) para seleccionar una de las dos opciones disponibles.

#### **25. ¿Medicamentos para bajar de peso?**

**F1**:Seleccionar dando un clic en una de las dos opciones de acuerdo con la información proporcionada.

**F2**:Debe escribir en el cuadro de texto la clave (1 o 2) para seleccionar una de las dos opciones disponibles.

#### **26. ¿Marihuana o hashis?**

**F1**:Seleccionar dando un clic en una de las dos opciones de acuerdo con la información proporcionada.

**F2**:Debe escribir en el cuadro de texto la clave (1 o 2) para seleccionar una de las dos opciones disponibles.

### **27. ¿Cemento, thiner, etc., inhalado?**

**F1**:Seleccionar dando un clic en una de las dos opciones de acuerdo con la información proporcionada.

**F2**:Debe escribir en el cuadro de texto la clave (1 o 2) para seleccionar una de las dos opciones disponibles.

#### **28. ¿Cocaína, basuco o crack?**

**F1**:Seleccionar dando un clic en una de las dos opciones de acuerdo con la información proporcionada.

**F2**:Debe escribir en el cuadro de texto la clave (1 o 2) para seleccionar una de las dos opciones disponibles.

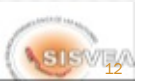

### **29. ¿Heroína, morfina u opio?**

**F1**:Seleccionas dando un clic en una de las dos opciones de acuerdo con la información proporcionada.

**F2**:Debe escribir en el cuadro de texto la clave (1 o 2) para seleccionar una de las dos opciones disponibles.

## **30. ¿Hongos, peyote o LSD?**

**F1**:Seleccionar dando un clic en una de las dos opciones de acuerdo con la información proporcionada.

**F2**:Debe escribir en el cuadro de texto la clave (1 o 2) para seleccionar una de las dos opciones disponibles.

#### **Nombre del Paciente: F2**:Debe escribir la información indicada en cada cuadro de texto.

**Fecha de Nacimiento:**

**F2**:Debe escribir la fecha de nacimiento anotando el día con dos dígitos, mes con dos dígitos y año con cuatro dígitos. **Ejemplo:** 24/09/2008

#### **Guardar**

Una vez capturada toda la información de clic en el botón **guardar**, si toda la información es correcta mostrará el siguiente mensaje:

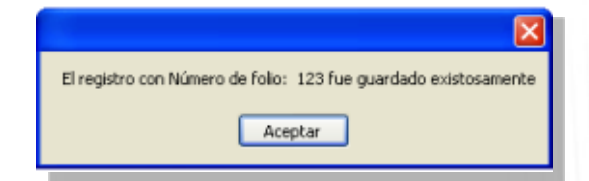

De lo contrario indicará el error que debe corregirse.

Después de guardar exitosamente el registro capturado, automáticamente se abrirá la ventana con la opción de una nueva captura. Si ya no desea captura otro cuestionario seleccione en la parte superior izquierda de la pantalla la opción **Ir a Menú**, para regresar al menú principal.

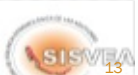

*A continuación se describen las opciones de captura para las preguntas del cuestionario de Centros de tratamiento y rehabilitación.*

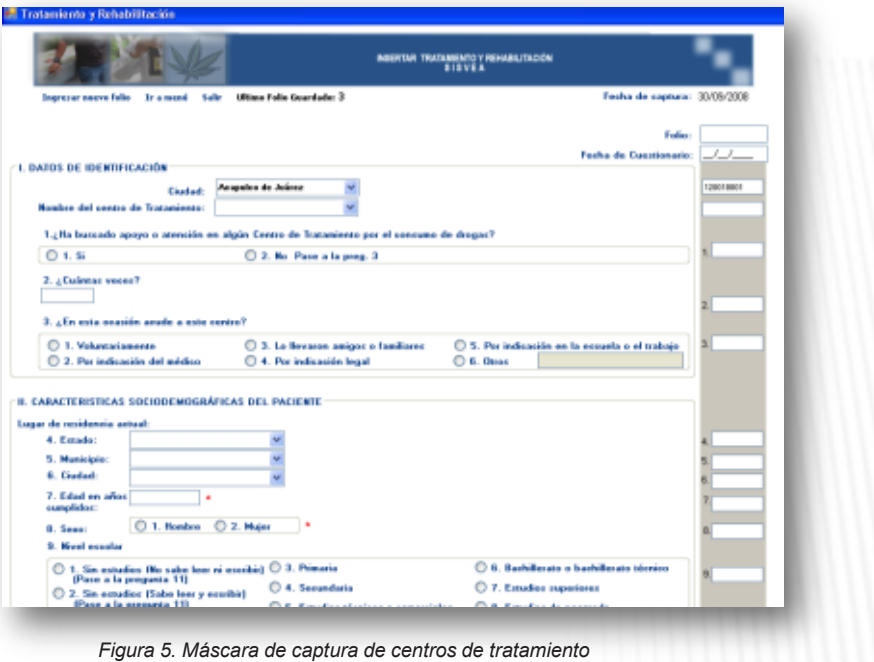

## **Folio:**

-Registro único que será proporcionado automáticamente por el sistema.

## **Fecha:**

**F2**: Campo que debe ser llenado obligatoriamente con la fecha del reporte.

## **I. DATOS DE IDENTIFICACIÓN**

## **Ciudad:**

**F1**:De un clic sobre la ciudad que quiera capturar, la cual se encuentra en la lista desplegable del control.

**F2**: Capture la clave correspondiente a la ciudad en el cuadro que se encuentra a la derecha.

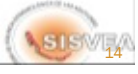

#### **Nombre del centro de tratamiento:**

**F1**:De un clic en el nombre del centro que requiera, de la lista desplegable.

**F2**:Escriba la clave correspondiente en el recuadro que se encuentra a la derecha**.** 

**Nota:** El control de centros se llenará de acuerdo a la ciudad que haya seleccionado anteriormente.

#### **1. ¿Ha buscado anteriormente apoyo o atención en algún Centro de Tratamiento por el consumo de drogas?**

**F1**:Seleccionar dando un clic en una de las dos opciones de acuerdo con la información proporcionada.

**F2**:Debe escribir en el cuadro de texto la clave (1 o 2) para seleccionar una de las dos opciones disponibles.

#### **Restricciones:**

Si seleccionó la opción 2 (No). Se deshabilitarán automáticamente la pregunta 2, y pasará a la pregunta 3.

#### **2. ¿Cuántas veces?**

**F1**:Debe escribir en el primer cuadro de texto el número de veces

**F2**:Debe escribir en el segundo cuadro de texto el número de veces.

### **3. ¿En esta ocasión acude a este centro?**

**F1**:Seleccionar dando un clic en una de las seis opciones de acuerdo con la información proporcionada.

**F2**:Debe escribir en el cuadro de texto la clave (1 a 6) para seleccionar una de las seis opciones disponibles.

#### **Restricciones:**

Si selecciona la opción 6, se habilitará el cuadro de texto, en el cual deberá escribir la razón por la que ingreso al centro de tratamiento.

## **II. CARACTERISTICAS SOCIODEMOGRÁFICAS DEL PACIENTE**

### **Lugar de residencia actual**

#### **4. Estado:**

**F1**:Seleccionar de la lista desplegable el Estado correspondiente al llenado del formulario y automáticamente aparecerá la clave en el recuadro gris.

**F2**:Anotar la clave del Estado y automáticamente aparecerá el nombre del Estado al que le corresponde la clave.

#### **5. Municipio:**

**F1**:Seleccionar de la lista desplegable el Municipio correspondiente al llenado del formulario y automáticamente aparecerá la clave en el recuadro gris.

**F2**:Anotar la clave del Municipio y automáticamente aparecerá el nombre del Municipio al que le corresponde la clave.

**Nota:** El control de Municipio se llena de acuerdo al Estado, seleccionado anteriormente.

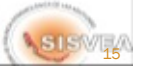

### **6. Localidad:**

**F1**:Seleccionar de la lista desplegable la Localidad correspondiente al llenado del formulario y automáticamente aparecerá la clave en el recuadro gris.

**F2**:Anotar la clave de la Localidad y automáticamente aparecerá el nombre de la Localidad al que le corresponde la clave.

**Nota:** El control de Localidad se llena de acuerdo al Estado y Municipio, seleccionado anteriormente.

#### **7. Edad en años cumplidos:**

**F2**:Debe capturar la edad en cualquiera de las dos formas, tecleando los dígitos correspondientes.

### **Campo Obligatorio:**

Debe ser llenado obligatoriamente de lo contrario no podrá ser guardada la información en el sistema.

## **Restricciones:**

Debe estar en un rango mayor a 5 y menor a 98

### **8. Sexo:**

**F1**:Debe seleccionar el sexo dando un clic en la opción correspondiente del sexo.

**F2**:Debe escribir en el cuadro de texto que está en la derecha, al escribir "1" automáticamente seleccionará "Hombre", al escribir "2" automáticamente seleccionara el "Mujer".

**Campo Obligatorio:** Campo que debe ser llenado obligatoriamente de lo contrario no podrá guardar la información.

### **9. Nivel escolar:**

**F1**:Seleccionar dando un clic en una de las ocho opciones de acuerdo con la información proporcionada.

**F2**:Debe escribir en el cuadro de texto la clave (1 a 8) para seleccionar una de las seis opciones disponibles.

#### **Restricciones:**

Si seleccionó la opción 1 o 2. Se deshabilitarán automáticamente la pregunta 10, y pasará a la pregunta 11.

### **10. ¿Esos estudios?**

**F1**:Seleccionar dando un clic en una de las tres opciones de acuerdo con la información proporcionada.

**F2**:Debe escribir en el cuadro de texto la clave (1 a 3) para seleccionar una de las tres opciones disponibles.

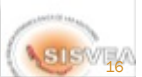

## **11. ¿Estado civil?**

**F1**:Seleccionar dando un clic en una de las seis opciones de acuerdo con la información proporcionada.

**F2**:Debe escribir en el cuadro de texto la clave (1 a 6) para seleccionar una de las seis opciones disponibles.

#### **12. Principal actividad**

**F1**:Seleccionar dando un clic en una de las ocho opciones de acuerdo con la información proporcionada.

**F2**:Debe escribir en el cuadro de texto la clave (1 a 8) para seleccionar una de las ocho opciones disponibles.

## **III. PATRÓN DE CONSUMO**

ON DE CONSUNO

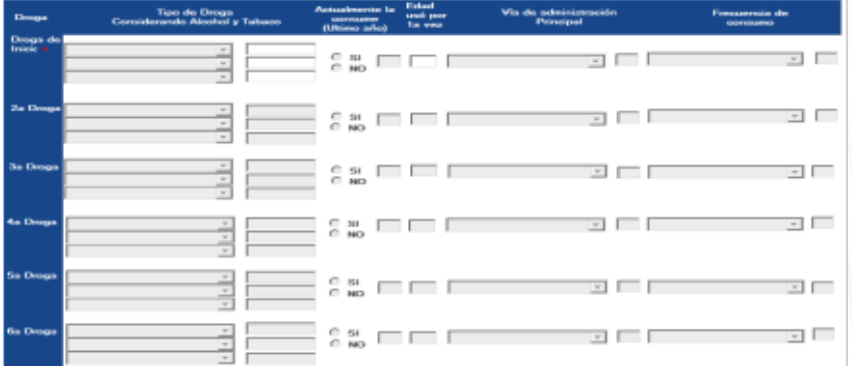

**En el patrón de consumo:**

 **Se deberá capturar obligatoriamente la droga de inicio y la droga de impacto. Las drogas, se capturarán en orden cronológico según la edad de consumo. Hay opción de capturar nueve drogas, aparte de las drogas de inicio e impacto. La edad de uso es obligatoria.**

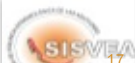

**En el patrón de consumo se debe de capturar la siguiente información por cada una de las drogas que indique consumir o haber consumido el entrevistado:**

#### **Tipo de sustancia (droga):**

**F1**:Seleccionar dando un clic en la lista desplegable el tipo de sustancia (droga) .

**F2**:Debe escribir en el cuadro de texto la clave de la droga de inicio y dar un enter.

#### **Restricciones:**

La droga de inicio es un campo obligatorio.

#### **Actualmente la consume (Último año):**

**F1**:Seleccionar con un clic una de las dos opciones del listado.

**F2**:Debe escribir en el cuadro de texto la clave (1 o 2) para seleccionar una de las dos opciones disponibles.

#### **Restricciones:**

Si la opción seleccionada es 2 automáticamente se deshabilitará la frecuencia de consumo

#### **Edad en que la usó por primera vez:**

**F2**:Debe escribir en el cuadro de texto la edad que reporte el paciente haber consumido por primera vez la droga que este registrando.

#### **Restricciones:**

La edad de uso no debe ser mayor a la edad actual del paciente, ni a la de la sustancia (droga) anteriormente reportada.

### **Forma de administración principal:**

**F1**:Seleccionar dando un clic en la lista desplegable la vía de administración principal de la sustancia (droga) que este capturando.

**F2**:Debe escribir en el cuadro de texto la clave del tipo de administración de la sustancia (droga) que se este capturando.

#### **Restricciones:**

Si alguna de las respuestas es la No. **3. Inyectada** se seleccionará automáticamente (Si) y 1 en el cuadro de texto, de la pregunta No. 24 de lo contrario quedará seleccionado (No) y 2 en el cuadro de texto de la misma pregunta.

#### **Frecuencia de consumo actual:**

**F1**:Seleccionar dando un clic en la lista desplegable la frecuencia con la que consume o consumía la droga.

**F2**:Debe escribir en el cuadro de texto con que frecuencia consume o consumía la droga.

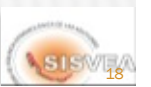

### **24. ¿Alguna vez ha usado sustancias (drogas) inyectadas?**

**NOTA:** Esta pregunta se llenará automáticamente, si en el patrón de consumo en la pregunta de Vía de Administración Principal el entrevistado indica haber usado sustancias (drogas) inyectadas.

#### **Restricciones:**

Si seleccionó la opción 2 (No). Se deshabilitarán automáticamente la pregunta 26, y pasará a la pregunta 27.

## **25. ¿Alguna vez ha compartido una jeringa para inyectarse sustancias (drogas)?**

**F1**:Seleccionar dando un clic en una de las dos opciones de acuerdo con la información proporcionada.

**F2**:Debe escribir en el cuadro de texto la clave (1 o 2) para seleccionar una de las dos opciones disponibles.

## **26. La última vez que se inyectó sustancias (drogas) ¿Lo hizo con una jeringa que nadie más había usado antes de usted?**

**F1**:Seleccionar dando un clic en una de las dos opciones de acuerdo con la información proporcionada.

**F2**:Debe escribir en el cuadro de texto la clave (1 o 2) para seleccionar una de las dos opciones disponibles.

### **27. ¿Consume sustancias (drogas) combinadas?**

**F1**:Seleccionar dando un clic en una de las dos opciones de acuerdo con la información proporcionada.

**F2**:Debe escribir en el cuadro de texto la clave (1 o 2) para seleccionar una de las dos opciones disponibles.

## **Restricciones:**

Si seleccionó la opción 2 (No). Se deshabilitarán automáticamente la pregunta 28, y pasará a la pregunta 29.

#### **28. ¿Cuáles principalmente?**

**F1**:Seleccionar con un clic en las tres listas desplegables, armando la combinación de las drogas que ha consumido.

**F2**:Debe escribir en los tres cuadros de texto las claves de las drogas (con dos dígitos), armando la combinación de las drogas que ha combinado.

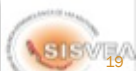

## **29. No quiero que me diga el resultado, pero:¿En los últimos 12 meses, le han hecho la prueba para detectar el virus del SIDA?**

**F1**:Seleccionar dando un clic en una de las dos opciones de acuerdo con la información proporcionada.

**F2**:Debe escribir en el cuadro de texto la clave (1 o 2) para seleccionar una de las dos opciones disponibles.

#### **Restricciones:**

Si seleccionó la opción 2 (No). Se deshabilitarán automáticamente la pregunta 30, y pasará a la pregunta 31.

### **30. ¿Sabe el resultado?**

**F1**:Seleccionar dando un clic en una de las dos opciones de acuerdo con la información proporcionada.

**F2**:Debe escribir en el cuadro de texto la clave (1 o 2) para seleccionar una de las dos opciones disponibles.

## **IV.DISPONIBILIDAD DE LA DROGA**

**31. ¿En que lugar consigue con más frecuencia la sustancia (droga) por la que acude a tratamiento?**

**F1**:Seleccionar dando un clic en una de las siete opciones de acuerdo con la información proporcionada.

**F2**:Debe escribir en el cuadro de texto la clave (1 a 7) para seleccionar una de las siete opciones disponibles.

## **32. ¿En que lugar acostumbra consumir con más frecuencia la sustancia (droga) por la que acude a tratamiento?**

**F1**:Seleccionar dando un clic en una de las seis opciones de acuerdo con la información proporcionada.

**F2**:Debe escribir en el cuadro de texto la clave (1 a 6) para seleccionar una de las seis opciones disponibles.

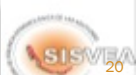

## **Nombre del Paciente:**

Debe escribir la información indicada en cada cuadro de texto.

### **Fecha de Nacimiento:**

**F2**:Debe escribir la fecha de nacimiento anotando el día con dos dígitos, mes con dos dígitos y año con cuatro dígitos.

**Ejemplo:** 24/09/2008

## **Guardar**

Una vez capturada toda la información de clic en el botón **guardar**, si toda la información es correcta mostraráá el siguiente mensaje:

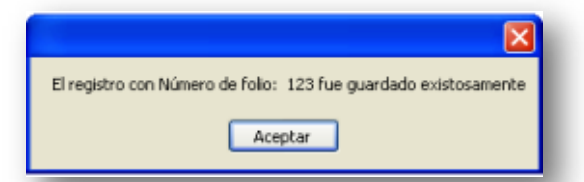

De lo contrario indicará el error que debe corregirse.

Después de guardar exitosamente el registro capturado, automáticamente se abrirá la ventana con la opción de una nueva captura. Si ya no desea captura otro cuestionario seleccione en la parte superior izquierda de la pantalla la opción **Ir a Menú**, para regresar al menú principal.

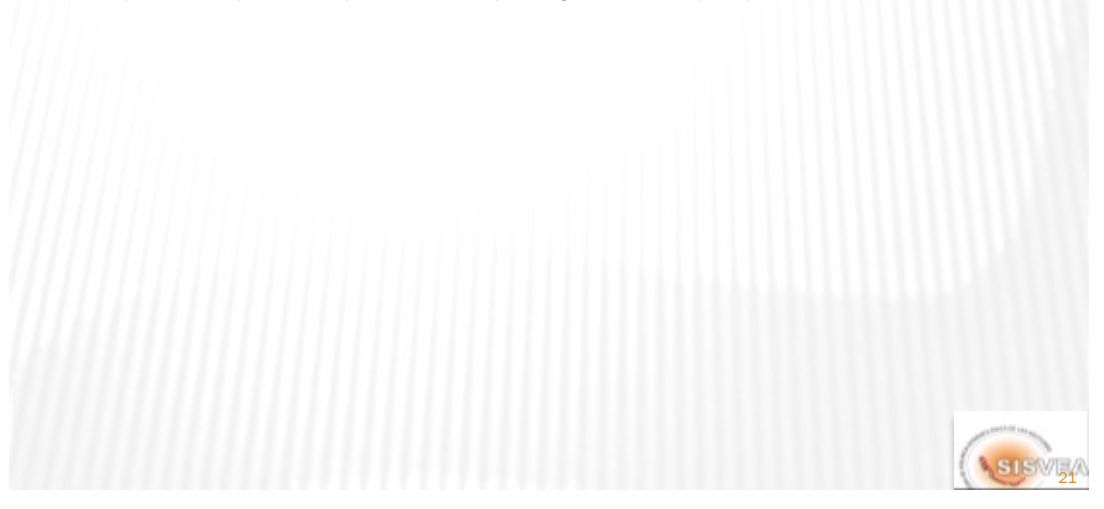

**SISWE** 

# CAPTURA DE SERVICIOS MEDICO FORENSE

*A continuación se describen las opciones de captura para las preguntas del cuestionario de Servicios médico forense.*

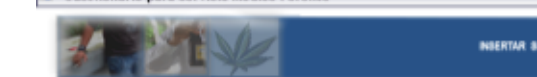

Cuestionario para Servicio Médico Forense

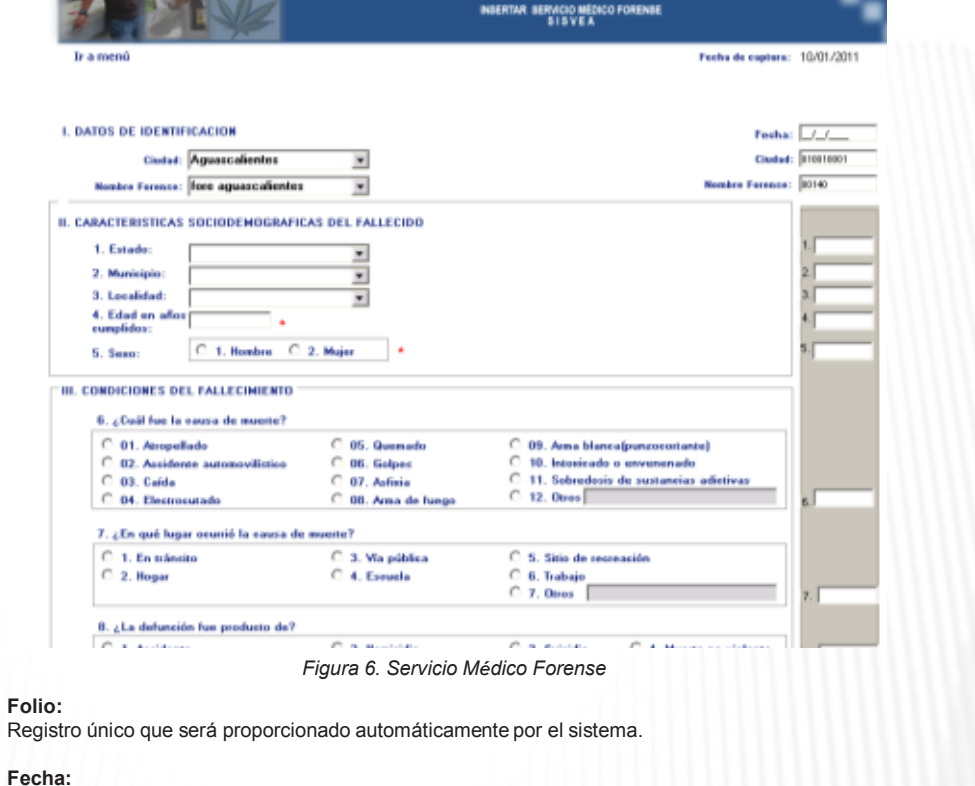

**F2**:Campo que debe ser llenado obligatoriamente con la fecha del reporte.

## **I. DATOS DE IDENTIFICACIÓN.**

## **Ciudad:**

**F1**:Seleccionar de la lista desplegable la ciudad correspondiente al llenado del formulario y automáticamente aparecerá la clave en el recuadro gris.

**F2**:Anotar la clave de la ciudad y automáticamente aparecerá el nombre del Estado al que le corresponde la clave.

## CAPTURA DE SERVICIOS MEDICO FORENSE

#### **Nombre del forense:**

**F1**:Seleccionar de la lista desplegable el forense correspondiente al llenado del formulario y automáticamente aparecerá la clave en el recuadro gris.

**F2**:Anotar la clave del forense y automáticamente aparecerá el nombre al que le corresponde la clave.

## **II. CARACTERÍSTICAS SOCIODEMOGRÁFICAS DEL FALLECIDO:**

#### **1. Estado:**

**F1**:Seleccionar de la lista desplegable el Estado correspondiente al llenado del formulario y automáticamente aparecerá la clave en el recuadro gris.

**F2**:Anotar la clave del Estado y automáticamente aparecerá el nombre del Estado al que le corresponde la clave.

## **2. Municipio:**

**F1**:Seleccionar de la lista desplegable el Municipio correspondiente al llenado del formulario y automáticamente aparecerá la clave en el recuadro gris.

**F2**:Anotar la clave del Municipio y automáticamente aparecerá el nombre del Municipio al que le corresponde la clave.

**Nota:** El control de Municipio se llena de acuerdo al Estado, seleccionado anteriormente.

#### **3. Localidad:**

**F1**:Seleccionar de la lista desplegable la Localidad correspondiente al llenado del formulario y automáticamente aparecerá la clave en el recuadro gris.

**F2**:Anotar la clave del Localidad y automáticamente aparecerá el nombre de la Localidad al que le corresponde la clave.

**Nota:** El control de Localidad se llena de acuerdo al Estado y Municipio, seleccionado anteriormente.

#### **4. Edad en años cumplidos:**

**F2**:Debe captura la edad en cualquiera de las dos formas, tecleando los dígitos correspondientes.

**Restricciones:** Debe estar en un rango mayor a 5 y menor a 98

**Campo Obligatorio:** Debe ser llenado obligatoriamente de lo contrario no podrá ser guardada la información en el sistema.

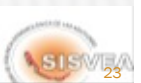

## CAPTURA DE SERVICIOS MEDICO FORENSE

## **5. Sexo:**

**F1**:Debe seleccionar el sexo dando un clic en la opción correspondiente del sexo.

**F2**:Debe escribir en el cuadro de texto que está en la derecha, al escribir "1" automáticamente seleccionará "Hombre", al escribir "2" automáticamente seleccionará "Mujer".

**Campo Obligatorio:** Campo que debe ser llenado obligatoriamente de lo contrario no podrá guardar la información.

## **III. CONDICIONES DE FALLECIMIENTO**

#### **6. ¿Cuál fue la causa de la muerte?**

**F1**:Debe elegir dando un clic entre las doce opciones de causa de muerte.

**F2**:Debe escribir en el cuadro de texto la clave de la causa de muerte (01 a 12) según las opciones disponibles.

**Restricciones:** Si el usuario seleccionó la opción 12, el sistema habilitará automáticamente un cuadro de texto en el cual deberá escribir la causa de muerte.

### **7. ¿En que lugar ocurrió la causa de muerte?**

**F1**:Debe elegir dando un clic entre las siete opciones del lugar de la muerte.

**F2**:Debe escribir en el cuadro de texto la clave del lugar de la muerte (01 a 12) según las opciones disponibles.

**Restricciones:** Si el usuario seleccionó la opción 7, el sistema habilitará automáticamente un cuadro de texto en el cual deberá escribir el lugar donde ocurrió la muerte.

### **8. ¿La defunción fue producto de?**

**F1**:Seleccionar dando un clic en una de las cuatro opciones de acuerdo con la información proporcionada.

**F2**:Debe escribir en el cuadro de texto la clave (1 a 4) para seleccionar cual fue el motivo de la defunción.

#### **9. ¿La muerte se presentó bajo influencia de alguna droga?**

**F1**:Seleccionar dando un clic en una de las dos opciones de acuerdo con la información proporcionada.

**F2**:Debe escribir en el cuadro de texto la clave (1 o 2) para seleccionar una de las dos opciones disponibles.

**Restricciones:** Si el usuario seleccionó la opción 2 (No), se deshabilitará la pregunta 10 y 11, y terminara la encuesta

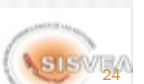

## CAPTURA DE SERVICIOS MEDICO FORENSE

### **10. ¿Bajo la influencia de que sustancia (droga) ocurrió la muerte?**

**F1**:Seleccionar de la lista desplegable la(s) droga(s) asociadas a la muerte.

**F2**:Debe escribir en el cuadro de texto la clave de la(s) droga(s) asociadas a la muerte.

## **11. ¿Alguna de estas sustancias (drogas), se confirmó con laboratorio?**

**F1**:Seleccionar con un clic una de las dos opciones de acuerdo con la información proporcionada.

**F2**:Debe escribir en el cuadro de texto la clave (1 o 2) para seleccionar una de las opciones disponibles.

#### **Nombre del Paciente:**

Debe escribir la información indicada en cada cuadro de texto.

### **Fecha de Nacimiento:**

**F2**:Debe escribir la fecha de nacimiento anotando el día con dos dígitos, mes con dos dígitos y año con cuatro dígitos.

**Ejemplo:** 24/09/2008

#### **Guardar**

Una vez capturada toda la información de clic en el botón **guardar**, si toda la información es correcta mostrará el siguiente mensaje:

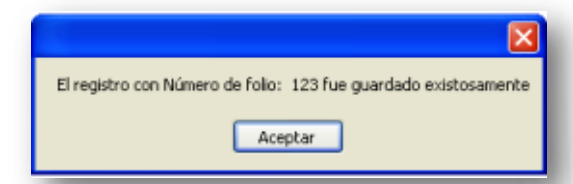

De lo contrario indicará el error que debe corregirse.

Después de guardar exitosamente el registro capturado, automáticamente se abrirá la ventana con la opción de una nueva captura. Si ya no desea captura otro cuestionario seleccione en la parte superior izquierda de la pantalla la opción **Ir a Menú**, para regresar al menú principal.

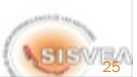

*A continuación se describen las opciones de captura para las preguntas del cuestionario de Consejo Tutelar para Menores Infractores.*

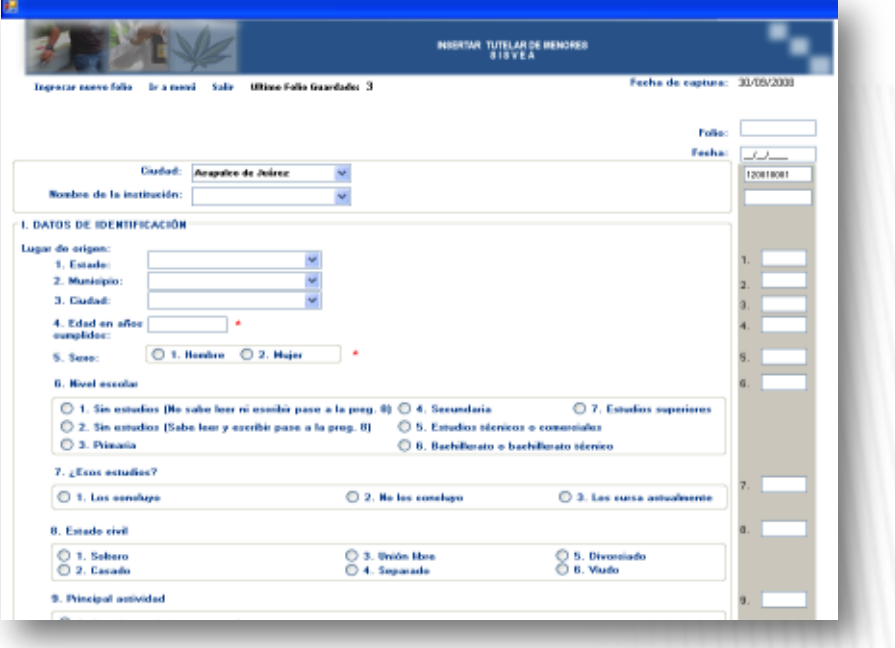

*Figura 7. Máscara de captura de Consejo Tutelar de Menores*

## **Folio:**

Registro único que será proporcionado automáticamente por el sistema.

## **Fecha:**

**F2**: Campo que debe ser llenado obligatoriamente con la fecha del reporte.

## **I. DATOS DE IDENTIFICACIÓN**

## **Ciudad:**

**F1**: De un clic sobre la ciudad que corresponda, la cual se encuentra en la lista desplegable del control.

**F2**: Capture la clave correspondiente a la ciudad en el cuadro que se encuentra a la derecha.

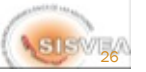

#### **Nombre de la institución:**

**F1**: Seleccionar dando un clic en la lista desplegable para seleccionar el nombre de la institución.

**F12** Debe escribir en el cuadro de texto la clave del nombre de la institución que desea seleccionar.

### **II.CARACTERÍSTICAS SOCIODEMOGRÁFICAS DEL PACIENTE**

#### **Lugar de residencia actual:**

#### **1. Estado:**

**F1**: Seleccionar de la lista desplegable el Estado correspondiente al llenado del formulario y automáticamente aparecerá la clave en el recuadro gris.

**F2**: Anotar la clave del Estado y automáticamente aparecerá el nombre del Estado al que le corresponde la clave.

### **2. Municipio:**

**F1**: Seleccionar de la lista desplegable el Municipio correspondiente al llenado del formulario y automáticamente aparecerá la clave en el recuadro gris.

**F2**: Anotar la clave del Municipio y automáticamente aparecerá el nombre del Municipio al que le corresponde la clave.

**Nota:** El control de Municipio se llena de acuerdo al Estado, seleccionado anteriormente.

#### **3. Localidad:**

**F1**: Seleccionar de la lista desplegable la Localidad correspondiente al llenado del formulario y automáticamente aparecerá la clave en el recuadro gris.

**F2**: Anotar la clave de la Localidad y automáticamente aparecerá el nombre del Localidad al que le corresponde la clave.

**Nota:** El control de Localidad se llena de acuerdo al Estado y Municipio, seleccionado anteriormente.

#### **4. Edad en años cumplidos:**

**F2**: Debe captura la edad en cualquiera de las dos formas.

**Restricciones:** Debe estar en un rango mayor a 5 y menor a 98

**Campo Obligatorio:** Debe ser llenado obligatoriamente de lo contrario no podrá ser guardada la información en el sistema.

#### **5. Sexo:**

**F1**: Debe seleccionar el sexo dando un clic en la opción correspondiente del sexo.

**F2**: Debe escribir en el cuadro de texto que está en la derecha, al escribir "1" automáticamente seleccionara "Hombre", al escribir "2" automáticamente seleccionara el "Mujer".

**ASTSWE Campo Obligatorio:** Campo que debe ser llenado obligatoriamente de lo contrario no podrá guardar la información.

## **6. Nivel escolar:**

**F1**: Debe elegir dando un clic entre las ocho opciones de acuerdo al nivel escolar del paciente.

**F2**: Debe escribir en el cuadro de texto la clave del nivel escolar (1 a 8) según las opciones disponibles.

#### **Restricciones:**

Si el usuario seleccionó la opción 1 o 2, el sistema deshabilitará automáticamente la pregunta 7 y pasará a la pregunta 8.

#### **7. ¿Esos estudios?:**

**F1**: Debe seleccionar dando un clic en una de las tres opciones de acuerdo con la información proporcionada por el paciente.

**F2**: Debe escribir en el cuadro de texto la clave (1 a 3) de una de las tres opciones para seleccionar automáticamente la opción correspondiente.

#### **8. Estado civil:**

**F1**: Debe seleccionar dando un clic en una de las seis opciones de acuerdo al Estado civil del paciente.

**F2**: Debe escribir en el cuadro de texto la clave (1 a 6) de una de las seis opciones

#### **9. Principal Actividad:**

**F1**: Debe seleccionar dando un clic en una de las ocho opciones de acuerdo a la actividad del paciente.

**F2**: Debe escribir en el cuadro de texto la clave (1 a 8) de una de las ocho opciones para seleccionar automáticamente la opción correspondiente.

## **III. CARACTERÍSTICAS DEL DELITO**

#### **10.Motivo de ingreso:**

**F1**: Seleccionar con un clic una de las ocho opciones disponibles.

**F2**: Escribir en el cuadro de texto la clave del motivo de ingreso para seleccionar una de las opciones disponibles.

**Nota:** Si el usuario seleccionó la opción 8 se habilitará automáticamente un cuadro de texto donde escribirá el motivo por el cual ingreso al tutelar.

### **11.¿Cometió infracción bajo el efecto de alguna(s) sustancia(s) (droga(s))?**

**F1**: Seleccionar dando un clic en una de las dos opciones de acuerdo con la información proporcionada.

**F2**: Debe escribir en el cuadro de texto la clave (1 o 2) para seleccionar una de las dos opciones disponibles.

## **Restricciones:**

Si seleccionó la opción 2 (No). Se deshabilitarán automáticamente la pregunta 12, y pasará a la pregunta 13.

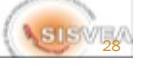

## *12.¿Cuál es la(s) sustancia(s) (droga(s))?*

**F1**:Seleccionas con un clic en cada una de las listas desplegables, según la(s) sustancia(s) (droga(s)) que reporte el entrevistado.

**F2**:Debe escribir en los cuadros de texto las claves de las drogas (con dos dígitos), armando la combinación de las drogas que ha combinado.

**11.¿Consumes habitualmente algún tipo de sustancia (droga)? Incluyendo Tabaco y Alcohol F1**: Seleccionar dando un clic en una de las dos opciones de acuerdo con la información proporcionada.

**F2**: Debe escribir en el cuadro de texto la clave (1 o 2) para seleccionar una de las dos opciones disponibles.

### *Restricciones:*

*Si seleccionó la opción 2 (No). Termina la captura.*

## **IV.PATRÓN DE CONSUMO**

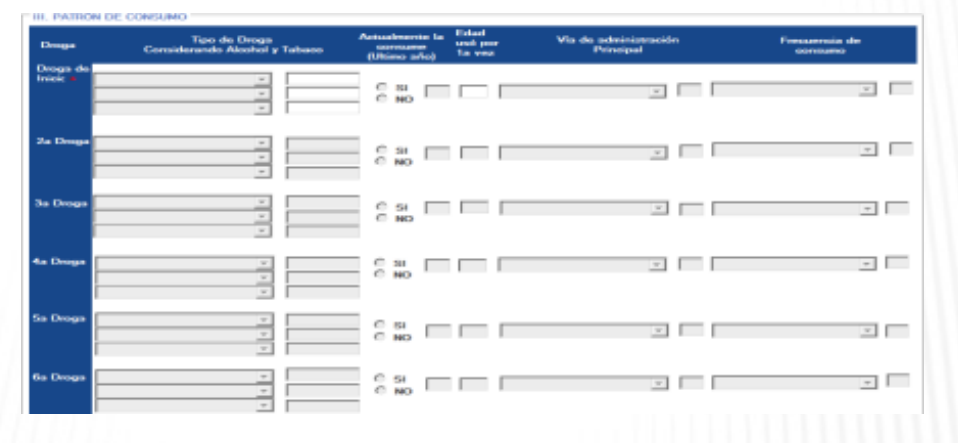

**En el patrón de consumo:**

 **Las drogas, se capturaran en orden cronológico según la edad de consumo. Hay opción de capturar nueve drogas, aparte de las drogas de inicio. La edad de uso es obligatoria.**

SISWEA

**En el patrón de consumo se debe de capturar la siguiente información por cada una de las drogas que indique consumir o haber consumido el entrevistado:**

#### **Tipo de sustancia (droga):**

**F1**:Seleccionar dando un clic en la lista desplegable el tipo de sustancia (droga) .

**F2**:Debe escribir en el cuadro de texto la clave de la droga de inicio y dar un enter.

#### **Restricciones:**

La droga de inicio es un campo obligatorio.

#### **Actualmente la consume (Último año):**

**F1**:Seleccionar con un clic una de las dos opciones del listado.

**F2**:Debe escribir en el cuadro de texto la clave (1 o 2) para seleccionar una de las dos opciones disponibles.

#### **Restricciones:**

Si la opción seleccionada es 2 automáticamente se deshabilitará la frecuencia de consumo

#### **Edad en que la usó por primera vez:**

**F2**:Debe escribir en el cuadro de texto la edad que reporte el paciente haber consumido por primera vez la droga que este registrando.

#### **Restricciones:**

La edad de uso no debe ser mayor a la edad actual del paciente, ni a la de la sustancia (droga) anteriormente reportada.

### **Forma de administración principal:**

**F1**:Seleccionar dando un clic en la lista desplegable la vía de administración principal de la sustancia (droga) que este capturando.

**F2**:Debe escribir en el cuadro de texto la clave del tipo de administración de la sustancia (droga) que se este capturando.

### **Restricciones:**

Si alguna de las respuestas es la No.**3. Inyectada** se seleccionará automáticamente (Si) y 1 en el cuadro de texto, de la pregunta No. 24 de lo contrario quedará seleccionado (No) y 2 en el cuadro de texto de la misma pregunta.

#### **Frecuencia de consumo actual:**

**F1**:Seleccionar dando un clic en la lista desplegable la frecuencia con la que consume o consumía la droga.

**F2**:Debe escribir en el cuadro de texto con que frecuencia consume o consumía la droga.

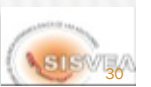

#### **24. ¿Alguna vez has usado sustancias (drogas) inyectadas? NOTA:**

Esta pregunta se llenará automáticamente, si en el patrón de consumo en la pregunta de Vía de Administración Principal el entrevistado indica haber usado sustancias (drogas) inyectadas.

#### **Restricciones:**

Si seleccionó la opción 2 (No). Se deshabilitarán automáticamente la pregunta 27, y pasará a la pregunta 26.

### **25. ¿Alguna vez has compartido tus jeringa o agujas?**

**F1**:Seleccionar dando un clic en una de las dos opciones de acuerdo con la información proporcionada.

**F2**:Debe escribir en el cuadro de texto la clave (1 o 2) para seleccionar una de las dos opciones disponibles.

#### **26. ¿Consumes sustancias (drogas) combinadas?**

**F1**:Seleccionar dando un clic en una de las dos opciones de acuerdo con la información proporcionada.

**F2**:Debe escribir en el cuadro de texto la clave (1 o 2) para seleccionar una de las dos opciones disponibles.

#### **Restricciones:**

Si seleccionó la opción 2 (No). Se deshabilitarán automáticamente la pregunta 27, y pasará a la pregunta 28.

### **27. ¿Cuáles principalmente?**

**F1**:Seleccionas con un clic en las tres listas desplegables, armando la combinación de las drogas que ha consumido.

**F2**:Debe escribir en los tres cuadros de texto las claves de las drogas (con dos dígitos), armando la combinación de las drogas que ha combinado.

## **IV.DISPONIBILIDAD DE LA SUSTANCIA (DROGA)**

#### **28. ¿En que lugar consigues con más frecuencia la sustancia (droga)?**

**F1**:Seleccionar dando un clic en una de las siete opciones de acuerdo con la información proporcionada.

**F2**:Debe escribir en el cuadro de texto la clave (1 a 7) para seleccionar una de las siete opciones disponibles.

#### **29. ¿En que lugar acostumbras consumir con más frecuencia la sustancia (droga)?**

**F1**:Seleccionar dando un clic en una de las seis opciones de acuerdo con la información proporcionada.

**F2**:Debe escribir en el cuadro de texto la clave (1 a 6) para seleccionar una de las seis opciones disponibles.

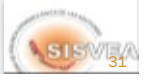

## **Nombre del Paciente:**

Debe escribir la información indicada en cada cuadro de texto.

### **Fecha de Nacimiento:**

**F2**:Debe escribir la fecha de nacimiento anotando el día con dos dígitos, mes con dos dígitos y año con cuatro dígitos.

**Ejemplo:** 24/09/2008

## **Guardar**

Una vez capturada toda la información de clic en el botón **guardar**, si toda la información es correcta mostrará el siguiente mensaje:

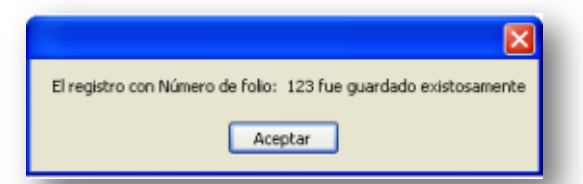

De lo contrario indicará el error que debe corregirse.

Después de guardar exitosamente el registro capturado, automáticamente se abrirá la ventana con la opción de una nueva captura. Si ya no desea capturar otro cuestionario seleccione en la parte superior izquierda de la pantalla la opción **Ir a Menú**, para regresar al menú principal.

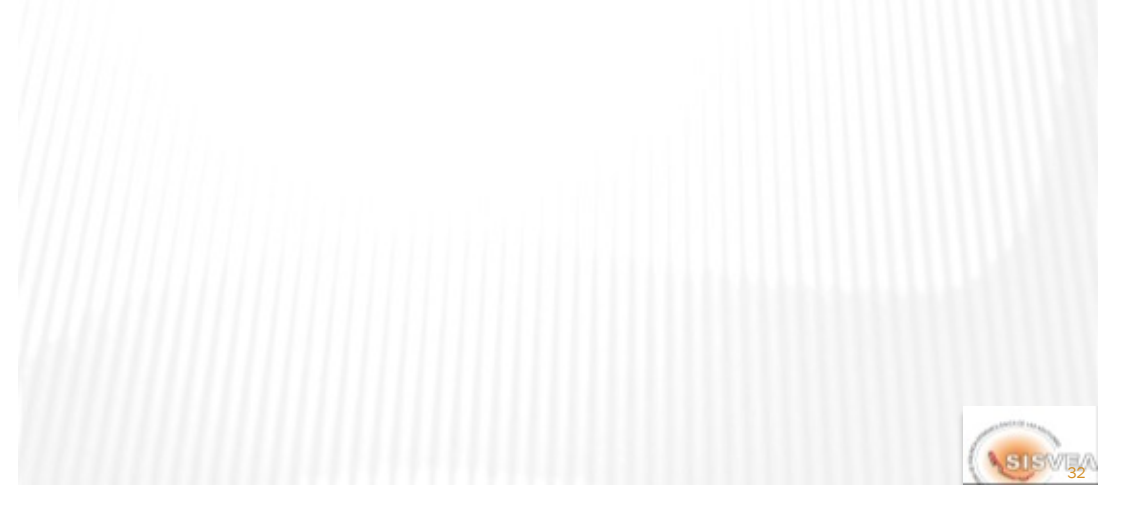

## MODIFICAR Y/O CONSULTAR LOS DATOS

## *2.- MODIFICAR Y CONSULTAR*

Para modificar o consultar algún registro se deben seguir los siguientes pasos:

1.- Ingresar al **menú modificar y consultar** dando un clic.

2.- Elegir dentro del menú desplegable el formato que desea modificar o consultar. Así como se muestra en la (figura 8).

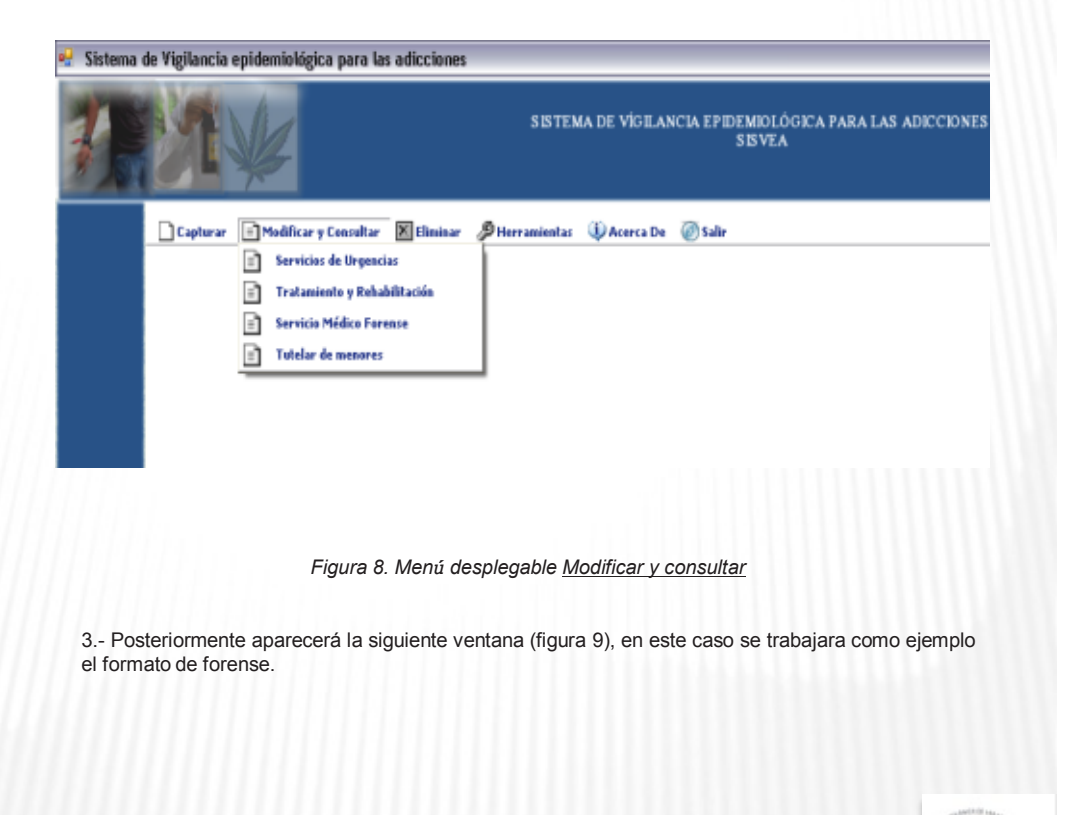

SISWEA

# MODIFICAR Y/O CONSULTAR LOS DATOS

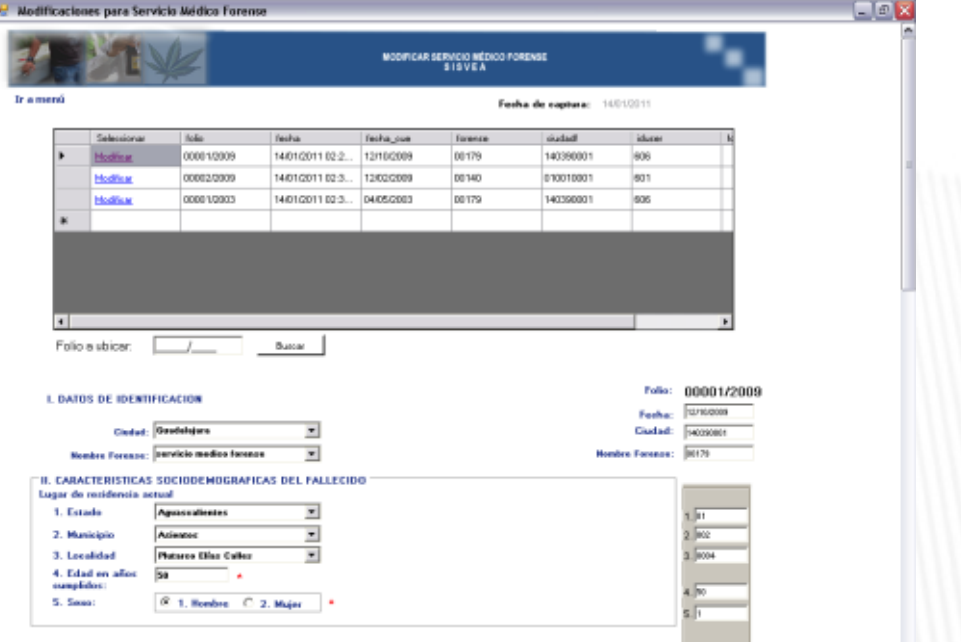

*Figura 9. Menú Modificar y consultar tratamiento y rehabilitación*

En esta opción aparece un recuadro con los registros que se han capturado. Para ubicar el folio que se desea modificar o consultar, se puede hacer de dos maneras. Desplazándose con las barras hacia abajo hasta encontrar el folio que se busca o usando la opción **folio a buscar**, en donde se ingresa el número que se requiere encontrar, y se da clic en el botón **Buscar**.

Una vez que ya se localizo el folio, se seleccionar dando un clic directamente en la opción **Modificar,** que se encuentra del lado izquierdo del número de folio y se mostrará en el recuadro inferior la misma máscara que se ocupó en la captura. En donde se podrán consultar los datos que fueron capturados así como hacer las modificaciones necesarias.

La modificación de los datos, se puede realizar de dos formas (con el ratón o con el teclado). Siguiendo el mismo procedimiento que en la captura.

Forma 1: Desplegar con el ratón el listado de respuestas de cada pregunta y seleccionar la opción que se *desea capturar.*

Forma 2: En la parte sombreada de gris, que se encuentra al lado derecho del formulario se escriben las *claves correspondientes de la información que se necesita capturar.*

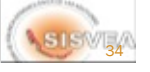

# MODIFICAR Y/O CONSULTAR LOS DATOS

Una vez modificada la información necesaria de clic en el botón modificar, que esta en la parte inferior de la máscara de captura. (figura 10)

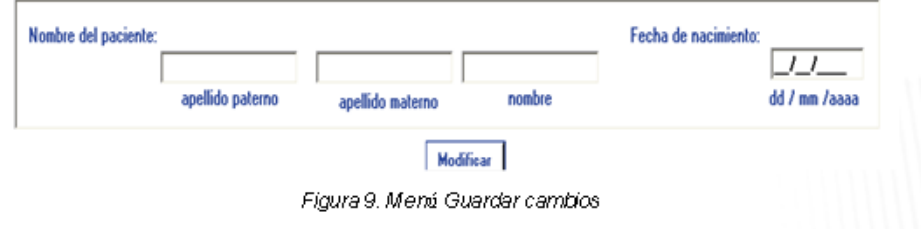

Sí toda la información es correcta mostrará el siguiente mensaje:

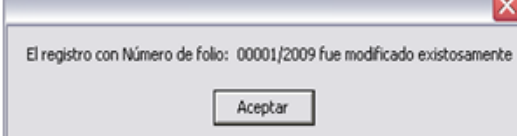

De lo contrario indicará el error que debe corregirse.

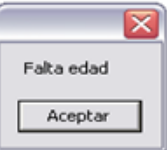

Nota: El campo del Folio no se podrá modificar.

Al terminar modificar o consultar la información que necesite, seleccione en la parte superior izquierda de la pantalla la opción **ir a Menú,** para regresar al menú principal.
### ELIMINAR REGISTROS

#### *3.- ELIMINAR*

Para eliminar algún registro, se deben seguir los siguientes pasos:

1.- Ingresar al menú **eliminar** dando un clic.

2.- Elegir dentro del menú desplegable el formato del que desea eliminar uno o más reguistros. Así como se muestra en la (figura 10).

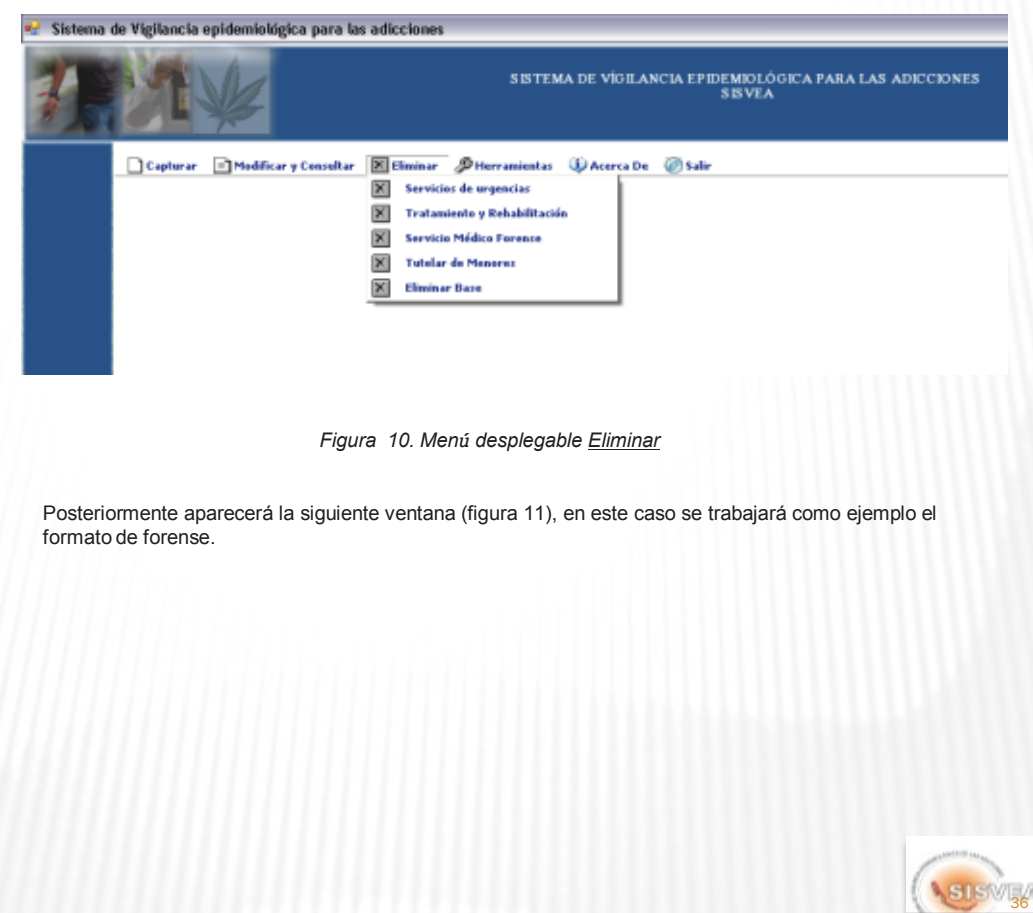

ą

**Contractor** 

### ELIMINAR REGISTROS

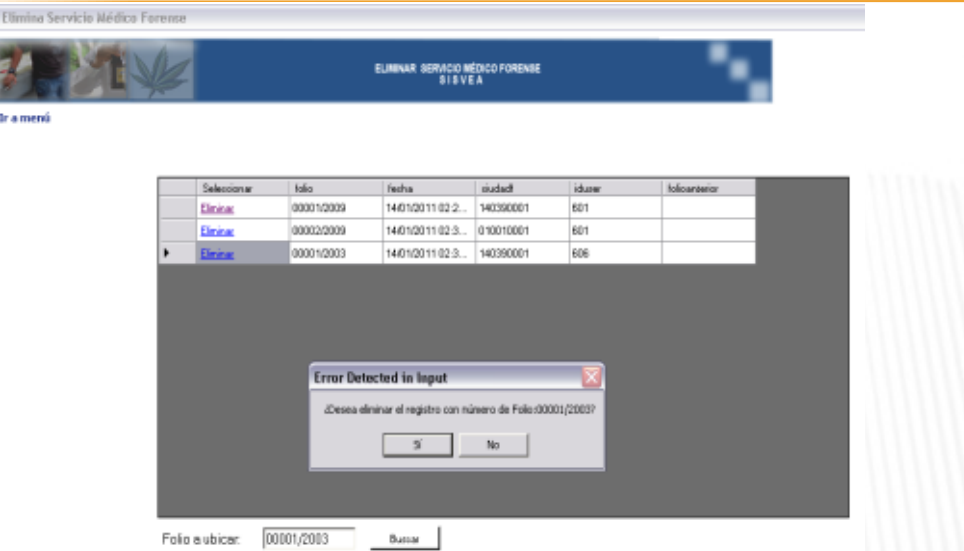

*Figura 11. Menú eliminar Forense*

En esta opción aparece un recuadro con los registros que se han capturado. Para ubicar el folio que se desea eliminar, se puede hacer de dos maneras. Desplazándose con las barras hacia abajo hasta encontrar el folio que se busca o usando la opción **folio a buscar**, en donde se ingresa el número que se requiere encontrar, y se da clic en el botón **Buscar**.

Una vez que ya se localizó el folio, se seleccionar dando un clic directamente en la opción **Eliminar**, que se encuentra del lado izquierdo del número de folio.

Una vez seleccionado el folio, se mostrará un aviso para confirma la eliminación del registro seleccionado.

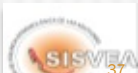

# **ELIMINAR REGISTROS**

Una vez aceptada la opción de eliminar se mostrará el siguiente mensaje:

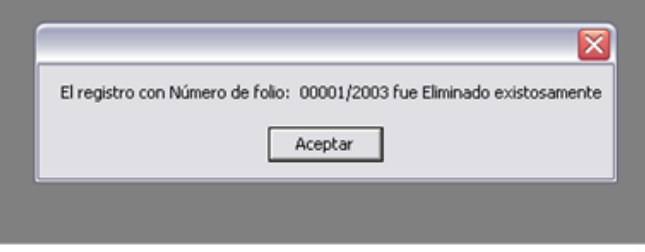

Nota: Una vez Biminado el registro no podrá recuperar la información.

Al terminar de eliminar la información que no requiera, seleccione en la parte superior izquierda de la<br>pantalla la opción <mark>Ir a Menú</mark>, para regresar al menú principal.

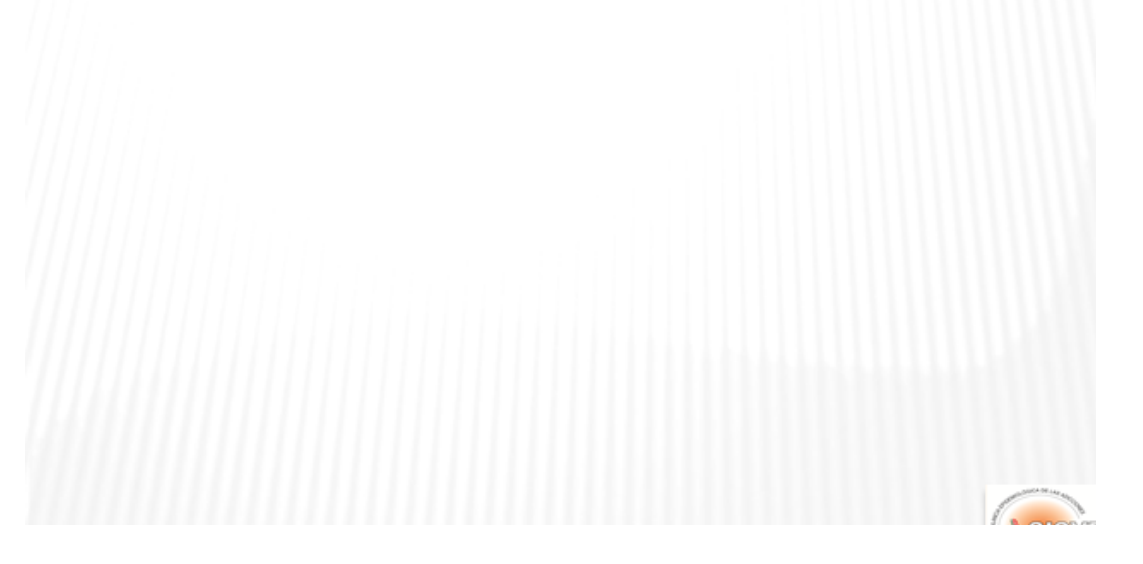

### ELIMINAR BASE

#### *5.- ELIMINAR BASE*

En el caso que requiera eliminar *TODAS* las bases de datos que se hayan capturado, se deben seguir los siguientes pasos:

**NOTA:** Una vez eliminadas las bases de datos, no se podrán recuperar, por lo que debe de resguardar su información antes de eliminarla.

1.- Ingresar al menú **eliminar** dando un clic.

2.- Elegir dentro del menú desplegable Eliminar Base. Así como se muestra en la (figura 12).

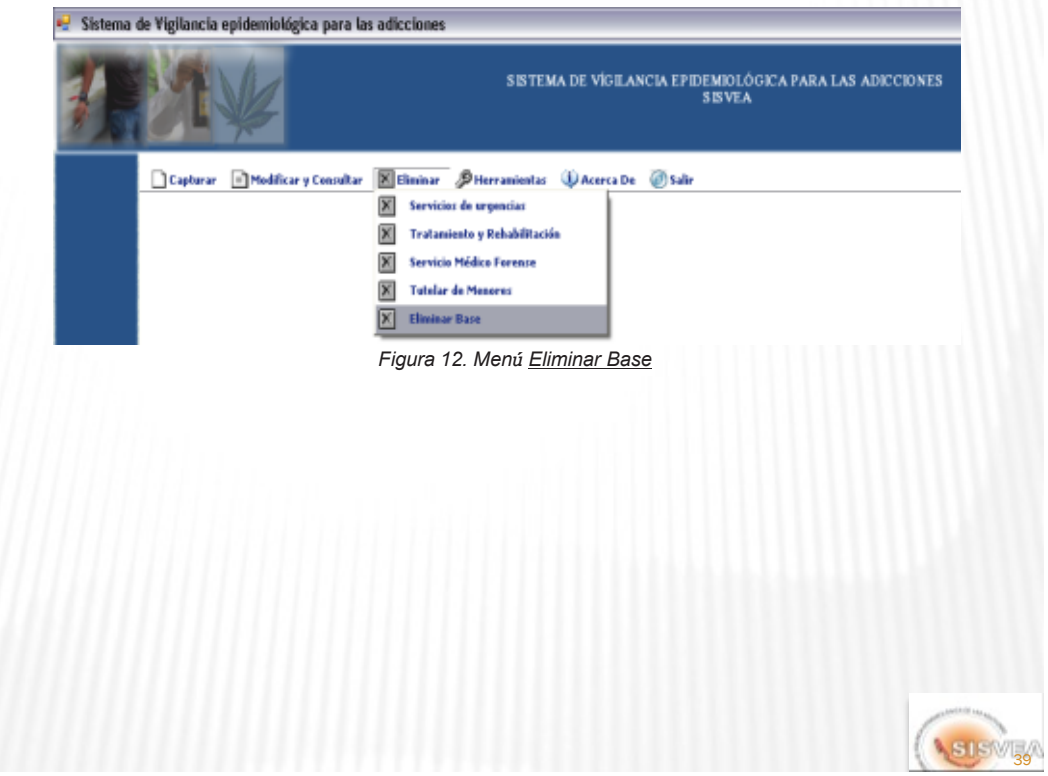

### ELIMINAR BASE

**40** 

En esta opción aparece un recuadro con una clave, la cual se debe de teclear para poder realizar la eliminación de las bases de datos . Al ingresar la clave correctamente, se mostrará un aviso de que ya fueron borradas las bases de datos. (figura 13)

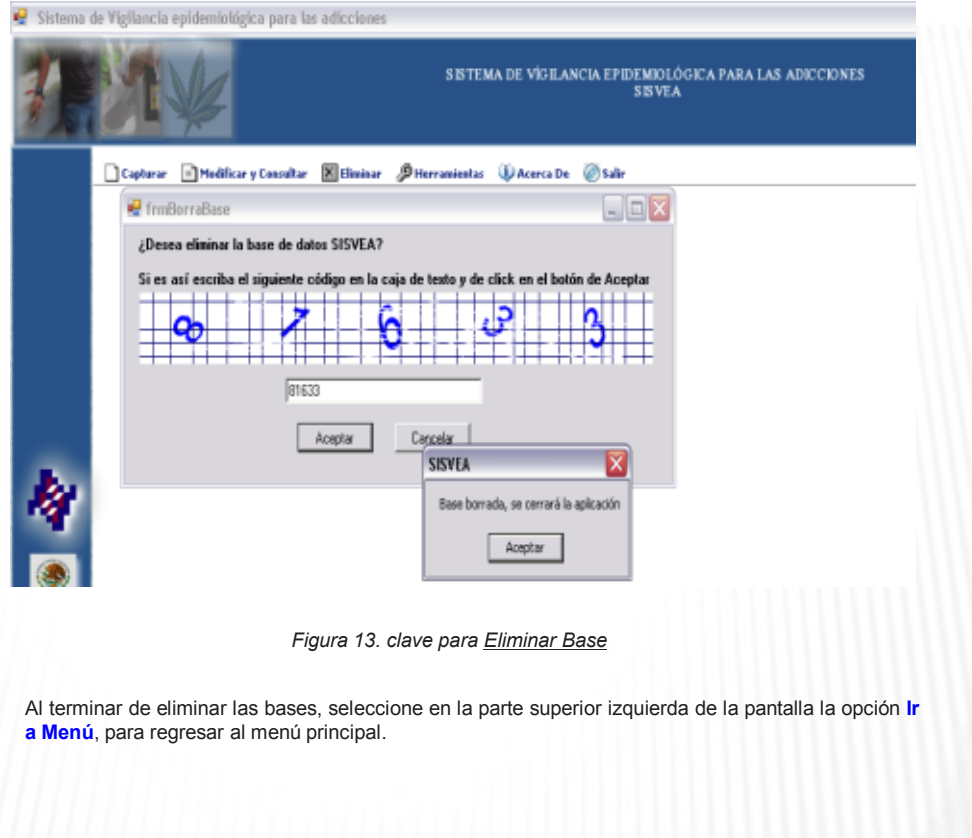

#### HERRAMIENTAS

#### *5.- HERRAMIENTAS*

El menú de **herramientas** contiene la parte de análisis de las bases. Aquí se encuentran las siguientes opciones:(figura 14).

- Análisis Epi-Info
- Reportes
- Graficas
- Exportar a un archivo
- Envió / Recepción
- **算Estatus**
- **Example 2** Cargar Licencia
- Actualizar Catálogos
- **Estatus Bases de datos**

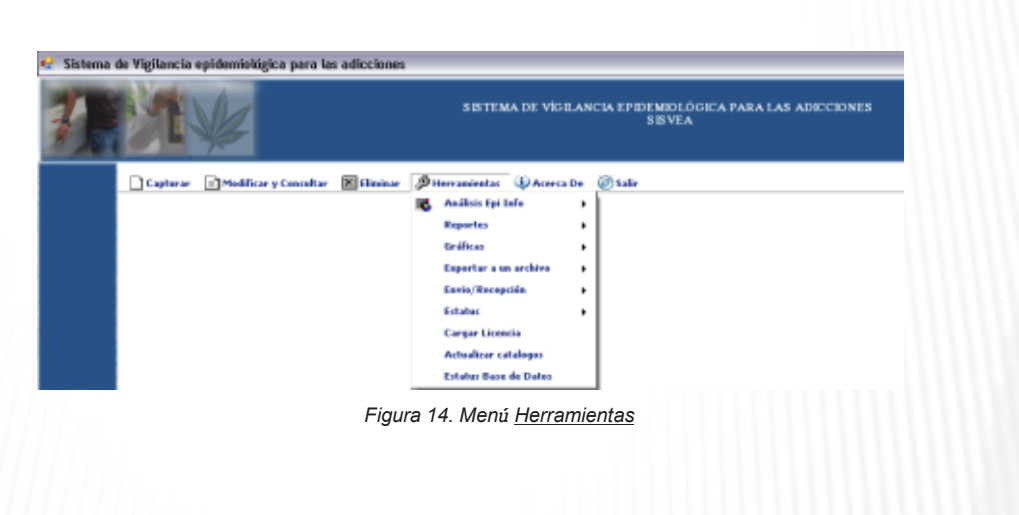

A continuación explicaremos la función de cada opción:

#### **Análisis Epi-Info**

Este módulo permite realizar análisis específicos con el programa estadístico EPI- INFO. Lo cual es muy importante ya que permite realizar el análisis de la información de forma especifica.

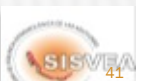

# HERRAMIENTAS (ANÁLISIS EPI-INFO)

Para ingresar a esta opción, se deben seguir los siguientes pasos:

1.- Ingresar al menú **herramientas / Análisis Epi-Info** dando un clic.

2.- Elegir dentro del menú desplegable el formato que desea analizar. Así como se muestra en la (figura 15).

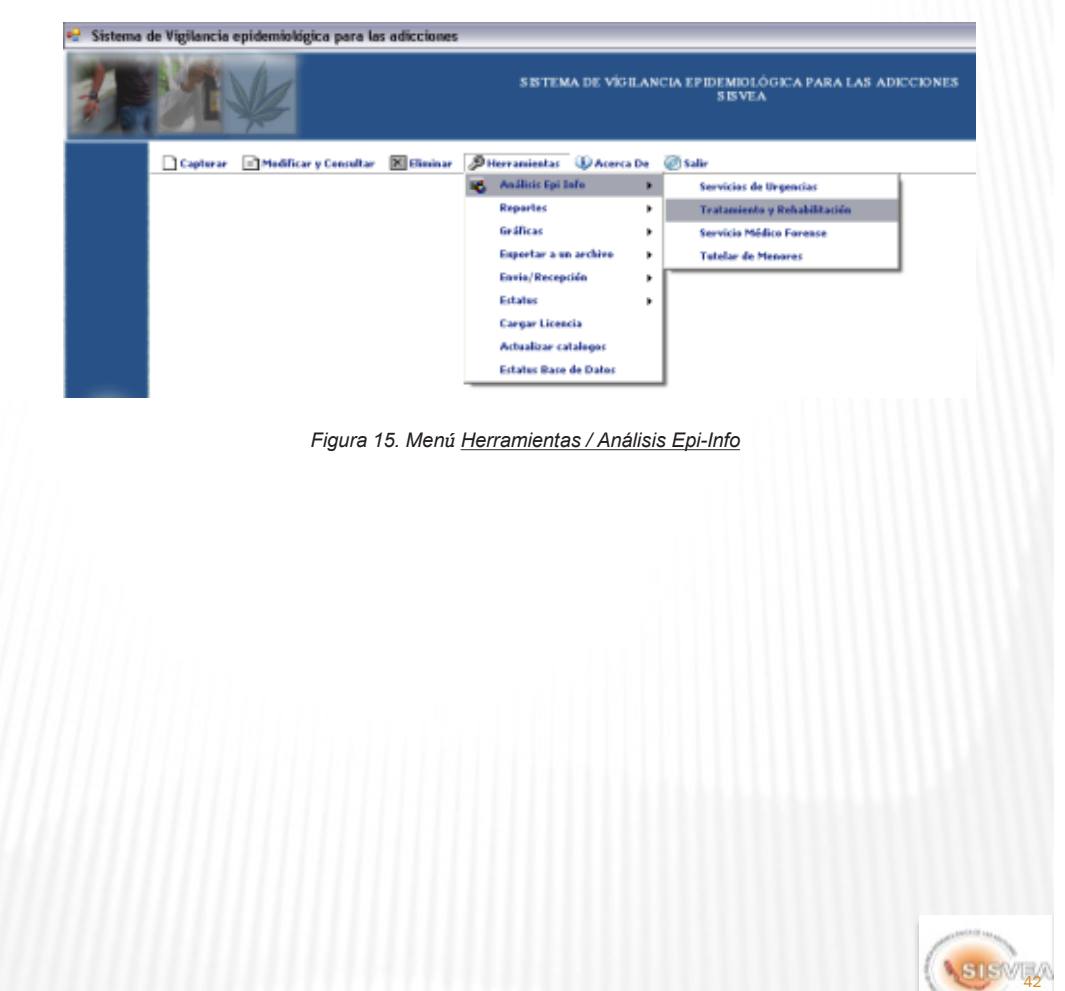

# HERRAMIENTAS (ANÁLISIS EPI-INFO)

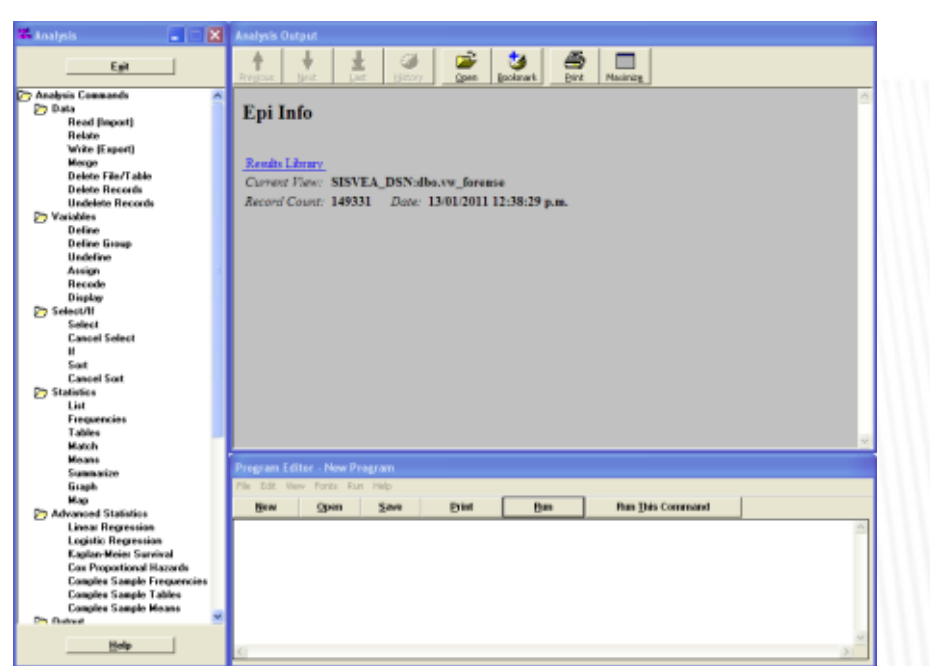

Posteriormente se abrirá la ventana del programa estadístico EPI-INFO, donde ya se podrá analizarla de forma especifica la base de la fuente seleccionada para. (figura 16)

*Figura 16. Programa de Análisis Epi-Info*

Al terminar de realizar el análisis de clic en el botón **Exit,** que esta en la parte superior izquierda de la pantalla, para regresar al menú principal.

### HERRAMIENTAS (REPORTES)

#### **Reportes**

El módulo de **reportes**, realiza automáticamente el análisis estándar de las bases y genera los cuadros que forman el informe del SISVEA, los cuales se pueden generar por el periodo de tiempo que se quiera reportar.

Para generar estos informes se debe de:

1.- Ingresar al menú **herramientas / reportes** dando un clic.

2.- Elegir dentro del menú desplegable, la fuente que desea analizar y el cuadro que desea generar. Así como se muestra en la (figura 16).

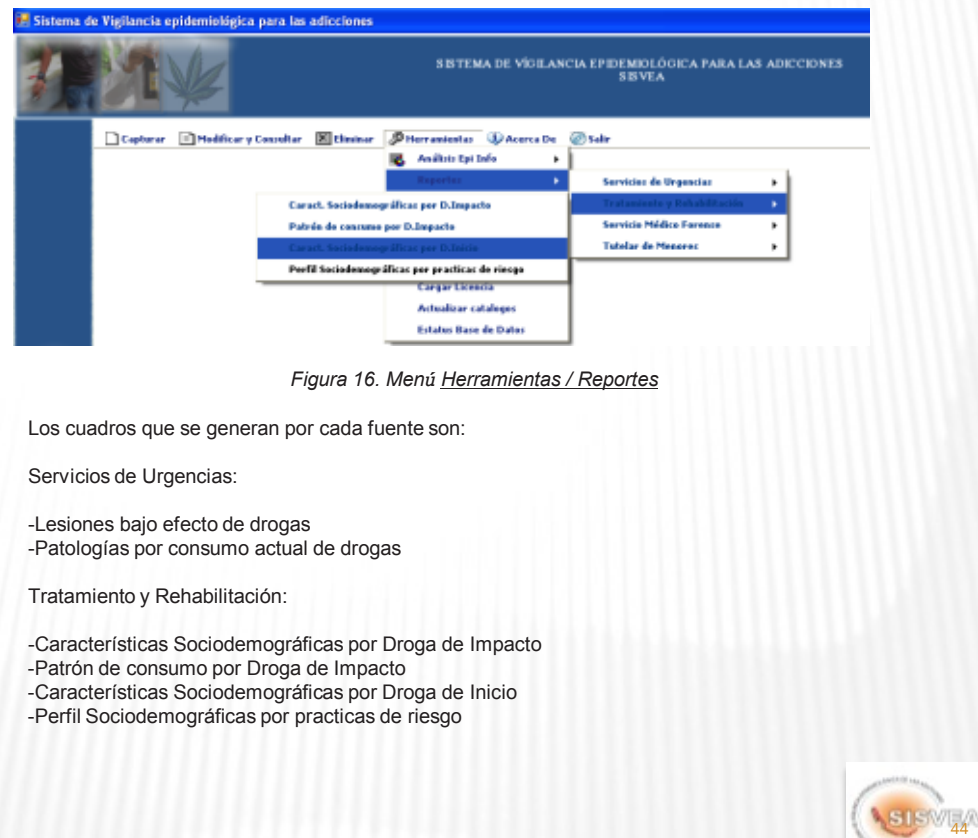

### HERRAMIENTAS (REPORTES)

Servicio Medico Forense:

-Tipo de muerte bajo efecto de drogas

Tutelar de Menores:

-Características Sociodemográficas de los Menores Infractores

Una vez ya seleccionada la fuente y el cuadro de reporte que se desea generar, se abre la siguiente ventana. (figura 17).

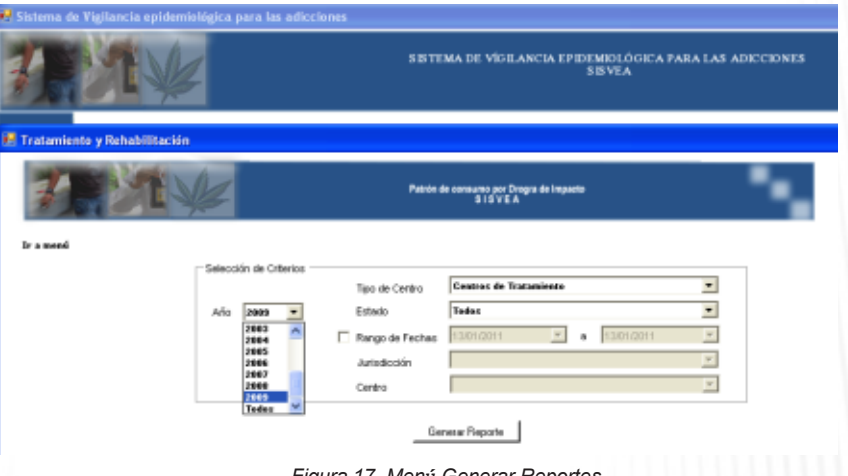

*Figura 17. Menú Generar Reportes*

En esta parte se selecciona las características del reporte. Aquí se especifica el reporte de forma general o por Estado, Jurisdicción y/o centro, así como el periodo que se requiere para el reporte. El cual puede ser de un año, de todos los años que estén capturados o de un rango específico contemplando día, mes y año.

Para seleccionar los datos, se tiene que dar clic en cada criterio y del listado desplegable escoger la opción que se requiere y ya seleccionados los criterios dar clic en el botón **Generar Reporte**.

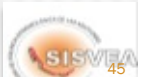

46

### HERRAMIENTAS (REPORTES)

Al generarse el cuadro del análisis con los criterios seleccionados, se abrirá una nueva ventana debajo del cuadro de selección de criterios (figura 18). El donde se podrá ver el reporte que se haya solicitado, el cual no se puede modificar, pero se puede guardar e imprimir.

Para guardar el reporte, hay que dar un clic en el icono del disquete. Lo cual dará la opción de guardar el archivo en dos formatos Excel y acrobat.

NOTA: Únicamente en el formato de Excel se podrán modificar los reportes.

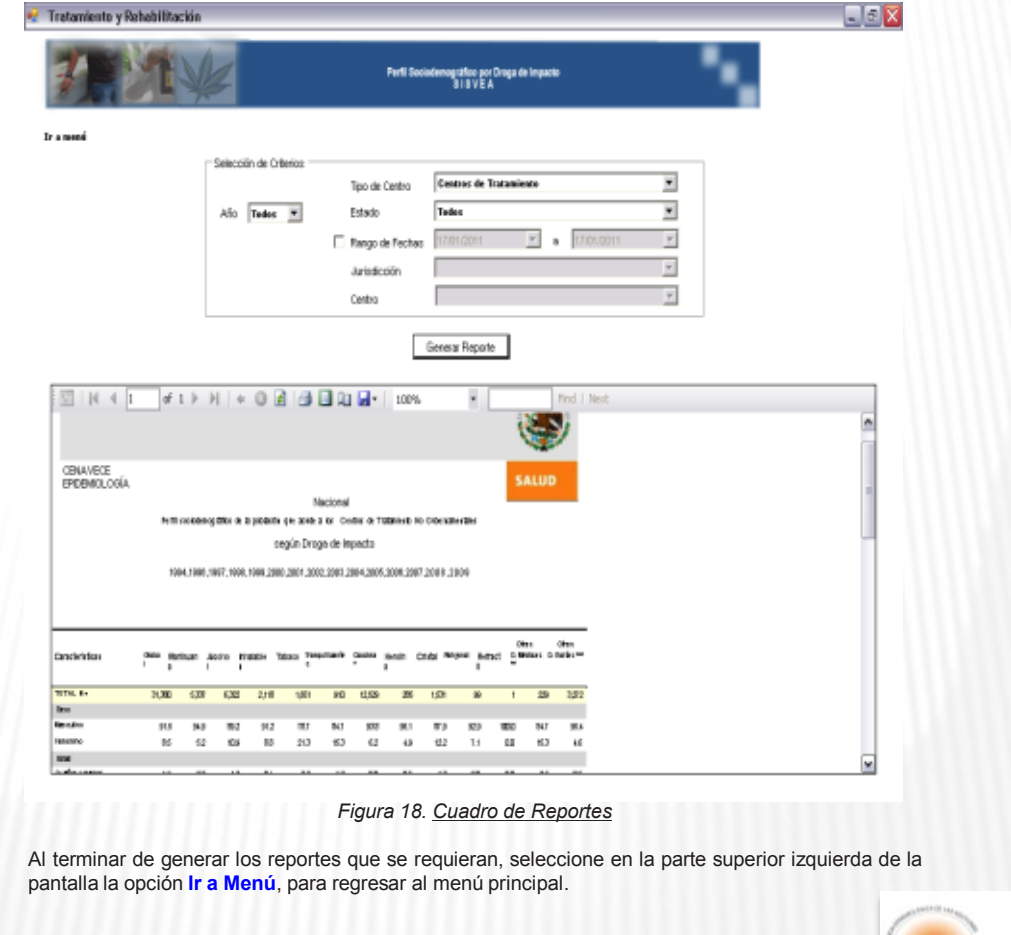

# HERRAMIENTAS (GRÁFICAS)

#### **Gráficas**

El módulo de **gráficas**, realiza automáticamente las graficas históricas de la comparación entre las drogas de inicio y la drogas de impacto reportadas por los pacientes que acudieron a los Centros de Tratamiento. las cuales se pueden generar por Estado y Centro que se requiera reportar.

Para generar estas graficas se debe de:

- 1.- Ingresar al menú **herramientas / gráficas** dando un clic.
- 2.- Elegir dentro del menú desplegable, la opción Tratamiento y Rehabilitación (figura 19).

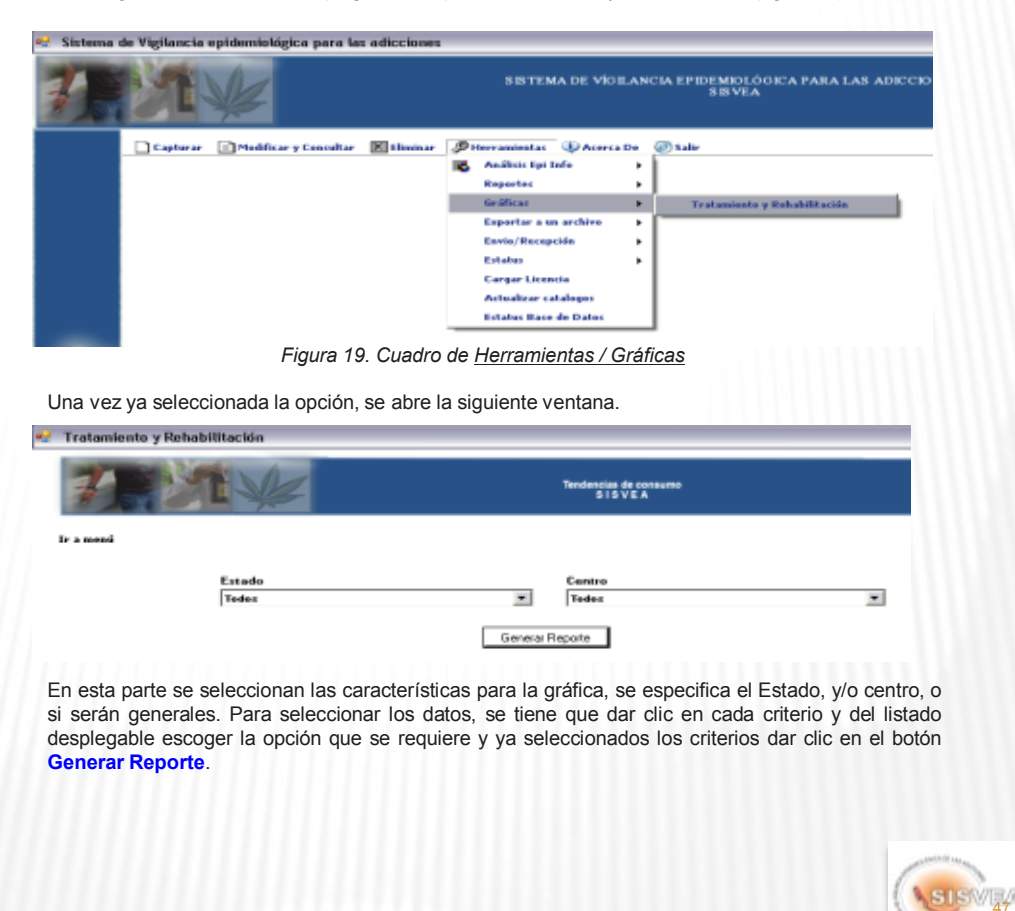

# HERRAMIENTAS (GRÁFICAS)

Al generarse el cuadro de las gráficas con los criterios seleccionados, se abrirá una nueva ventana debajo del cuadro de selección de criterios (figura 20). En donde se podrán ver las gráficas, las cual no se puede modificar, pero se puede guardar e imprimir.

Para guardar las gráficas, hay que dar un clic en el icono del disquete. Lo cual dará la opción de guardar el archivo en dos formatos Excel y acrobat.

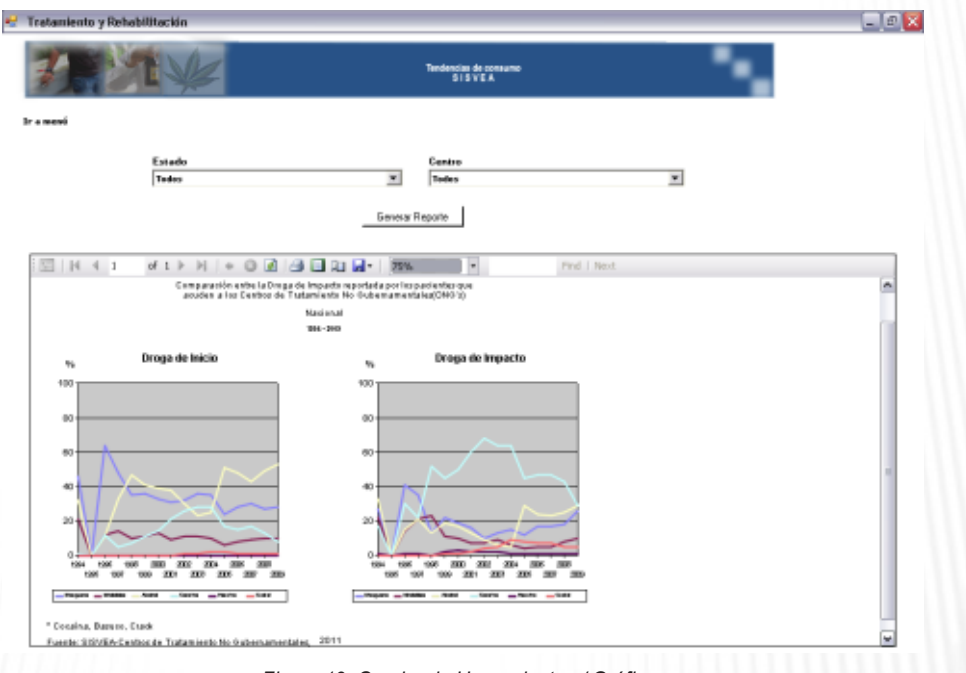

NOTA: Únicamente en el formato de Excel se podrán modificar las gráficas.

*Figura 19. Cuadro de Herramientas / Gráficas*

Al terminar las gráficas, seleccione en la parte superior izquierda de la pantalla la opción **Ir a Menú**, para regresar al menú principal.

### HERRAMIENTAS (EXPORTAR A UN ARCHIVO)

#### **Exportar a un archivo**

Independientemente de que el software del SISVEA tiene el módulo de análisis con EPI\_INFO, se creo el módulo de **Exportar a un archivo**, ya que este permite guardar las bases de datos en un archivo de excel. Lo cual da la posibilidad de exportar la información en diferentes programas estadísticos como SPSS, STATA, etc., para realizar análisis específicos.

Para realizar la exportación de archivos se debe de:

- 1.- Ingresar al menú **herramientas / Exportar a un archivo / Formato Excel (.CSV)** ,dando un clic.
- 2.- Elegir dentro del menú desplegable, la fuente que se desea exportar (figura 19).

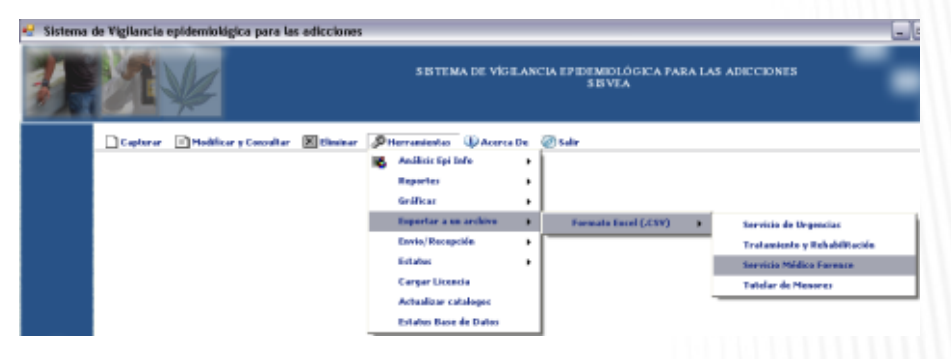

*Figura 19. Cuadro de Herramientas / Gráficas*

Una vez ya seleccionada la opción, se abre la siguiente ventana.

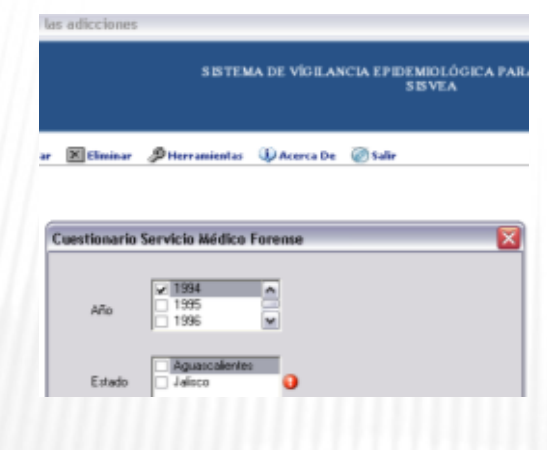

En esta parte se seleccionan las características de la base que se requiere. Se especifica el o los Años y el Estados, Para seleccionar los datos, se tiene que dar clic en el cuadrito que esta a lado izquierdo de cada opción, el cual se marcará con una palomita (**√**). Ya seleccionados los criterios dar clic en el botón que esta de lado derecho de la opción directorio.

En el caso de que no haya seleccionado alguno de los criterios, se notificará con una señal roja. Seleccione el criterio faltante y nuevamente de clic en el botón que esta de lado derecho de la opción directorio.

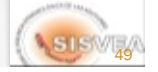

# HERRAMIENTAS (EXPORTAR A UN ARCHIVO)

Desplegándose con esto la ventana que permitirá direccionar la ruta en donde se guardara la exportación del archivo.. Una vez seleccionada la ruta, de clic en guardar.

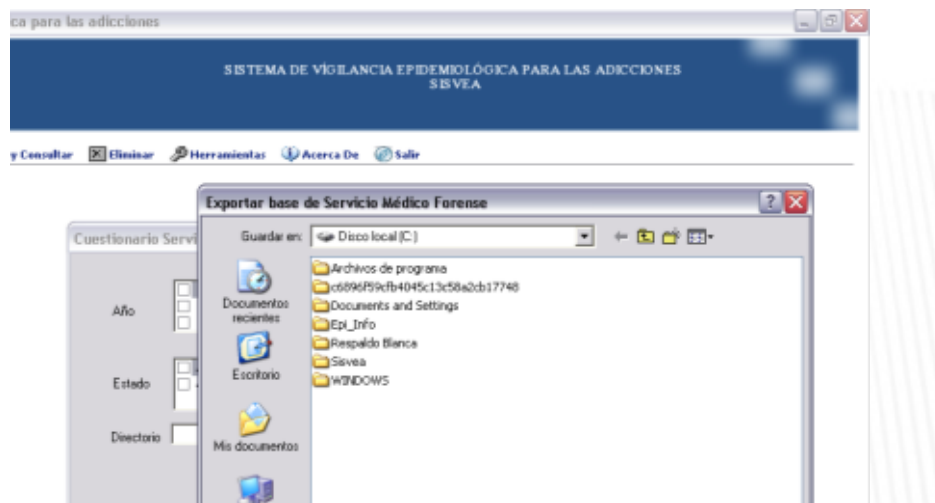

Y en el recuadro de selección de los criterios, aparecerá la ruta que seleccionó para guardar el archivo que desea exportar.

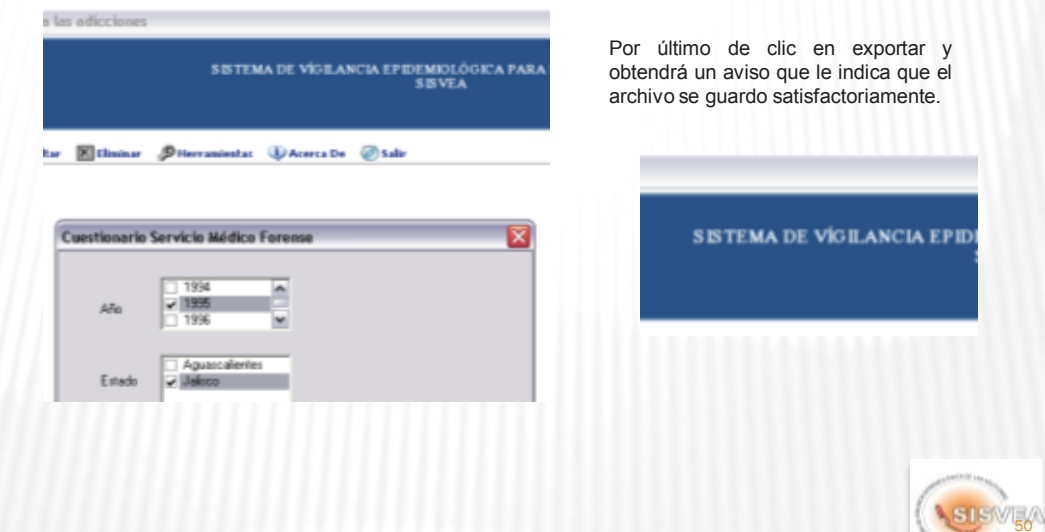

# HERRAMIENTAS (ENVIÓ/RECEPCIÓN)

#### **Envió / Recepción**

Este módulo es el que permite generar el archivo con los registros que se enviarán a los niveles superiores hasta llegar la información a nivel Nacional.

Una cualidad que tiene el usar este módulo para el envió de la información, es que envía de forma automática los registros con **Estatus 1**. Lo que significa, que **únicamente se guardan en el archivo los registros que no se haya mandado en ocasiones anteriores**,

Y una vez creado el archivo el **Estatus** de los registros guardados en ese archivo cambiara a **Estatus 2**. Lo que permitirá que para la próxima vez que se tenga que mandar la información, no se tenga que seleccionar de forma manual de que folio a que folio se enviará. Con lo que se elimina el error de duplicar u omitir el envió de los registros.

El envió puede ser de dos formas:

- Guardando la base de datos en un archivo, para posteriormente mandarla por correo electrónico.
- Enviar automáticamente la base de datos por internet. (solamente aplica cuando el envío es de nivel Estatal a nivel Nacional)

En relación a la recepción de la información, este módulo permite incorporar archivos a la base de datos y en el caso de los registros que se hayan tenido que modificado al reenviarlo y agregarlos nuevamente a la base de datos, este módulo evitará que se dupliquen los folios, ya que lo que hace es reemplazar los registros según el número de folio.

Para realizar el **Envió / Recepción** de la información se debe de:

1.- Ingresar al menú **herramientas / Envió / Recepción/ Información**, dando un clic (figura 21).

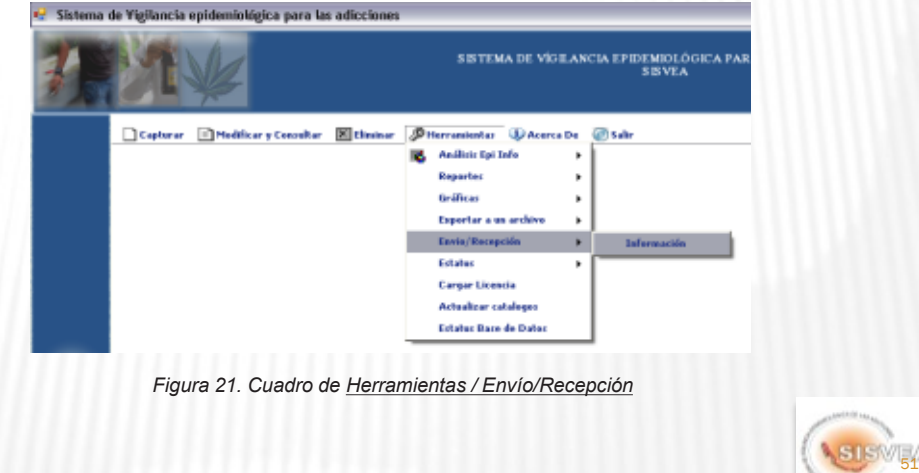

## HERRAMIENTAS (ENVIÓ/RECEPCIÓN) EXPORTAR

Posteriormente se abrirá un cuadro, donde se debe de elegir dentro del menú desplegable, la fuente con la que se trabajará, y dar clic a la opción que requiera ya sea **Importar** (recibir) o **Exportar** (enviar).

Para el ejemplo se explicará primero la función de **exportar**.

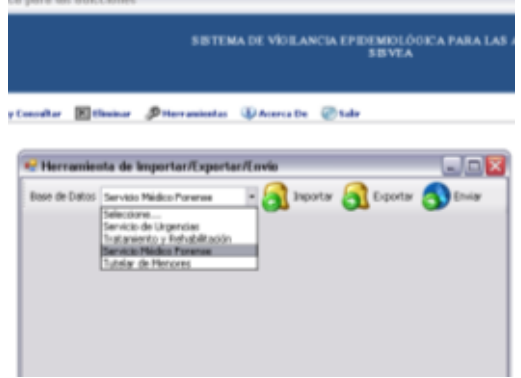

Una vez que haya dado clic en la opción exportar, se abrirá el recuadro que le permitirá guardar en un archivo los registros con **Estatus 1**.

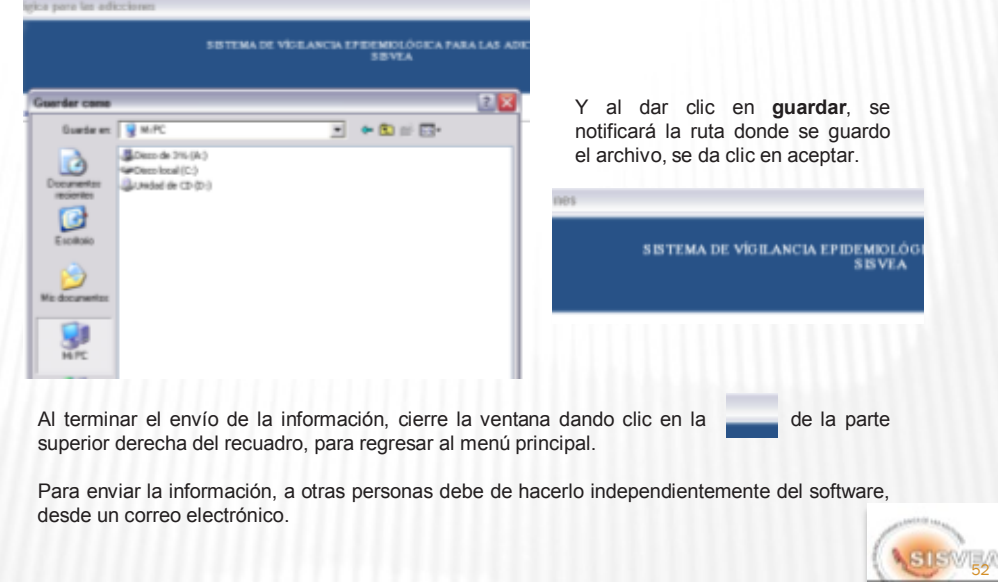

# HERRAMIENTAS (ENVIÓ/RECEPCIÓN) ENVIAR

En el caso de que usted sea el responsable Estatal, tiene la opción de enviar la información a nivel Nacional directamente desde este módulo siempre y cuando este conectado a internet.

Para esto, primero tiene que realizar el proceso de exportar como se explicó anteriormente. Después seleccione nuevamente la fuente que requiere enviar y dar un clic a la opción Enviar

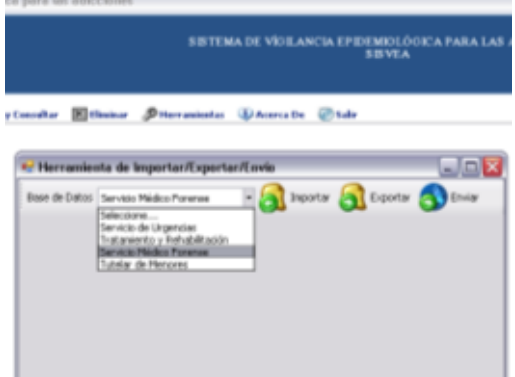

y se abrirá el recuadro que le permitirá accesar a la ruta donde tanga guardado el archivo con los registros que requiera enviar a nivel Nacional. Una vez ya seleccionado el archivo de clic en **abrir**.

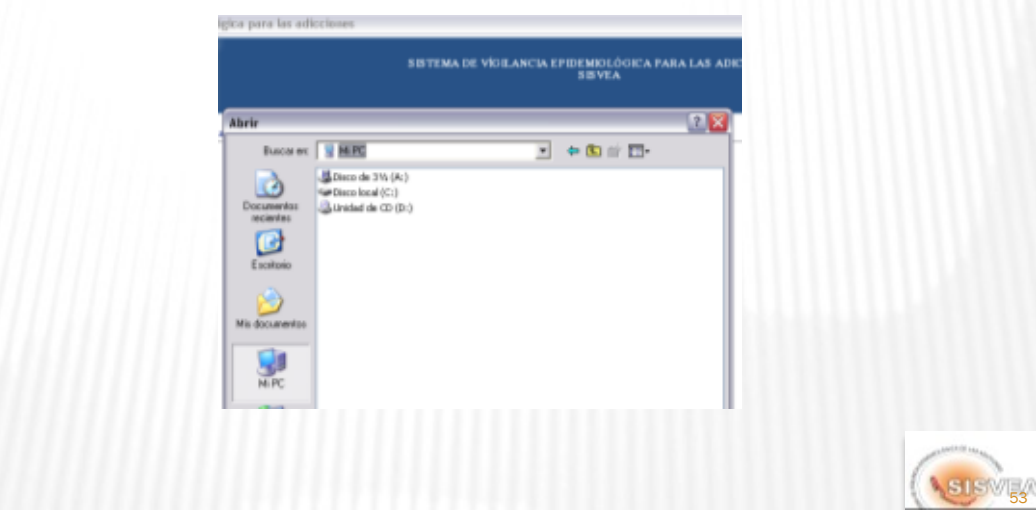

### HERRAMIENTAS (ENVIO/RECEPCIÓN) ENVIAR

y se abrirá en la parte inferior del recuadro un reporte de los registros que contenía el archivo que se envío a nivel Nacional.

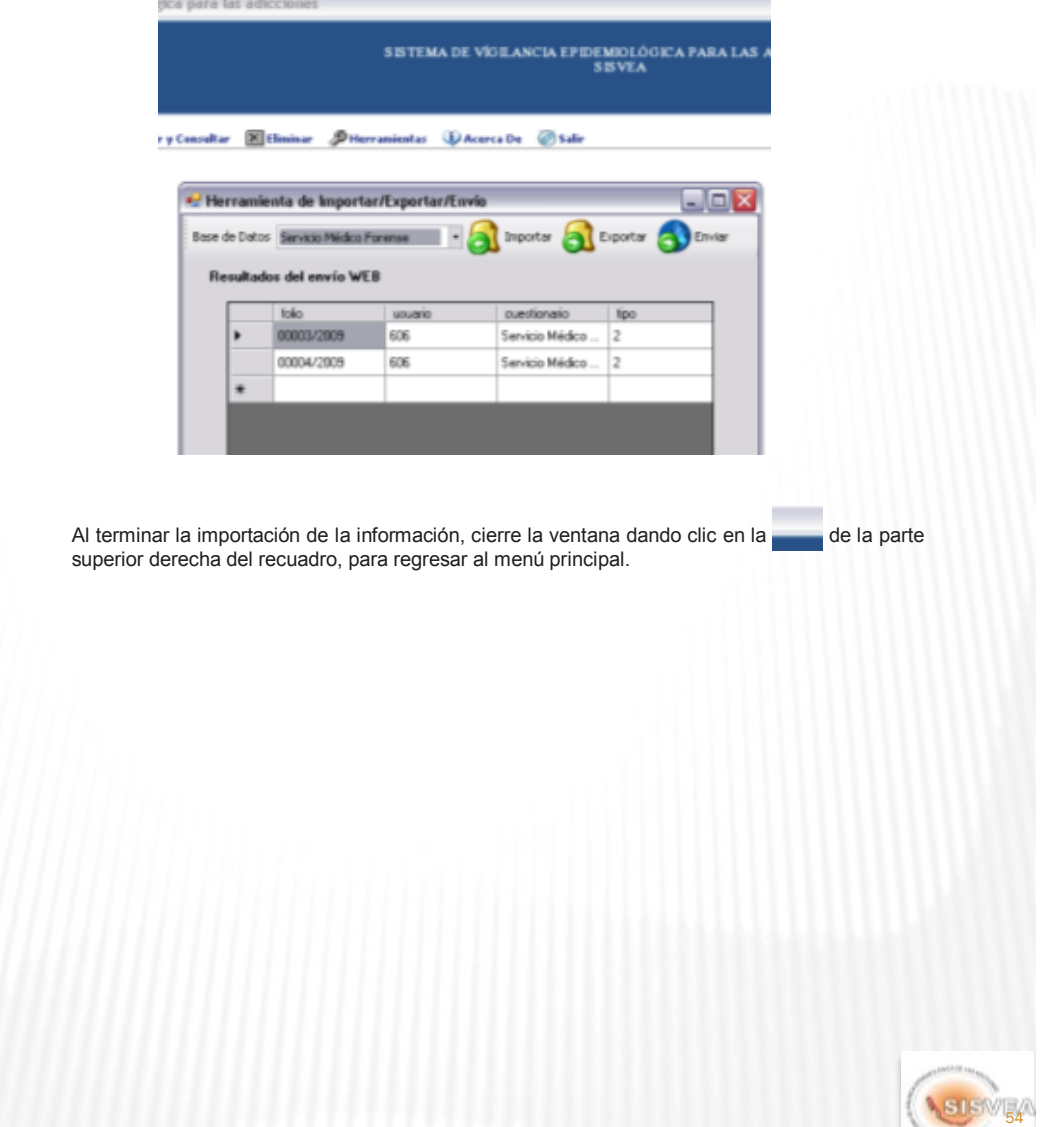

# HERRAMIENTAS (ENVIÓ/RECEPCIÓN) IMPORTAR

Ahora se explicará la la función de Importar.

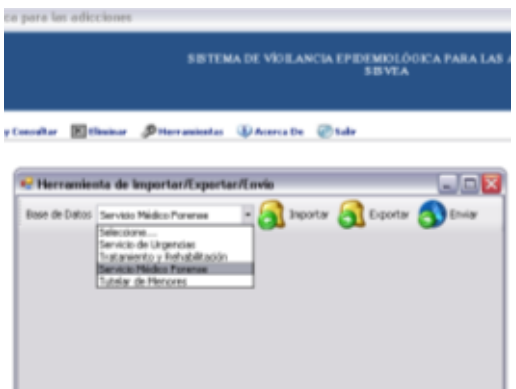

Una vez que haya seleccionado la fuente con la que va ha trabajar, de un clic en la opción importar, se abrirá el recuadro que le permitirá accesar a la ruta donde tenga guardado el archivo con los registros que requiera anexar a su base de datos.

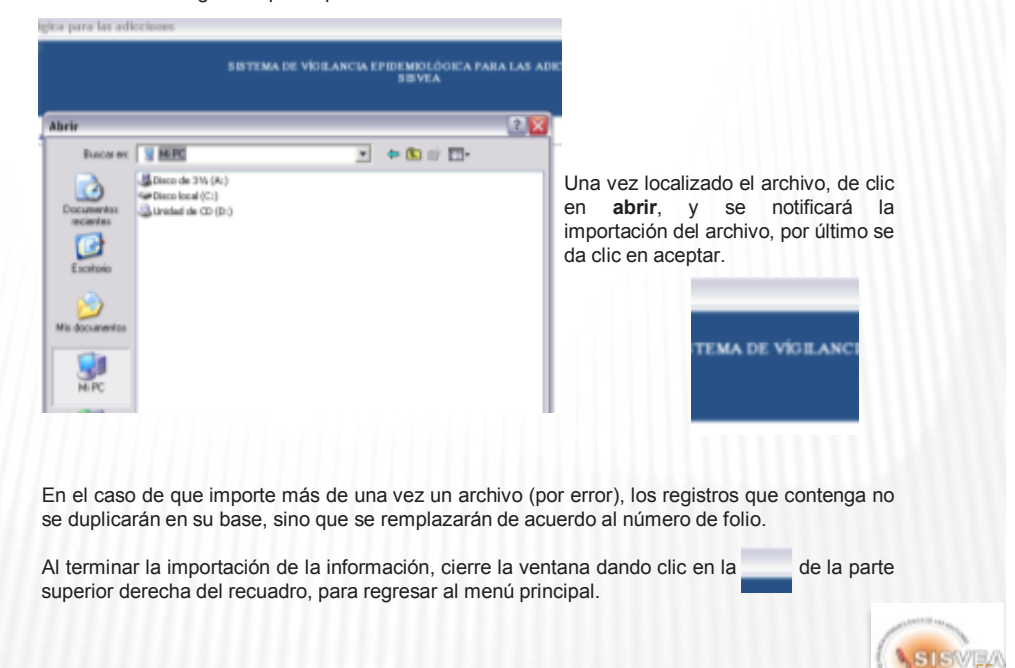

### HERRAMIENTAS (ESTATUS)

#### **Estatus**

El término **Estatus**, se utiliza para identificar y controlar el envió de la información de cada registro.

Para ello se manejan 3 niveles de **Estatus**:

- 1.- Registro no exportado ni enviado
- 2.- Registro exportado
- 3.- Registro enviado a nivel Nacional desde el software

Este módulo se utiliza para controlar los registros enviados y evitar duplicar u omitir el envió de registros. También se utiliza cuando se realiza la modificación de algunos datos, ya que es necesario volver a enviar el o los registros que se hayan modificado.

Para realizar la consulta o modificación del **Estatus**, de los registros se debe de:

1.- Ingresar al menú **herramientas / Estatus / Cambiar Estatus a 1**, dando un clic (figura 22).

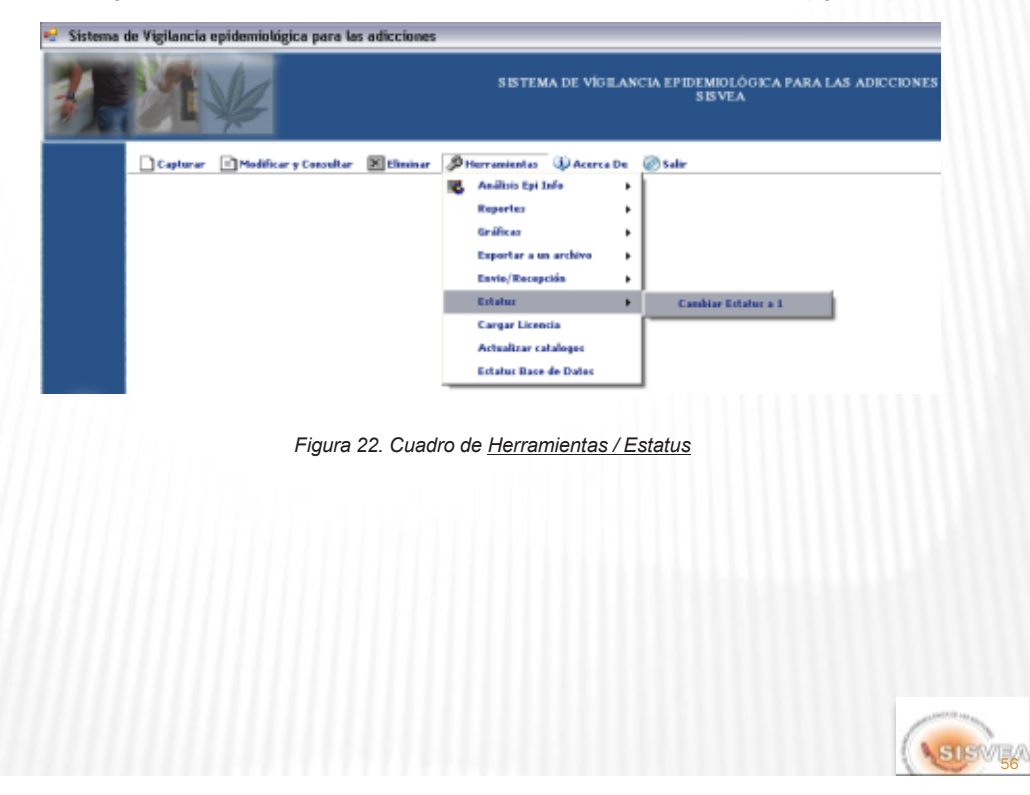

# **HERRAMIENTAS (ESTATUS)**

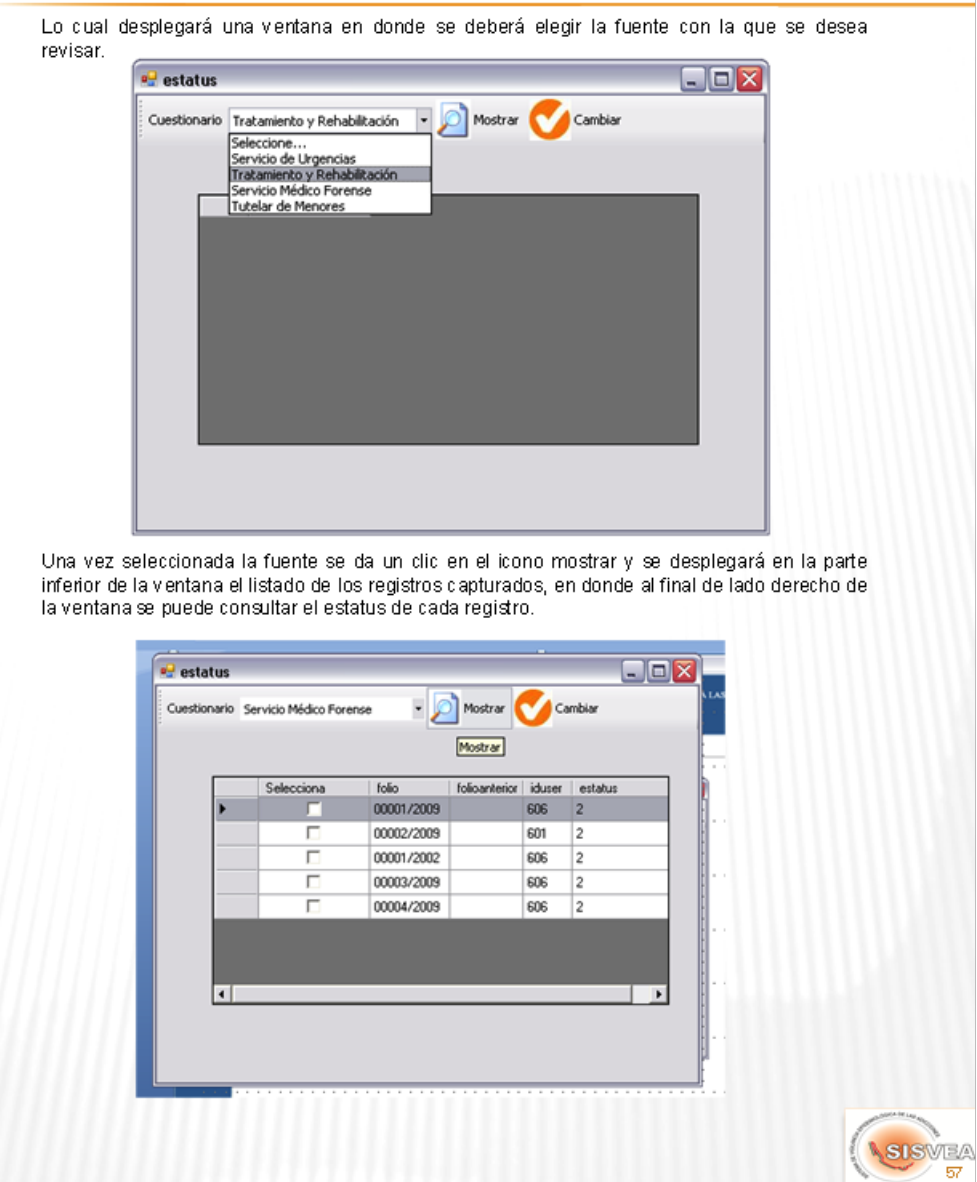

## HERRAMIENTAS (ESTATUS)

En el caso de que requiera cambiar el estatus del registro, solamente se podrá cambiar a 1. Y esto únicamente se utilizará en el caso de que se hayan modificado datos de los registros.

Para ello deberá seleccionar el folio que haya modificado, dando un clic en el cuadrito que esta a lado izquierdo de cada opción, el cual se marcará con una palomita (**√**). Y una vez ya seleccionados los folios se da clic en el botón cambiar.

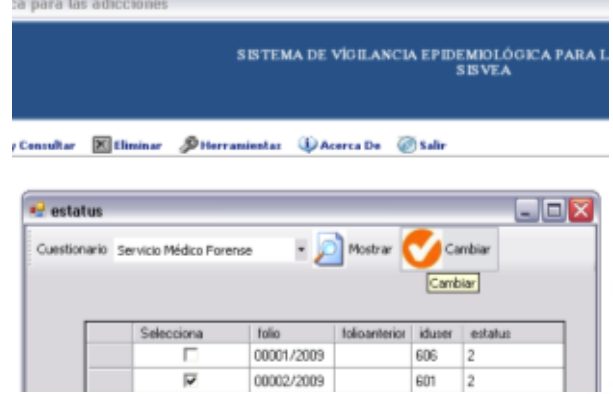

Para corroborar el cambio del estatus hay que oprimir nuevamente el botón mostrar y se ver el estatus actual de cada folio.

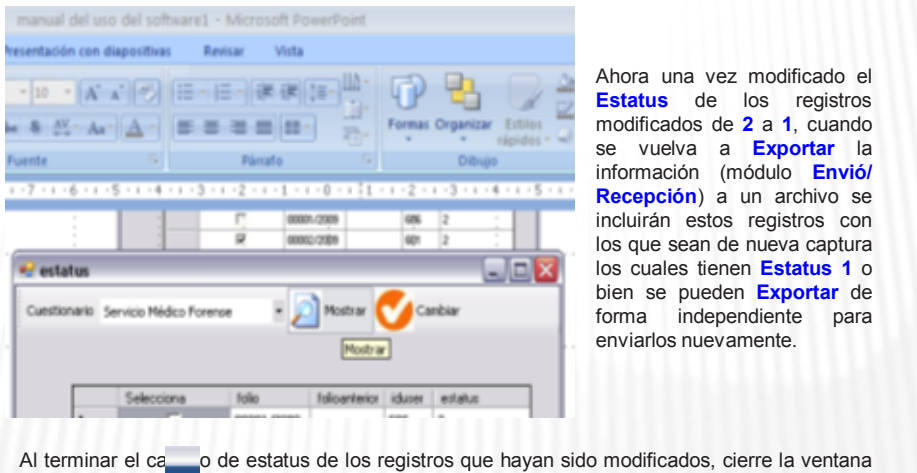

dando clic en la de la parte superior derecha del recuadro, para regresar al menú principal.

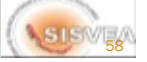

## HERRAMIENTAS (CARGAR LICENCIA)

#### **Cargar Licencia**

**Restringido para uso Nacional**

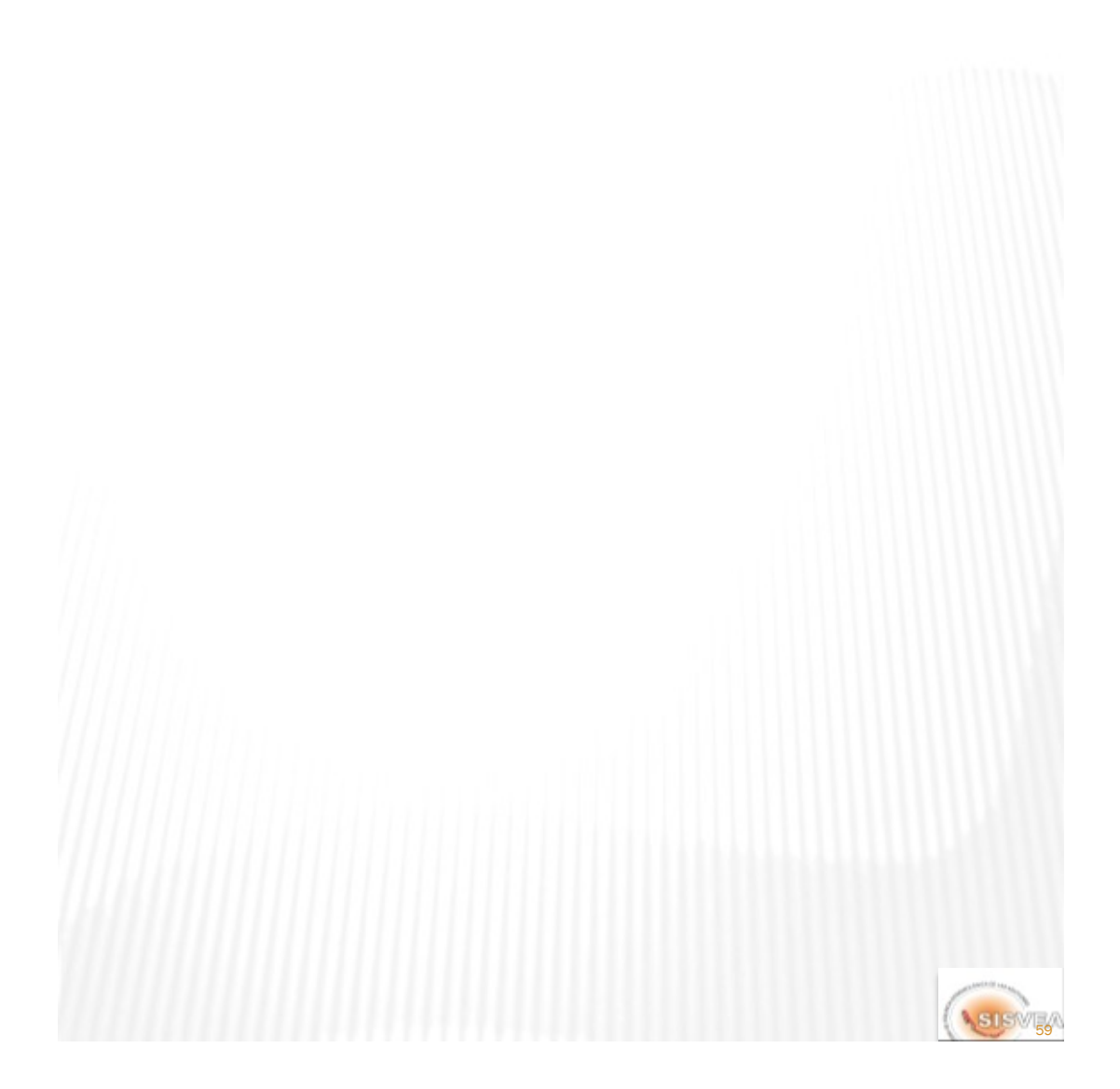

# HERRAMIENTAS (ACTUALIZAR CATALOGO)

#### **Actualizar Catalogo**

**Restringido para uso Nacional**

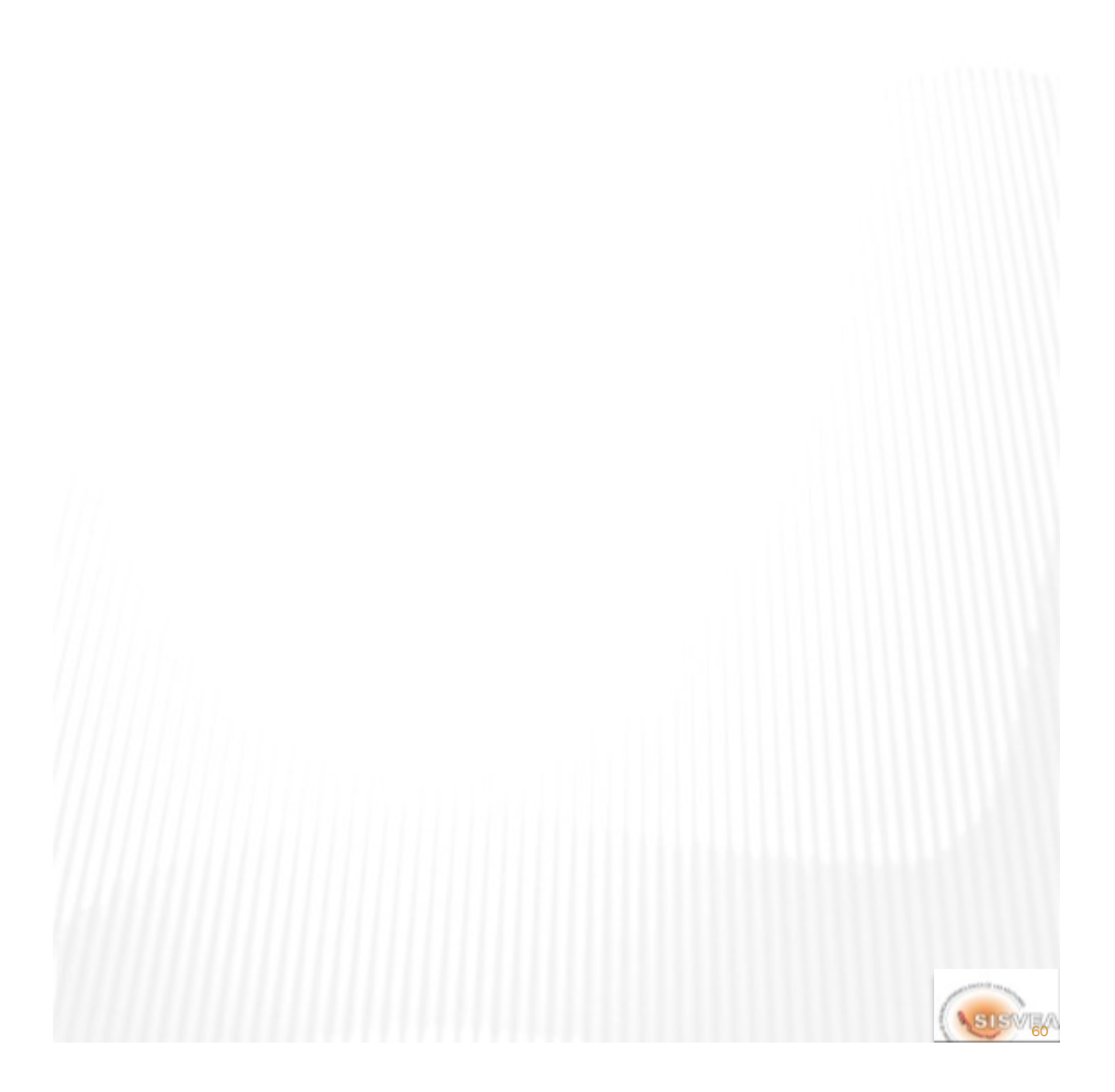

### HERRAMIENTAS (ESTATUS BASE DE DATOS)

#### **Estatus Base de datos**

Este módulo permite tener un reporte rápido respecto a los registros que contiene la base, ya sea que se hayan capturado directamente en esa base o sean registros agregados a la base. Este reporte se realiza de forma Estatal y mensual por año, con la posibilidad de cortes por periodos de uno o más meses según se requiera y por responsable. Todo esto conforme al Número de registros reportados, Del folio # al folio #, Cantidad de folios faltantes, Folios que se repiten, Año reportado y Ciudades reportadas.

Para realizar estos reportes se requiere:

1.- Ingresar al menú **herramientas / Estatus Base de datos**, dando un clic (figura 24).

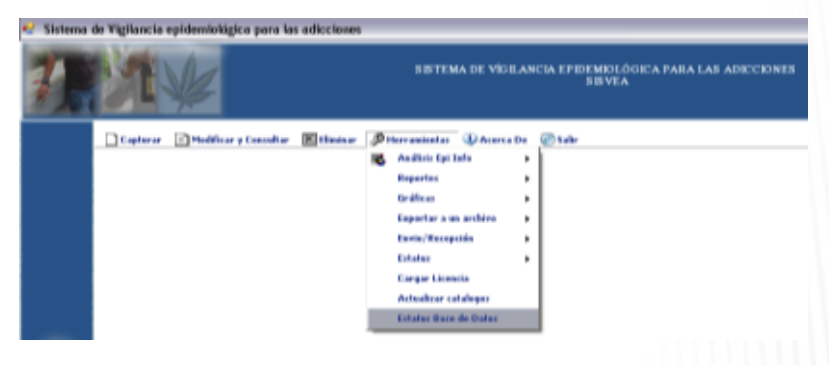

*Figura 24. Cuadro de Herramientas / Estatus de Base de datos*

Al seleccionar esta opción, se abre la ventana que permite seleccionar los criterios de tiempo del reporte, así como el nombre del responsable y la fuente que se analizara.

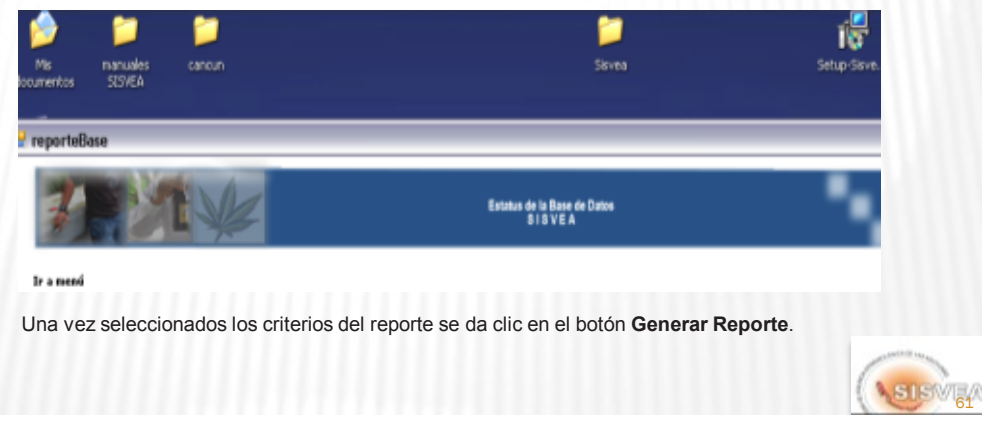

### HERRAMIENTAS (ESTATUS BASE DE DATOS)

Al generarse el reporte con los criterios seleccionados, se abrirá una nueva ventana debajo del cuadro de selección de criterios. En donde se podrá consultar el reporte, el cual no se puede modificar, pero se puede guardar e imprimir.

Para guardar el reporte, hay que dar un clic en el icono del disquete. Lo cual dará la opción de guardar el archivo en dos formatos Excel y acrobat.

NOTA: Únicamente en el formato de Excel se podrá editar el reporte.

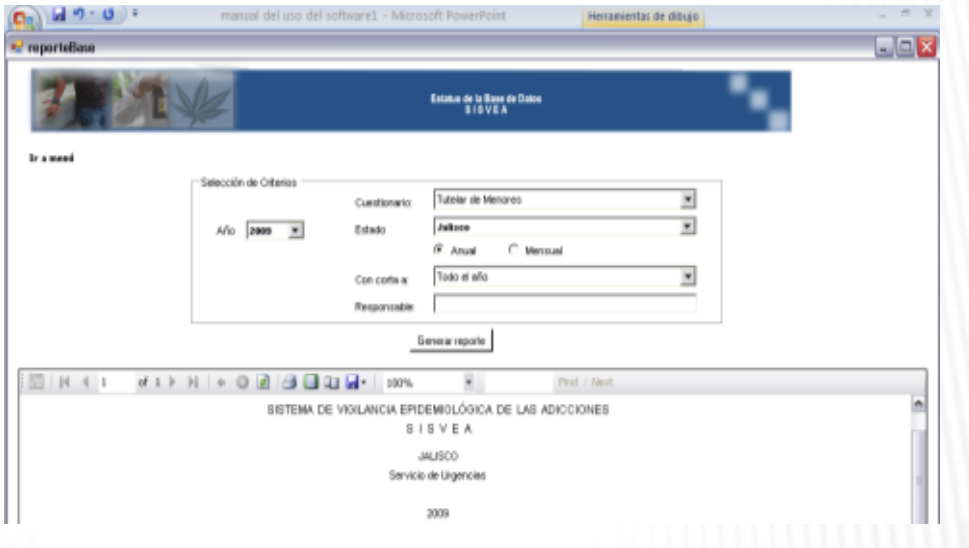

Al terminar de consultar el reporte, seleccione en la parte superior izquierda de la pantalla la opción **Ir a Menú**, para regresar al menú principal.

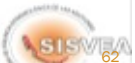

Esta edición terminó de imprimirse en el mes de septiembre de 2012 en IEPSA, Impresora y encuadernadora Progreso, S.A. de C.V; San Lorenzo #244, Col, Paraje San Juan, Delegación Iztapalapa, C.P. 09830, México, D.F.

El tiraje consta de 500 ejemplares.

**Secretaría de Salud**

**Subsecretaría de Prevención y Promoción de la Salud**

**Dirección General de Epidemiología**